# **MX283087A TRX Sweep Calibration Operation Manual Remote Control**

### **Second Edition**

- **For safety and warning information, please read this manual before attempting to use the equipment.**
- **Additional safety and warning information is provided within the MS2830A Signal Analyzer Operation Manual (Mainframe operation) and MX283087A TRX Sweep Calibration Operation Manual (Operation). Please also refer to these documents before using the equipment.**
- **Keep this manual with the equipment.**

# **ANRITSU CORPORATION**

# Safety Symbols

To prevent the risk of personal injury or loss related to equipment malfunction, Anritsu Corporation uses the following safety symbols to indicate safety-related information. Ensure that you clearly understand the meanings of the symbols BEFORE using the equipment. Some or all of the following symbols may be used on all Anritsu equipment. In addition, there may be other labels attached to products that are not shown in the diagrams in this manual.

### Symbols used in manual

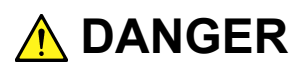

This indicates a very dangerous procedure that could result in serious injury or death if not performed properly.

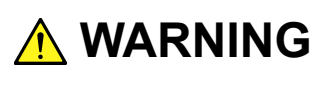

This indicates a hazardous procedure that could result in serious injury or death if not performed properly.

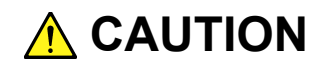

This indicates a hazardous procedure or danger that could result in light-to-severe injury, or loss related to equipment malfunction, if proper precautions are not taken.

### Safety Symbols Used on Equipment and in Manual

The following safety symbols are used inside or on the equipment near operation locations to provide information about safety items and operation precautions. Ensure that you clearly understand the meanings of the symbols and take the necessary precautions BEFORE using the equipment.

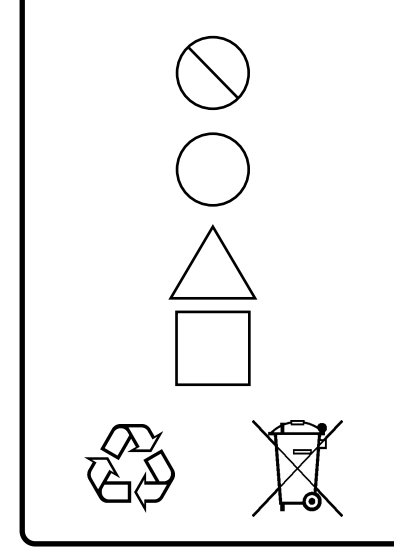

This indicates a prohibited operation. The prohibited operation is indicated symbolically in or near the barred circle.

This indicates an obligatory safety precaution. The obligatory operation is indicated symbolically in or near the circle.

This indicates a warning or caution. The contents are indicated symbolically in or near the triangle.

This indicates a note. The contents are described in the box.

These indicate that the marked part should be recycled.

MX283087A TRX Sweep Calibration Operation Manual Remote Control

- 15 October 2010 (First Edition)
- 29 May 2013 (Second Edition)

#### Copyright © 2010-2013, ANRITSU CORPORATION.

All rights reserved. No part of this manual may be reproduced without the prior written permission of the publisher.

The contents of this manual may be changed without prior notice. Printed in Japan

### Notes On Export Management

This product and its manuals may require an Export License/Approval by the Government of the product's country of origin for re-export from your country.

Before re-exporting the product or manuals, please contact us to confirm whether they are export-controlled items or not.

When you dispose of export-controlled items, the products/manuals need to be broken/shredded so as not to be unlawfully used for military purpose.

# **About This Manual**

#### **About this document**

This operation manual is for MX283087A TRX Sweep Calibration (Remote Control).

MS2830A Signal Analyzer Operation Manual (Mainframe: Operation) MS2690A/MS2691A/MS2692A and MS2830A Signal Analyzer Operation Manual (Mainframe: Remote Control)

MX283087A TRX Sweep Calibration (Operation)

MX283087A TRX Sweep Calibration (Remote Control)

- Mainframe: Operation
- Mainframe: Remote Control

These describe basic operations, maintenance procedures, common functions and common remote functions of the signal analyzer.

• MX283087A TRX Sweep Calibration Operation Manual (Operation) This document describes the operation of MX283087A TRX Sweep Calibration.

• MX283087A TRX Sweep Calibration Operation Manual (Remote Control: This document)

This document describes the remote control of MX283087A TRX Sweep Calibration Operation Manual.

# **Table of Contents**

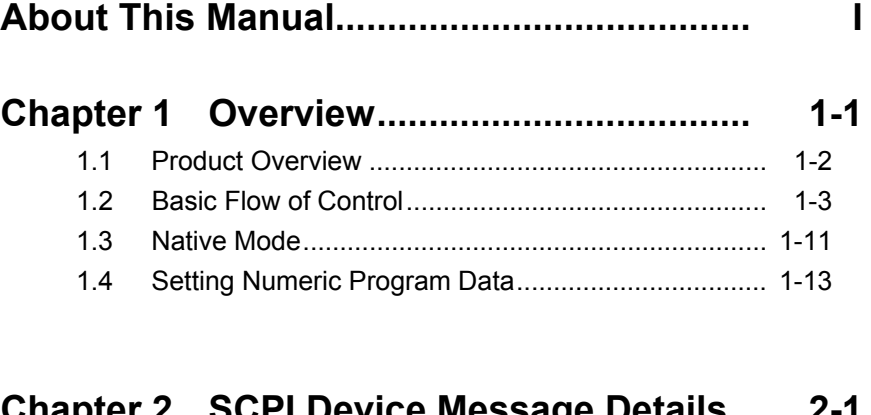

### **Chapter 2 SCPI Device Message Details .. 2-1**

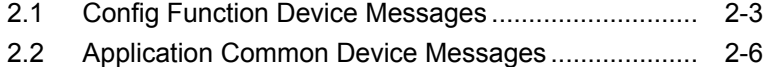

# **Chapter 3 SCPI Status Register ................ 3-1**

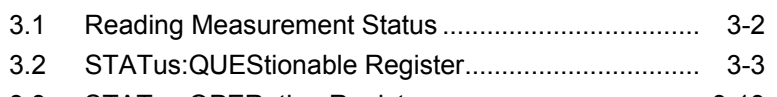

3.3 STATus:OPERation Register .................................... 3-13

# **Appendix A Programming Sample ........... A-1**

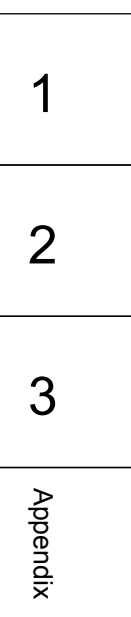

# Chapter 1 Overview

This chapter outlines the remote control operation of the MX283087A TRX Sweep Calibration (hereinafter referred to as"MX283087A").

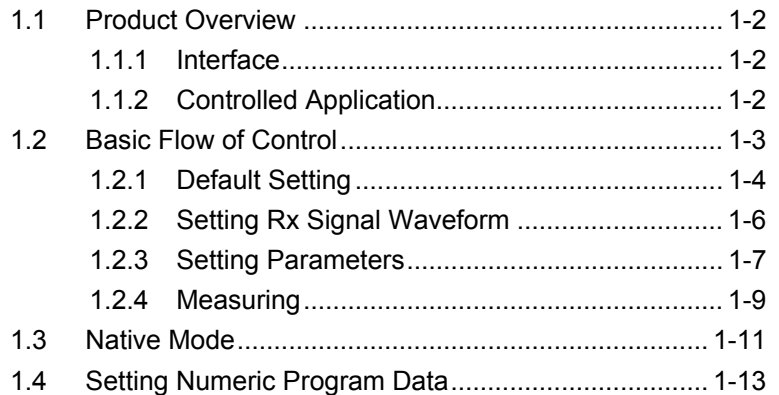

### <span id="page-9-0"></span>**1.1 Product Overview**

The MX283087A can be controlled from an external controller (PC) by remote control commands using the MS2830A Signal Analyzer (hereafter referred to as "this instrument"). The remote control commands are defined using the SCPI format and original format.

#### <span id="page-9-1"></span>**1.1.1 Interface**

This instrument has GPIB, Ethernet, and USB interfaces for remote control. Only one of these can be used at once.

The interface is automatically determined when a command is received at the start of communication. This instrument enters the remote state after the interface has been determined.  $R_{\text{emote}}^{\text{Remote}}$  on the front panel goes off in Local status and lights up in Remote status.

Refer to the MS2830A Signal Analyzer manual (Mainframe, Remote Control) for more details of the basic operations for remote control, such as interface setting.

#### <span id="page-9-2"></span>**1.1.2 Controlled Application**

Two types of the remote control commands can be used with this instrument: commands that are commonly applied to this instrument itself or all the applications (hereinafter, referred to as, "Common commands"), and the other commands unique to the applications. Common commands can be executed at any time, regardless of the currently controlled application. However, commands unique to an application can be executed at the controlled application. If it is executed at another application, the command is not executed or an error occurs.

In this instrument, multiple applications can be loaded at the same time. Only one application resource can be executed per piece of hardware at one time. The MX283087A measures by using the resource of RF Input/Output. Thus, the MX283087A cannot be executed at the same time with another application using the same resource such as the signal analyzer function. In order to execute a function unique to the application by using the remote control, you need to select this application while it has been running. Unlike other applications, the MX283087A uses the resources of the MS2830A Option 020/021 Vector Signal Generator (hereafter "Option 020"). Note that the MX283087A and Option 020 cannot be used at the same time.

# <span id="page-10-0"></span>**1.2 Basic Flow of Control**

This section describes the basic remote control command programming operations for measuring signals.

Figure 1.2-1 shows the flow of the basic control process.

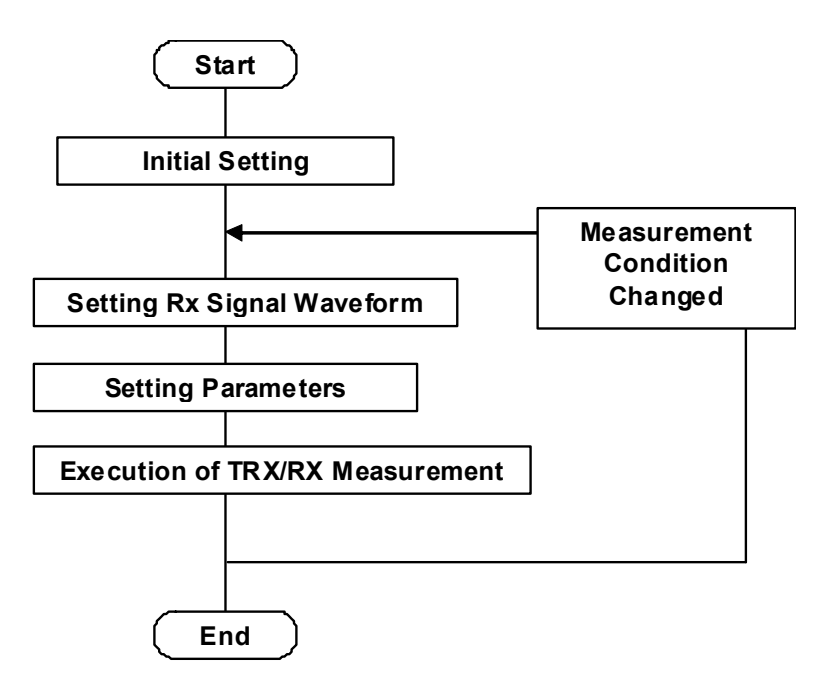

**Figure 1.2-1 Basic Flow of Control** 

(1) Initial Setting Initialize the communication interface and the parameters, set the communication mode, load applications, and select applications. [1.2.1](#page-11-0) Default Setting (2) Setting Rx Signal Waveform Set signal waveform pattern for Rx test. 1.2.2 Setting Rx Signal Waveform (3) Setting Parameters Specify parameters applied to the TRX/RX measurement, such as the measurement mode, measurement frequency list, and measurement frequency level. 1.2.3 Setting Parameters (4) Execution of TRX/RX Measurement Execute measurement end processing.  $\mathbb{R}$  [1.2.4](#page-16-0) Measuring

Overview

Overview

### <span id="page-11-1"></span><span id="page-11-0"></span>**1.2.1 Default Setting**

As part of the initial settings, perform the preparations for using the measuring instrument and the application. The following actions are included in the initial settings:

- (1) Initializing Communication Interface The remote control interface to be used is initialized so sending and receiving of commands can start. Refer to the operation manual of the interface used, for details about the remote control interface.
- (2) Setting Language Mode and Response Format The language mode and the response format used to communicate are set. Refer to MS2690A/MS2691A/MS2692A and MS2830A Signal Analyzer manual (Mainframe Remote Control) for details.
- (3) Starting the application The application is loaded.
- (4) Selecting Application The target application is selected.
- (5) Initialization All parameters and statuses are reset at initialization.

#### 1.2 Basic Flow of Control

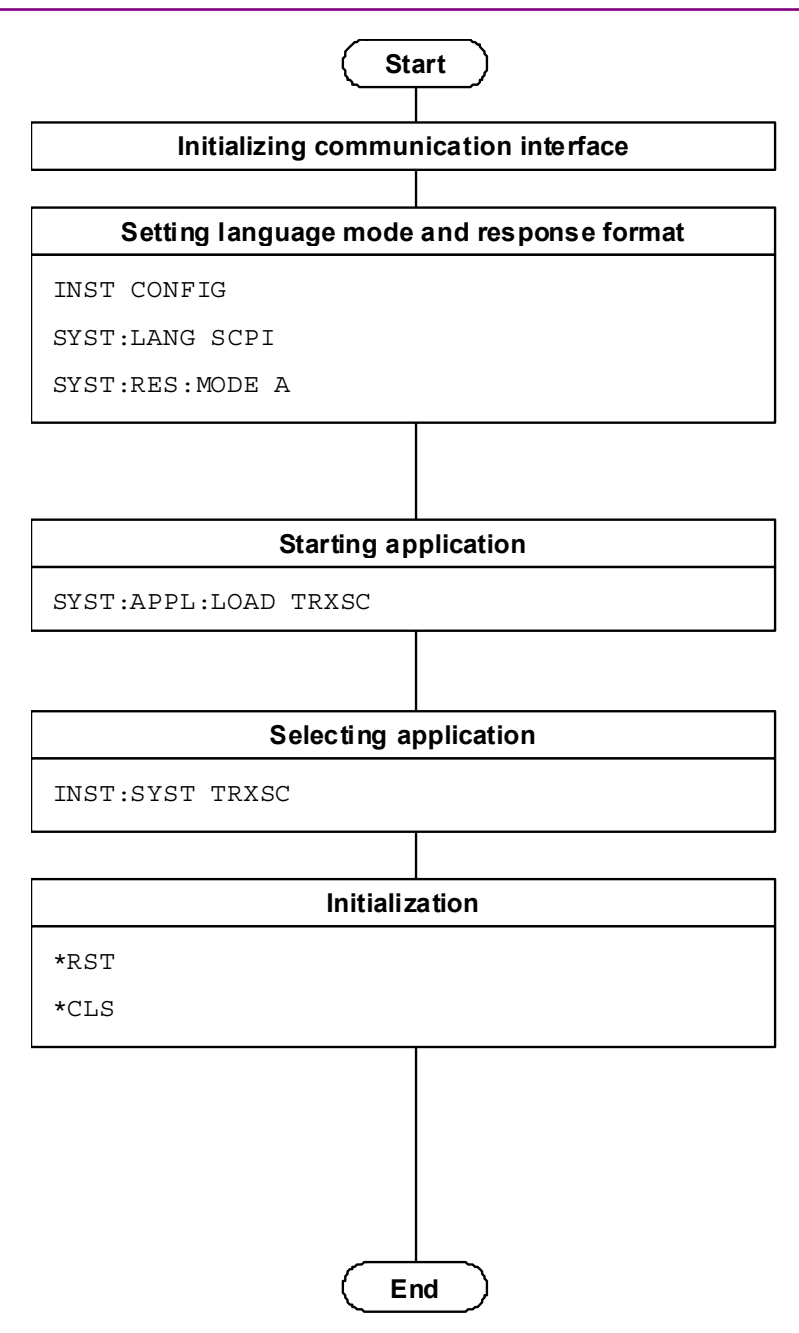

**Figure 1.2.1-1 Initialization Flow and Command Example** 

#### <span id="page-13-1"></span><span id="page-13-0"></span>**1.2.2 Setting Rx Signal Waveform**

Set up the waveform pattern of the Rx test signal. The waveform pattern set up by the Signal Generator application is used as this pattern. Switch to this application to set up the waveform pattern. For details of the control of Signal Generator, refer to MS2830A Signal Analyzer Vector Signal Generator Operation Manual Remote Control.

- (1) Switching the Application Switch to the Signal Generator application.
- (2) Setting Rx Signal Waveform Set up the waveform pattern of the Rx signal. This setup can be omitted if an unmodulated wave is used as the Rx signal.
- (3) Enabling or Disabling the Modulation Function Enable (turn on) or disable (turn off) modulation.
- (4) Switching the Application Switch the MX283087A application.

**Start End Switching application** INST:SG **Selecting waveform (if necessary)** MMEM:LOAD:WAV <package>,<pattern> RAD:ARB:WAV <package>,<pattern> **Selecting modulation function (if necessary)** OUTP:MOD ON **Swithcing application** INST:SYST TRXSC

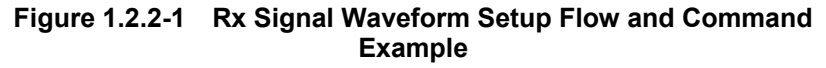

### <span id="page-14-1"></span><span id="page-14-0"></span>**1.2.3 Setting Parameters**

Specify the measurement mode, common parameters, TX parameters, RX parameters, and other parameters as required.

The parameters can be set in any order, unless otherwise specified.

- (1) Measurement mode
- (2) Common parameters
	- Number of sequences
	- Number of segments
	- Segment length
- (3) TX parameters
	- Measurement ratio
	- Trigger on/off
	- Trigger timeout
	- Trigger level
	- Analysis bandwidth
	- Filter
	- Frequency list
	- Level list
- (4) RX parameters
	- Frequency list
	- Level list
- (5) RX trigger sequence parameters
	- Number of short burst segments
	- Number of time offset segments
	- Short burst level

#### Chapter 1 Overview

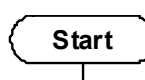

#### **Measurement mode**

SET:TSC:MODE TRX

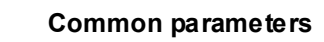

SET:TSC:FREQ:STEP:COUN 2

SET:TSC:POW:STEP:COUN 3

SET:TSC:POW:STEP:LENG 10

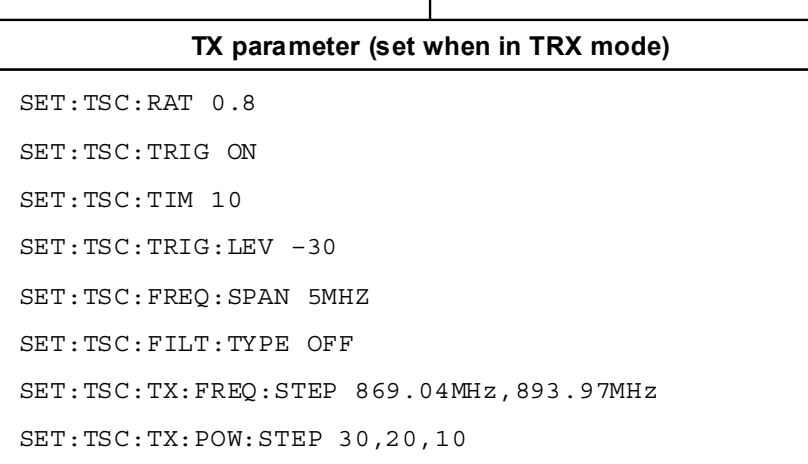

**RX parameter**

SET:TSC:RX:FREQ:STEP 824.04MHz,848.97MHz

SET:TSC:RX:POW:STEP –10,-40,-60

#### **TX trigger sequence parameter (Rx mode)**

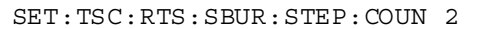

SET:TSC:RTS:TOFF:STEP:COUN 10

SET:TSC:RTS:SBUR:POW -20

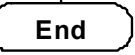

#### **Figure 1.2.3-1 Parameter Setup Flow and Command Example**

### <span id="page-16-1"></span><span id="page-16-0"></span>**1.2.4 Measuring**

Perform measurement according to the specified settings in each measurement mode.

■TR<sub>x</sub> measurement mode

- (1) Starting Measurement Start TRx measurement and wait for a trigger signal.
- (2) Checking Trigger Wait State Make sure that the MX283087A can receive a trigger signal. Next, start test signal output from the DUT.
- (3) Reading Measurement Results

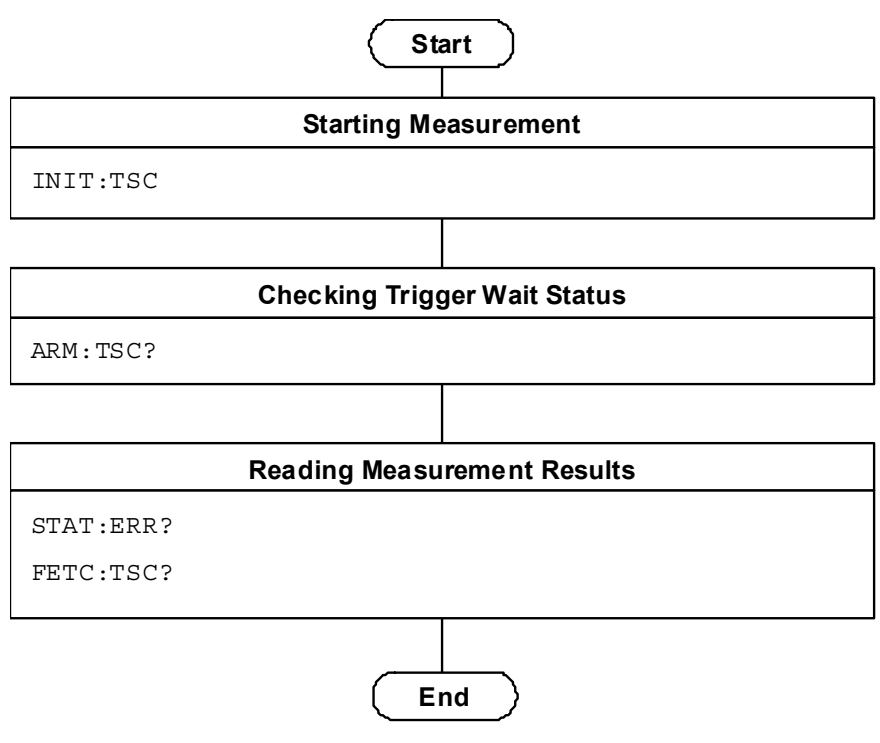

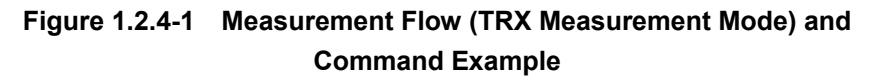

■Rx measurement mode

- (1) Starting Measurement Start Rx signal transmission.
- (2) Ending Measurement Make sure that Rx signal transmission has finished.

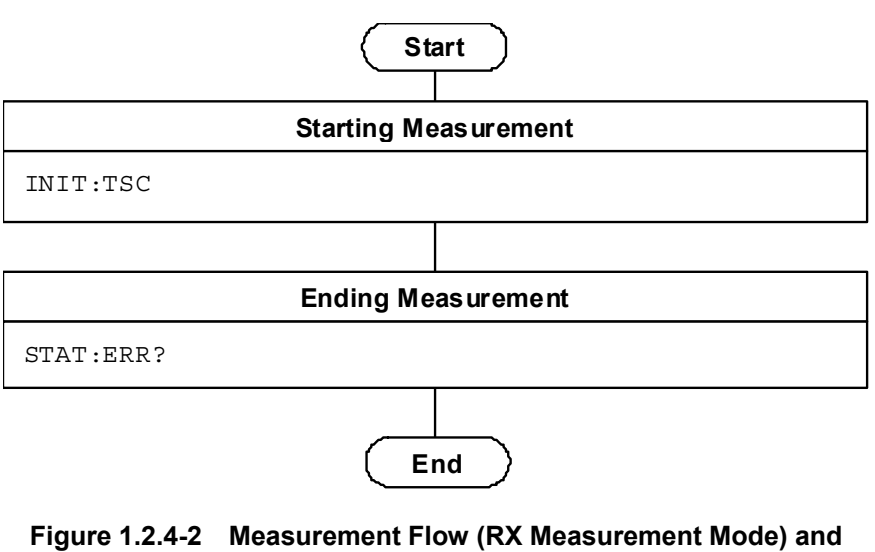

**Command Example** 

**1** 

Overview

Overview

### <span id="page-18-0"></span>**1.3 Native Mode**

This instrument defines the syntax/format types of the remote control commands as "Language mode". The language mode has two modes: SCPI and Native.

(1) SCPI mode

The SCPI mode processes commands conforming to the syntax/format defined in SCPI (ver1999.0). For programming, you can use the character string in long/short form format and can omit angled bracket ( [ ] ) definition character strings.

On the Configuration screen, the SCPI mode is automatically set after transmitting SYST:LANG SCPI.

(2) Native mode

The Native mode processes commands that are in this instrument's own definition type. Unless otherwise specified, the character string of a command header is fixed. If application commands are defined only by the SCPI mode, character strings converted according to the conversion rules are the commands in the Native mode.

#### *Note:*

In the Native mode, you cannot use STATus:QUEStionable and STATus:OPERation registers. Neither can you use them by converting to Native mode according to the conversion rules.

On the Configuration screen, the Native mode is automatically set after transmitting SYST:LANG NAT.

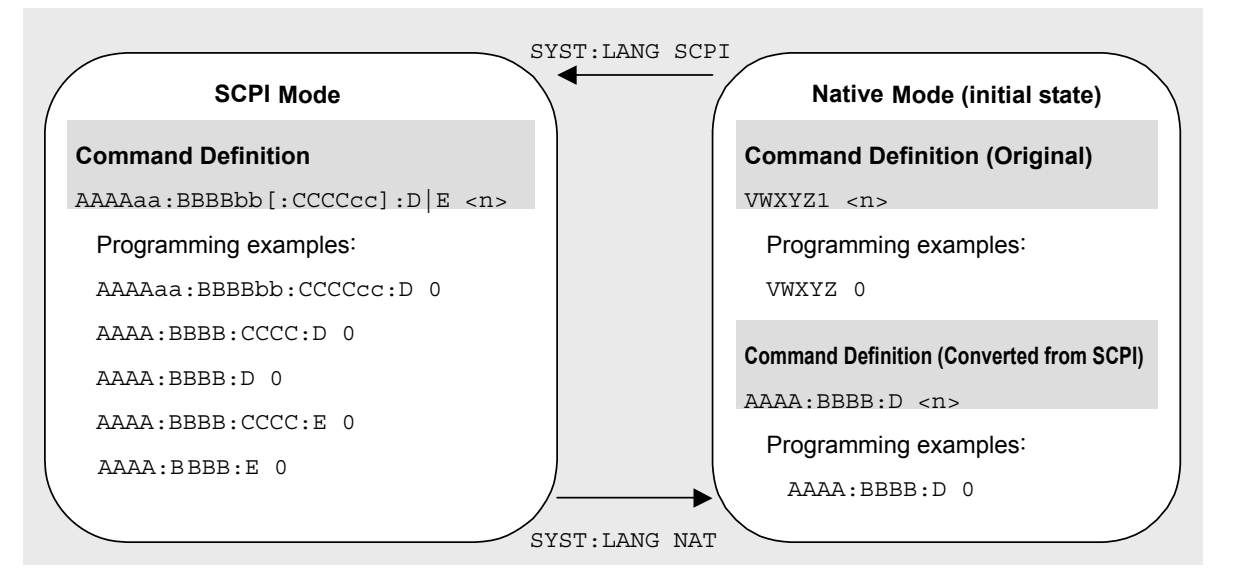

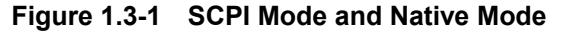

A part of this application is only defined as SCPI mode commands. You need to follow the conversion rules below in order to control this application by using the Native mode.

The below 1 to 5 indicates the conversion rules.

#### Conversion Rules

- 1. Move the numeric parameters in the SCPI mode program header to the head of the arguments. Omit a numeric parameter, which only has one value.
- 2. Use the first node if multiple ones can be selected.
- 3. Delete layers that can be deleted.
- 4. Alter all the long forms into the short ones.
- 5. Omit the colon (":") at the head of the command.

#### Example 1

To convert :CALCulate:MARKer[1]|2[:SET]:CENTer into a Native mode command.

1. Put a numeric parameter of the program header at the head of the argument.

```
:CALCulate:MARKer[1]|2[:SET]:CENTer 
↓
:CALCulate:MARKer[:SET]:CENTer <integer>
(A numeric value (1 \text{ or } 2) is put \leq integer\geq.)
```
- 2. Delete layers that can be deleted. :CALCulate:MARKer**[:SET]**:CENTer <integer> ↓ :CALCulate:MARKer:CENTer <integer>
- 3. Alter all the long forms into the short ones. :**CALCulate**:**MARKer**:**CENTer** <integer> ↓ :**CALC**:**MARK**:**CENT** <integer>
- 4. Omit the colon (":") at the head of the command. **:**CALC:MARK:CENT <integer> ↓ CALC:MARK:CENT <integer>

# <span id="page-20-0"></span>**1.4 Setting Numeric Program Data**

The following character programs can be used for setting numeric program data (numeric parameter) and are applicable only when using the SCPI mode.

(1) DEFault

After DEFault has been set to numeric program data, the target parameter is set to the default value.

(2) MINimum

After MINimum has been set to numeric program data, the target parameter is set to the minimum value.

(3) Maximum

After MAXimum has been set to numeric program data, the target parameter is set to the maximum value.

In the MX283087A, DEFault, MINimum, and MAXimum can be used for the following parameters.

<numeric\_value> <integer>

Chapter 1 Overview

This chapter describes the detailed specifications of SCPI remote control commands for executing the functions of the MX 283087A. The device messages are listed according to function. Refer to the MS2690A/MS2691A/MS2692A and MS2830A Signal Analyzer Operation Manual (Mainframe Remote Control) for detailed specifications of the IEEE488.2 common device messages and application common device messages.

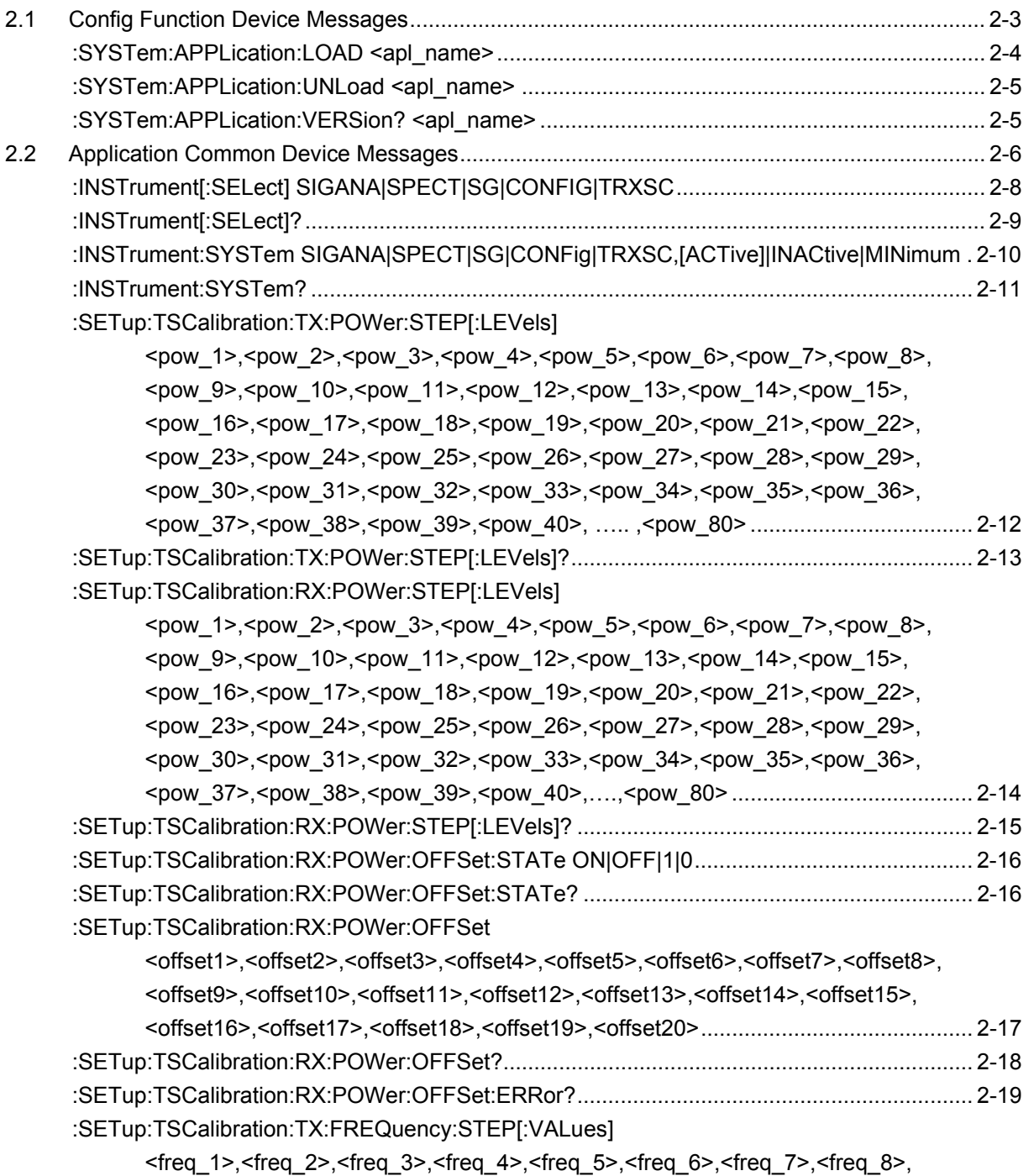

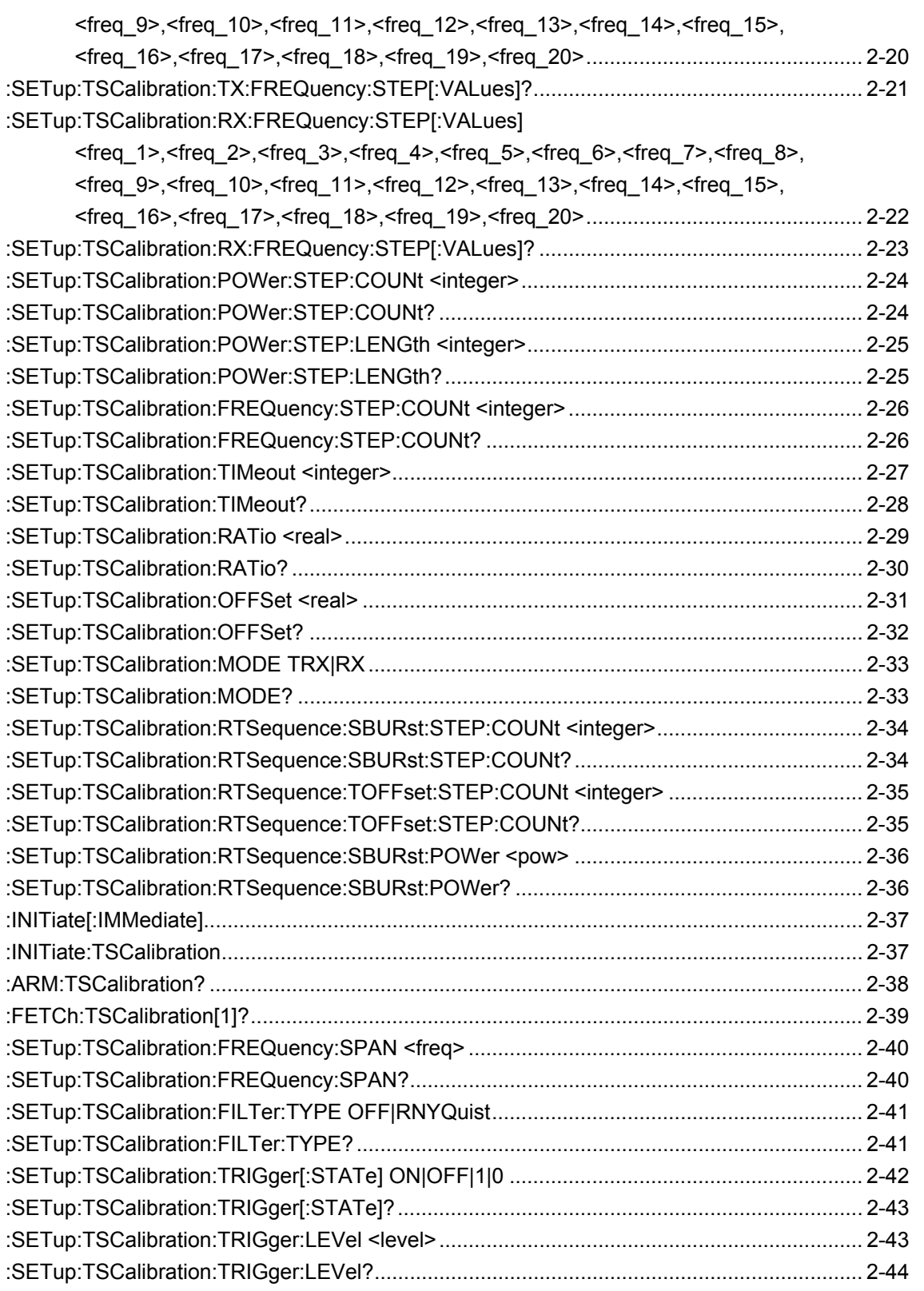

# <span id="page-24-0"></span>**2.1 Config Function Device Messages**

Config Function device messages available in this application are shown in Table 2.1-1.

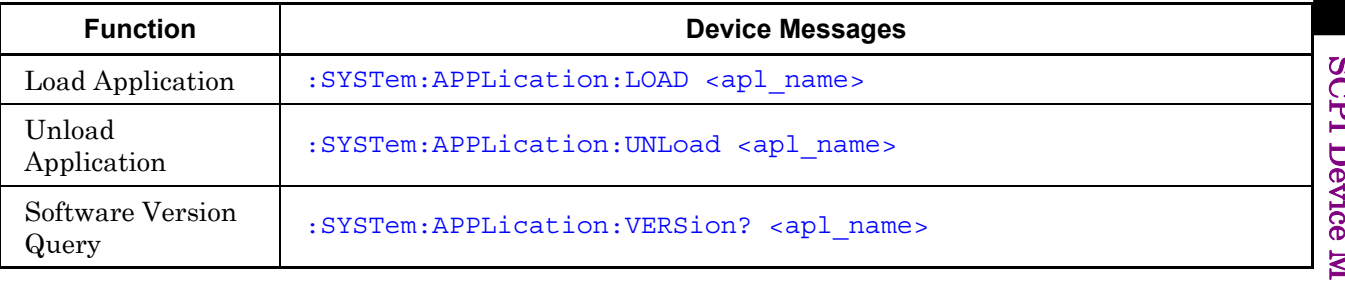

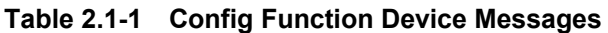

# <span id="page-25-0"></span>:SYSTem:APPLication:LOAD <apl\_name>

Load Application

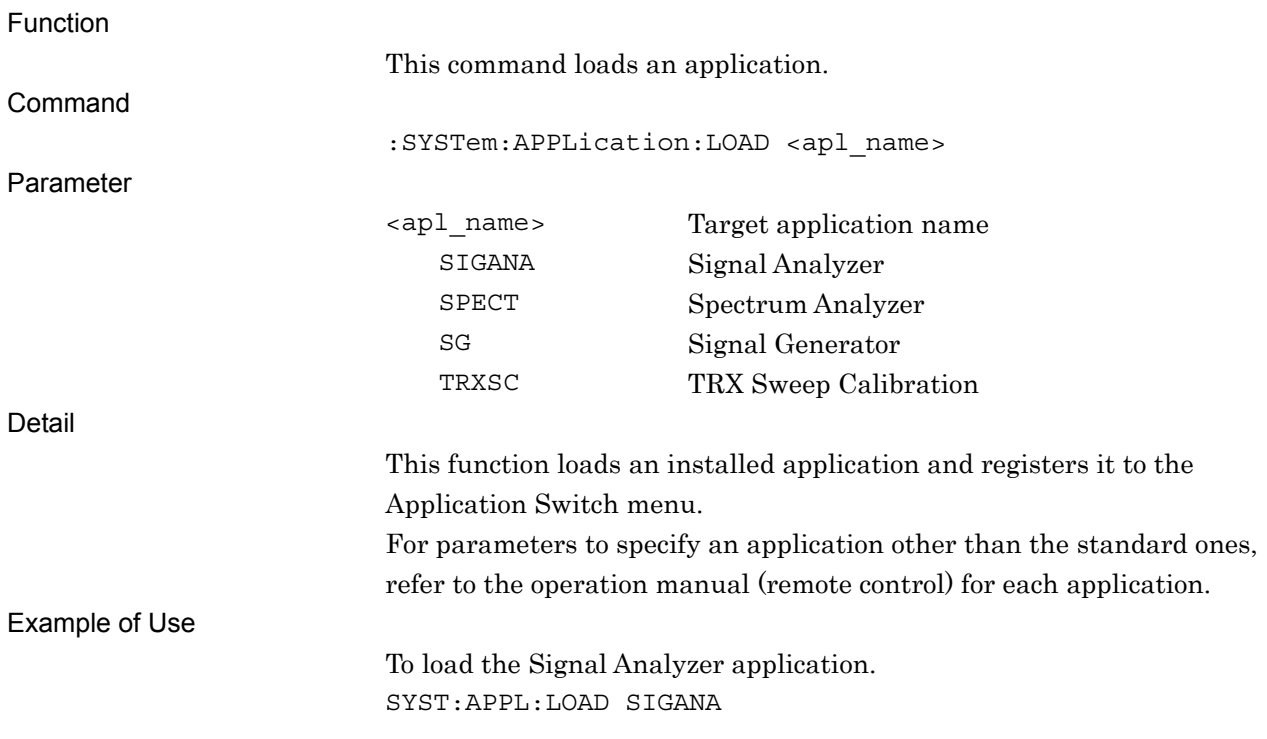

# <span id="page-26-0"></span>:SYSTem:APPLication:UNLoad <apl\_name>

Unload Application

<span id="page-26-1"></span>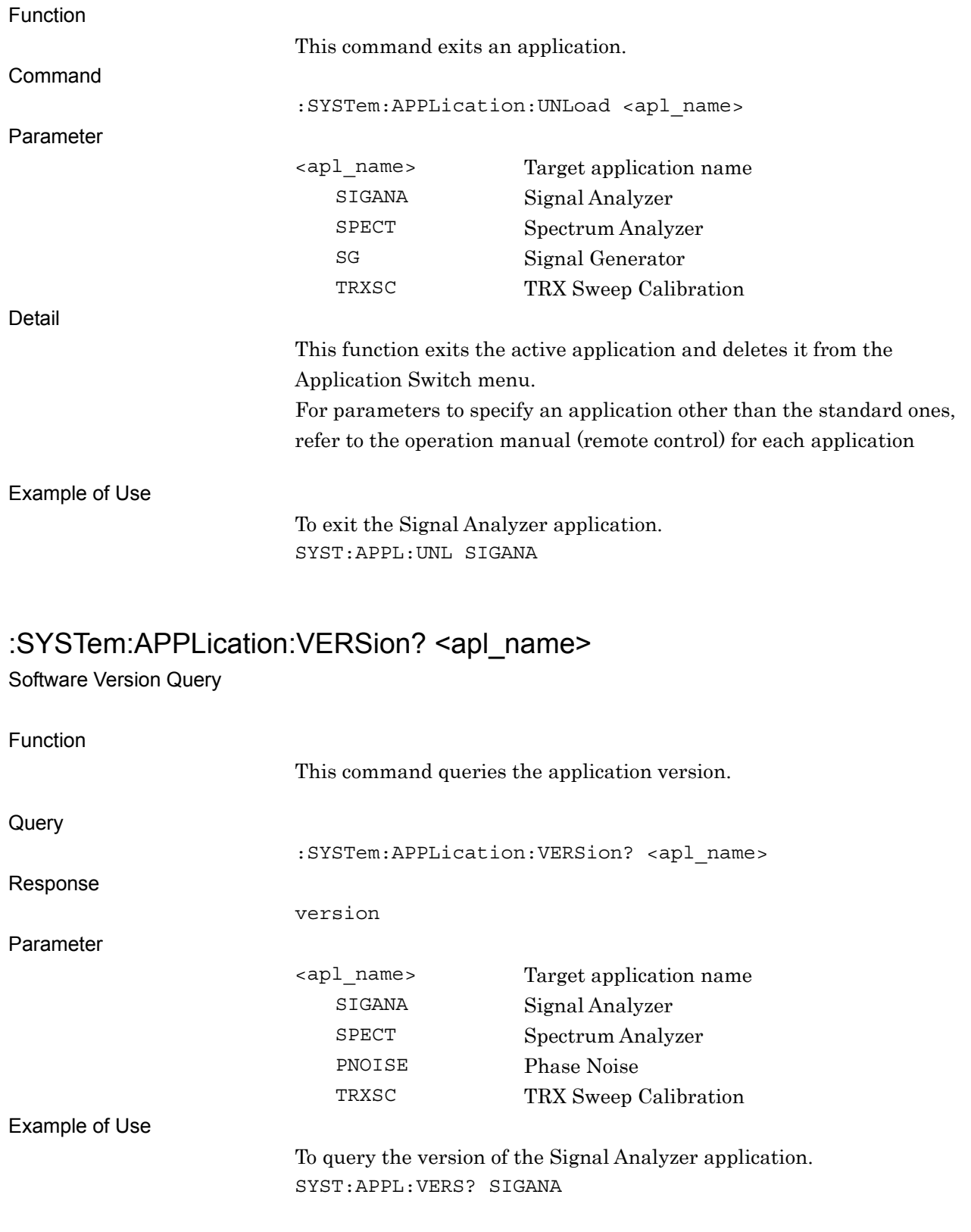

# <span id="page-27-0"></span>**2.2 Application Common Device Messages**

Application common device messages available in this application are shown in Table 2.2-1.

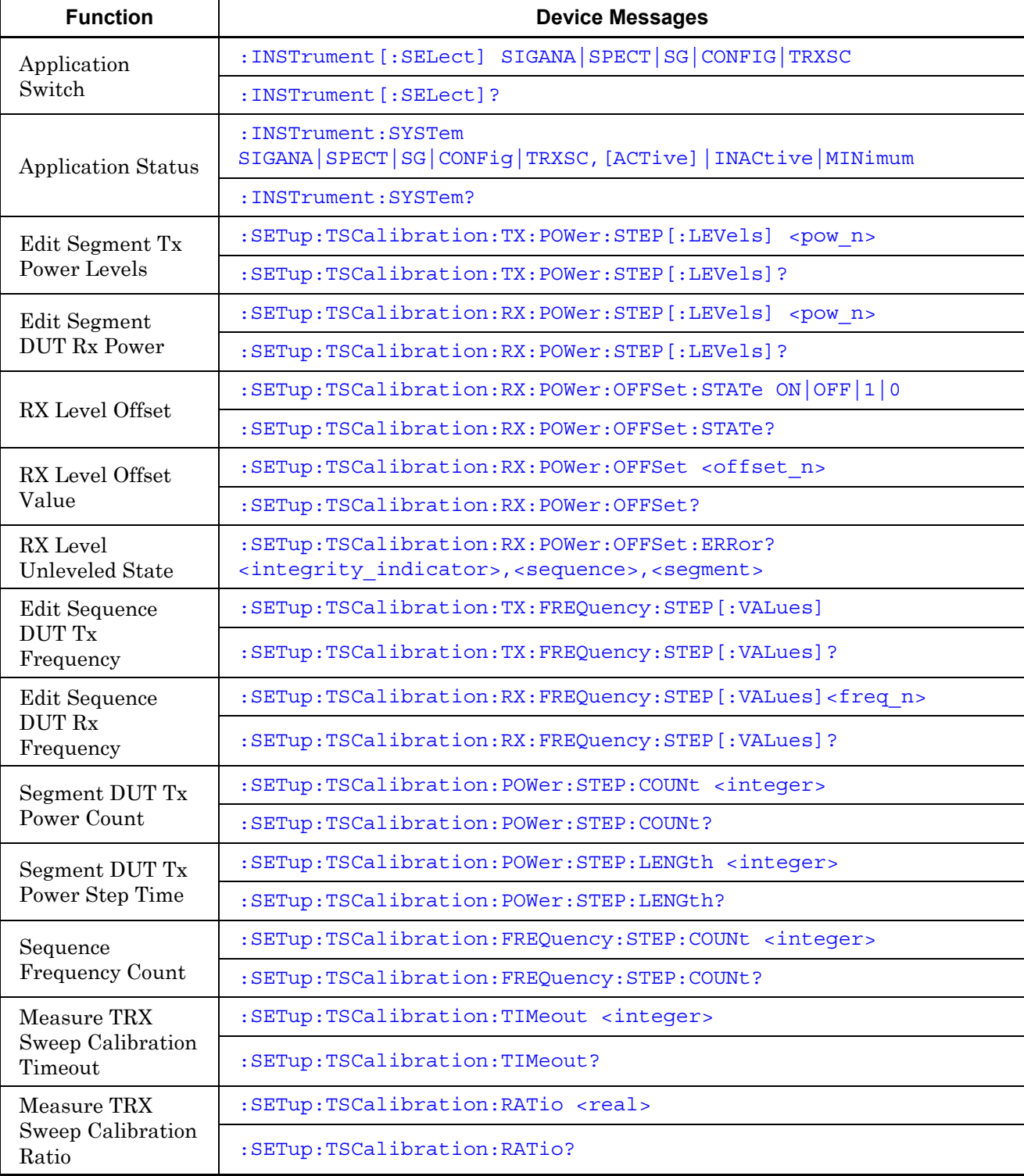

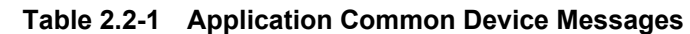

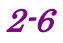

### 2.2 Application Common Device Messages

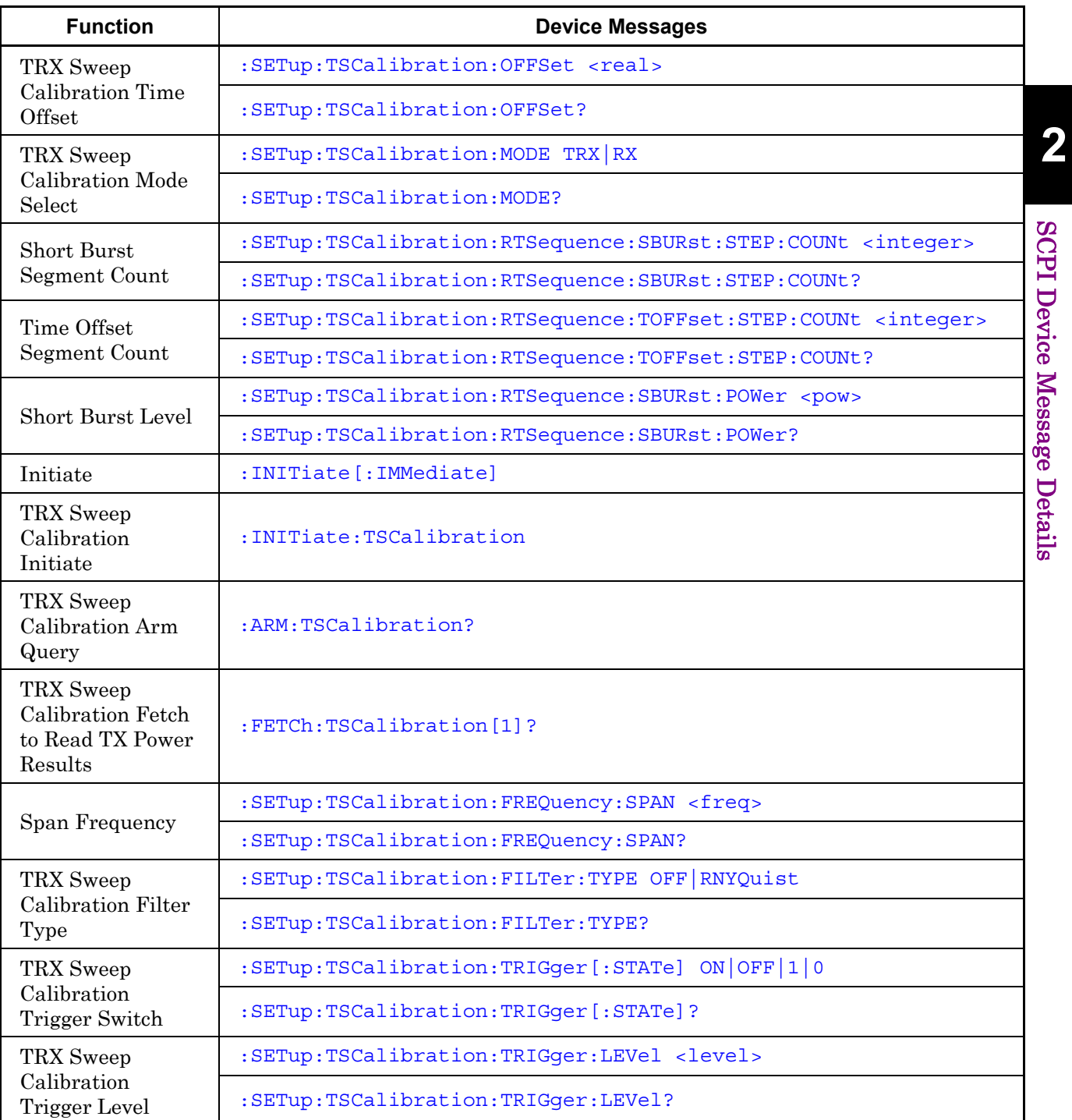

#### **Table 2.2-1 Application Common Device Messages (Cont'd)**

**SCPI Device Message Details** SCPI Device Message Details

# <span id="page-29-0"></span>:INSTrument[:SELect] SIGANA|SPECT|SG|CONFIG|TRXSC

Application Switch

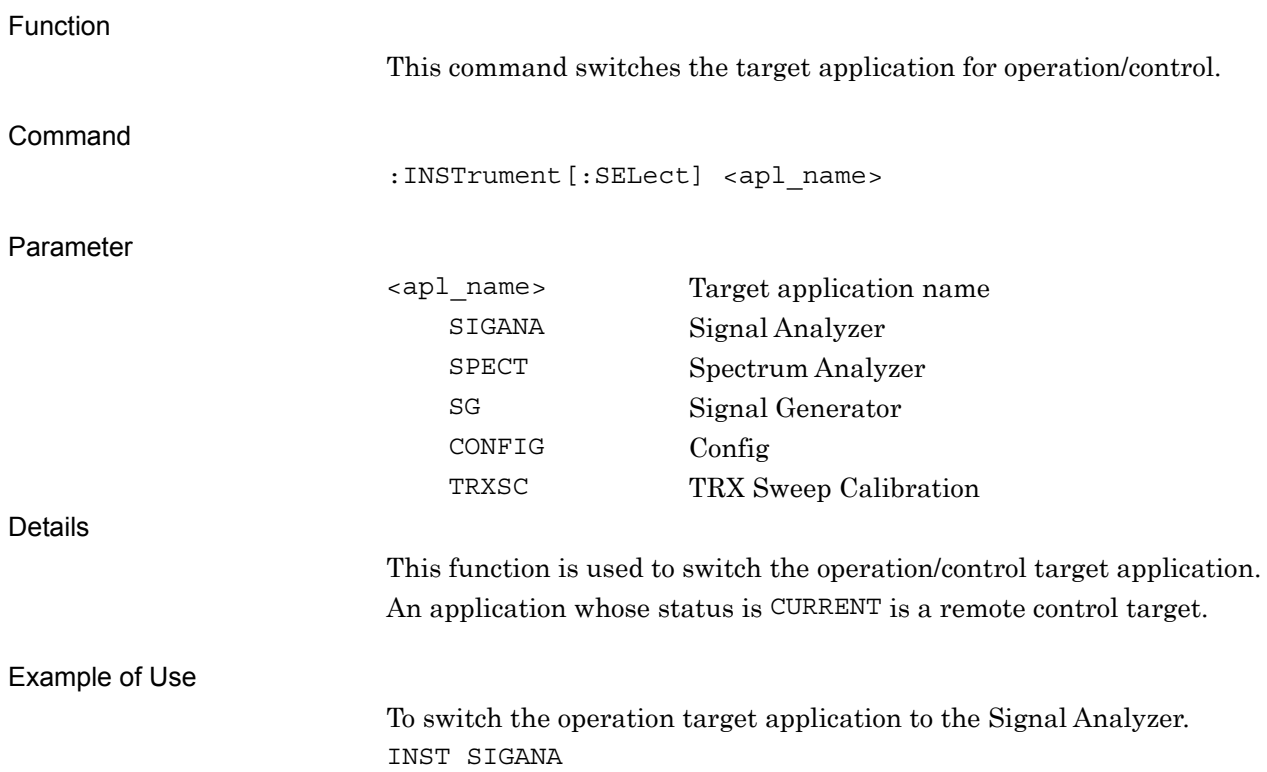

# <span id="page-30-0"></span>:INSTrument[:SELect]?

Application Switch Query

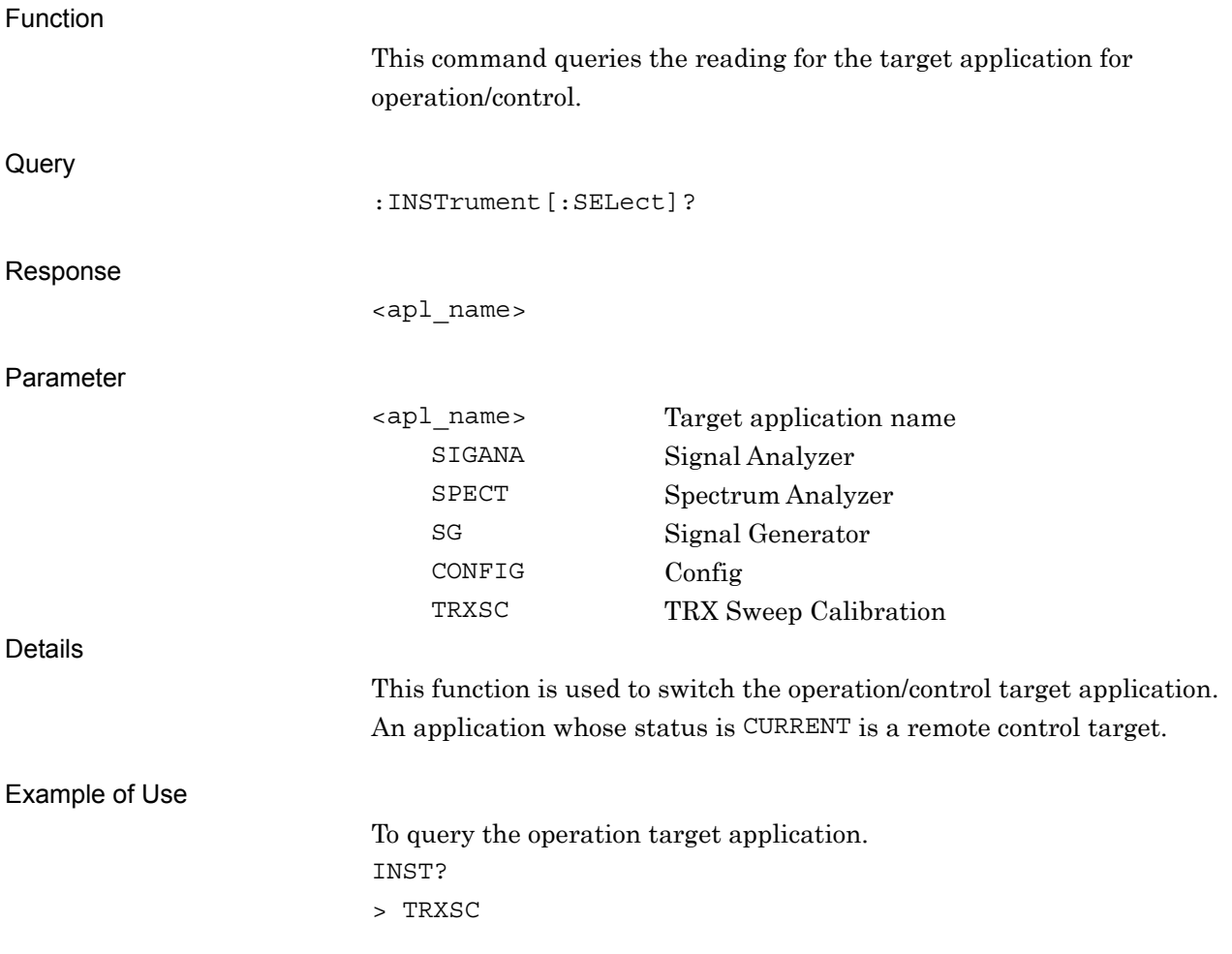

### <span id="page-31-0"></span>:INSTrument:SYSTem SIGANA|SPECT|SG|CONFig|TRXSC,[ACTive]|INACtive|MINimum Application Status

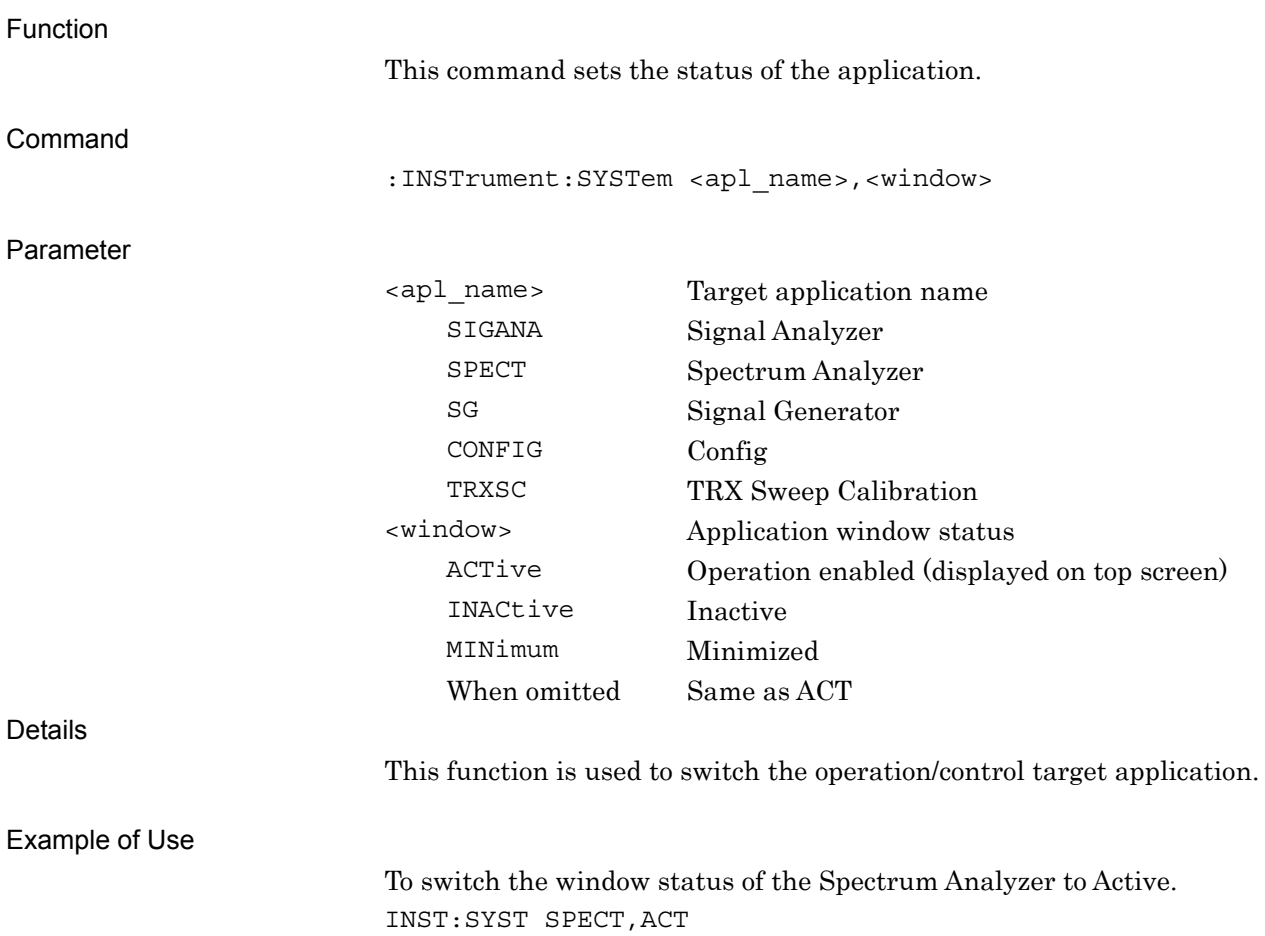

### <span id="page-32-0"></span>:INSTrument:SYSTem?

Application Status Query

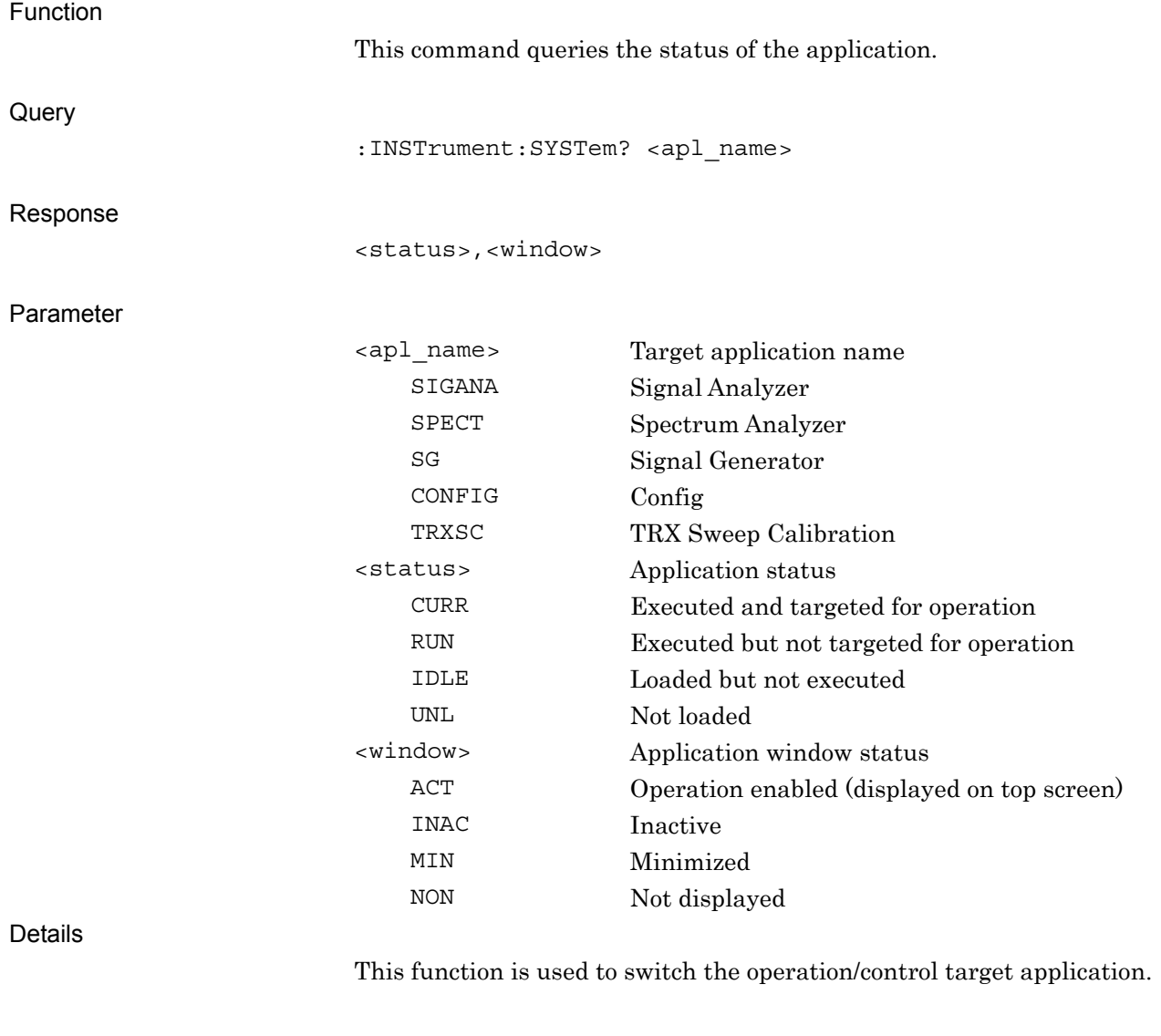

Example of Use

To query the reading for the status of the Spectrum Analyzer. INST:SYST? SPECT

> CURR,ACT

# <span id="page-33-0"></span>:SETup:TSCalibration:TX:POWer:STEP[:LEVels] <pow\_1>,<pow\_2>,<pow\_3>,<pow\_4>,<pow\_5>,<pow\_6>,<pow\_7>,<pow\_8 >,<pow\_9>,<pow\_10>,<pow\_11>,<pow\_12>,<pow\_13>,<pow\_14>,<pow\_15 >,<pow\_16>,<pow\_17>,<pow\_18>,<pow\_19>,<pow\_20>,<pow\_21>,<pow\_2 2>,<pow\_23>,<pow\_24>,<pow\_25>,<pow\_26>,<pow\_27>,<pow\_28>,<pow\_ 29>,<pow\_30>,<pow\_31>,<pow\_32>,<pow\_33>,<pow\_34>,<pow\_35>,<pow \_36>,<pow\_37>,<pow\_38>,<pow\_39>,<pow\_40>, ….. ,<pow\_80> Edit Segment Tx Power Levels

#### Function

This command sets signal levels of every segment for TX test at TRX Sweep Calibration measurement.

Command

Parameter

[:SETup:TSCalibration:TX:POWer:STEP\[:LEVels\]](#page-33-0) <pow\_n>

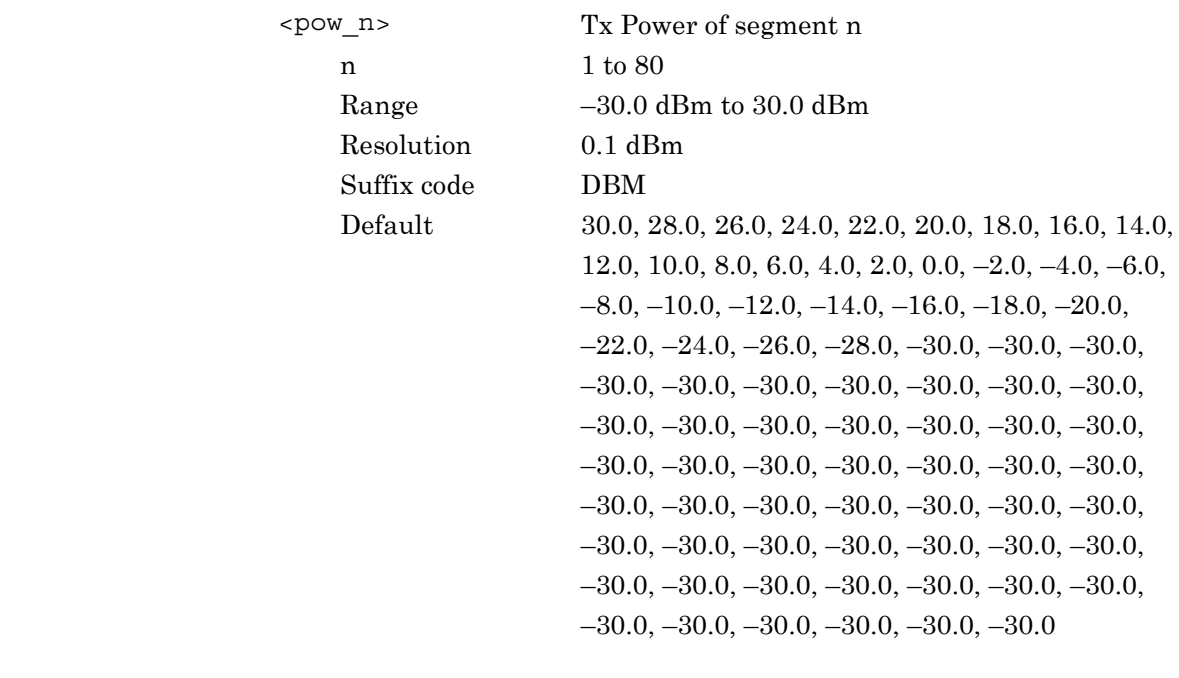

Details

The second and the subsequent segments can be omitted

Example of Use

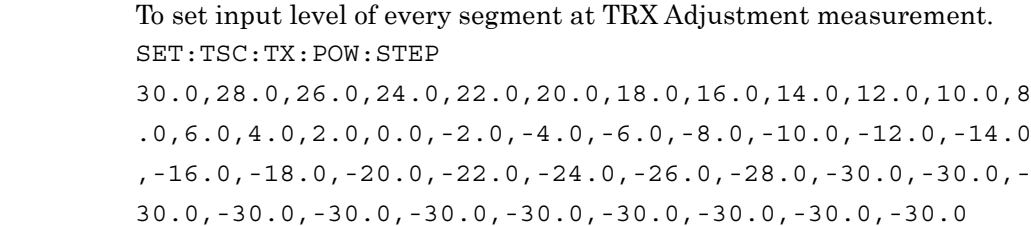

# <span id="page-34-0"></span>:SETup:TSCalibration:TX:POWer:STEP[:LEVels]?

Edit Segment Tx Power Query

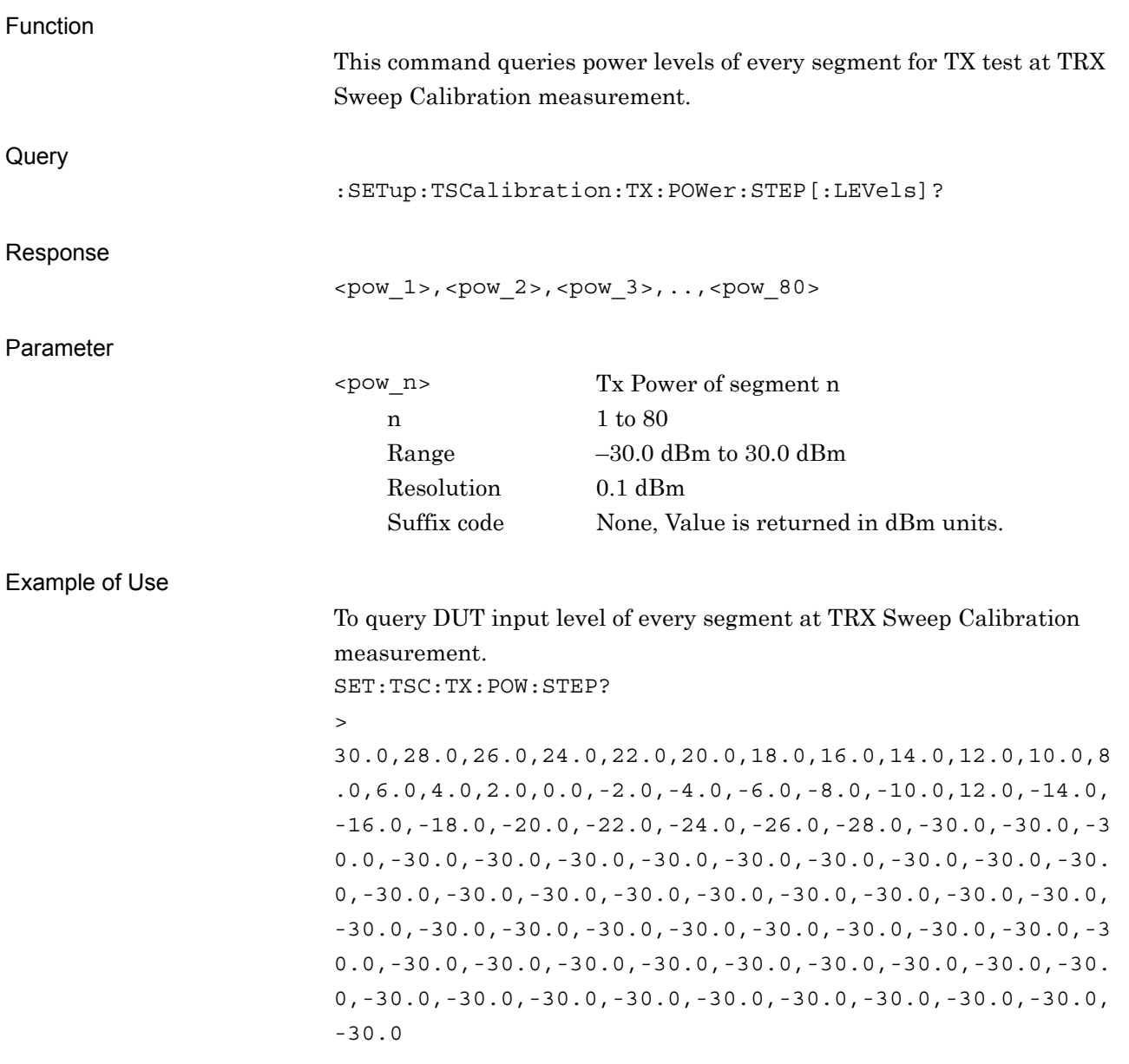

### <span id="page-35-0"></span>:SETup:TSCalibration:RX:POWer:STEP[:LEVels]

<pow\_1>,<pow\_2>,<pow\_3>,<pow\_4>,<pow\_5>,<pow\_6>,<pow\_7>,<pow\_8 >,<pow\_9>,<pow\_10>,<pow\_11>,<pow\_12>,<pow\_13>,<pow\_14>,<pow\_15 >,<pow\_16>,<pow\_17>,<pow\_18>,<pow\_19>,<pow\_20>,<pow\_21>,<pow\_2 2>,<pow\_23>,<pow\_24>,<pow\_25>,<pow\_26>,<pow\_27>,<pow\_28>,<pow\_ 29>,<pow\_30>,<pow\_31>,<pow\_32>,<pow\_33>,<pow\_34>,<pow\_35>,<pow \_36>,<pow\_37>,<pow\_38>,<pow\_39>,<pow\_40>,….,<pow\_80>

Edit Segment DUT Rx Power

Function

This command sets signal levels of every segment for RX test at TRX Sweep Calibration measurement.

Command

Parameter

[:SETup:TSCalibration:RX:POWer:STEP\[:LEVels\] <](#page-35-0)pow\_n>

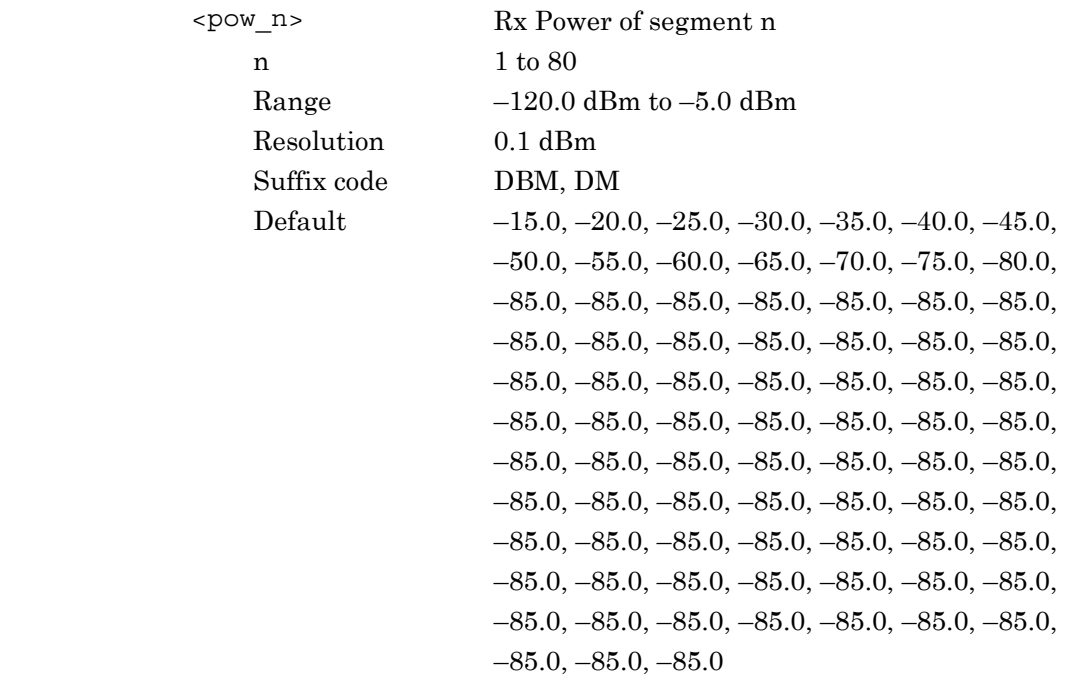

Details

The second and the subsequent segments can be omitted

Example of Use

To set DUT input level of every segment at TRX Sweep Calibration measurement. SET:TSC:RX:POW:STEP -120,-115,-110,-105,-100,-95,-90,-85,-80,-75,-70,-65,-60 ,-55,-50,-45,-40,-35,-30
# <span id="page-36-0"></span>:SETup:TSCalibration:RX:POWer:STEP[:LEVels]?

Edit Segment DUT Rx Power Query

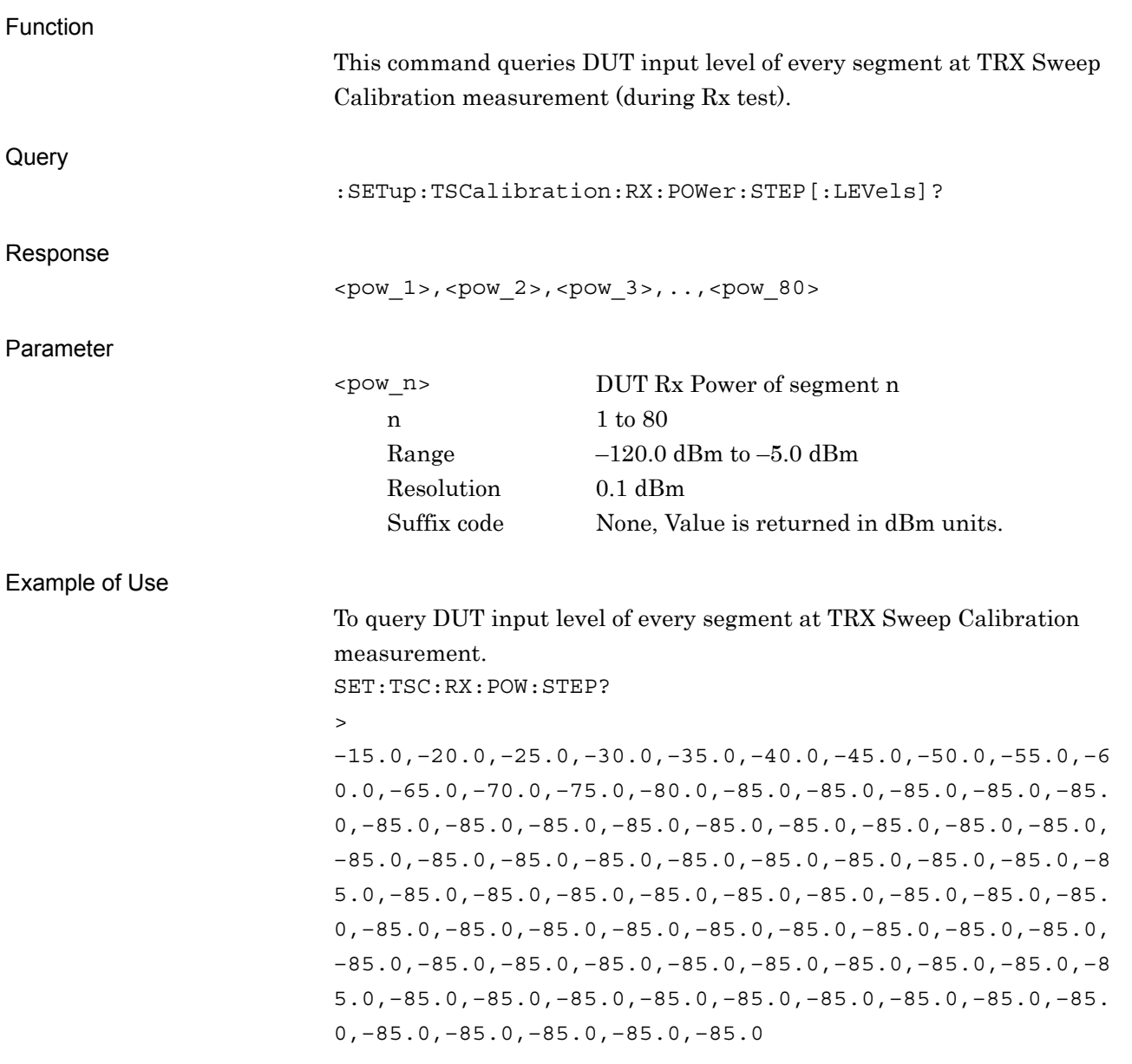

**2** 

SCPI Device Message Details

SCPI Device Message Details

### <span id="page-37-0"></span>:SETup:TSCalibration:RX:POWer:OFFSet:STATe ON|OFF|1|0 RX Level Offset

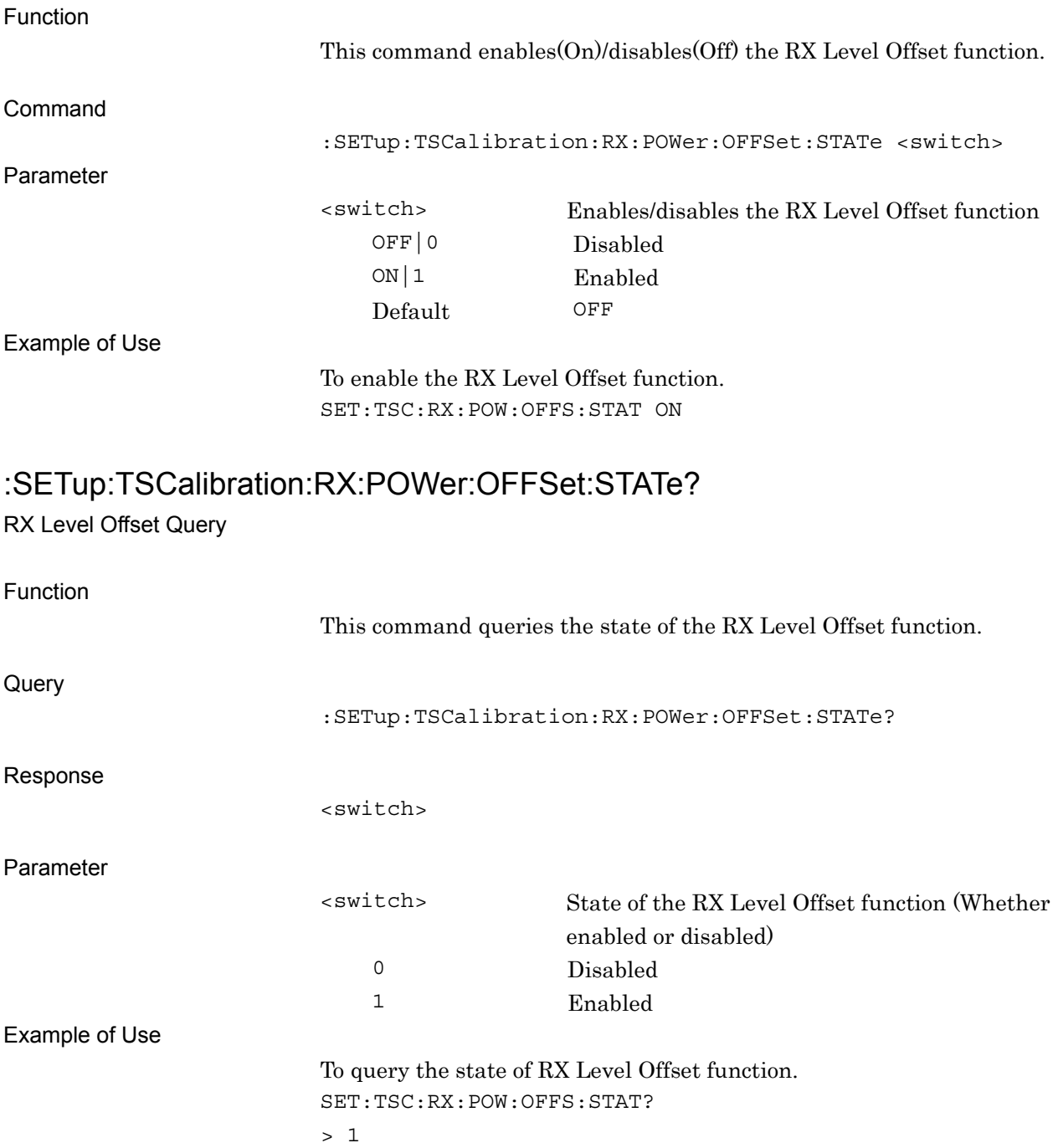

# :SETup:TSCalibration:RX:POWer:OFFSet <offset1>,<offset2>,<offset3>,<offset4>,<offset5>,<offset6>,<offset7>,<offset 8>,<offset9>,<offset10>,<offset11>,<offset12>,<offset13>,<offset14>,<offset1 5>,<offset16>,<offset17>,<offset18>,<offset19>,<offset20>

RX Level Offset Value

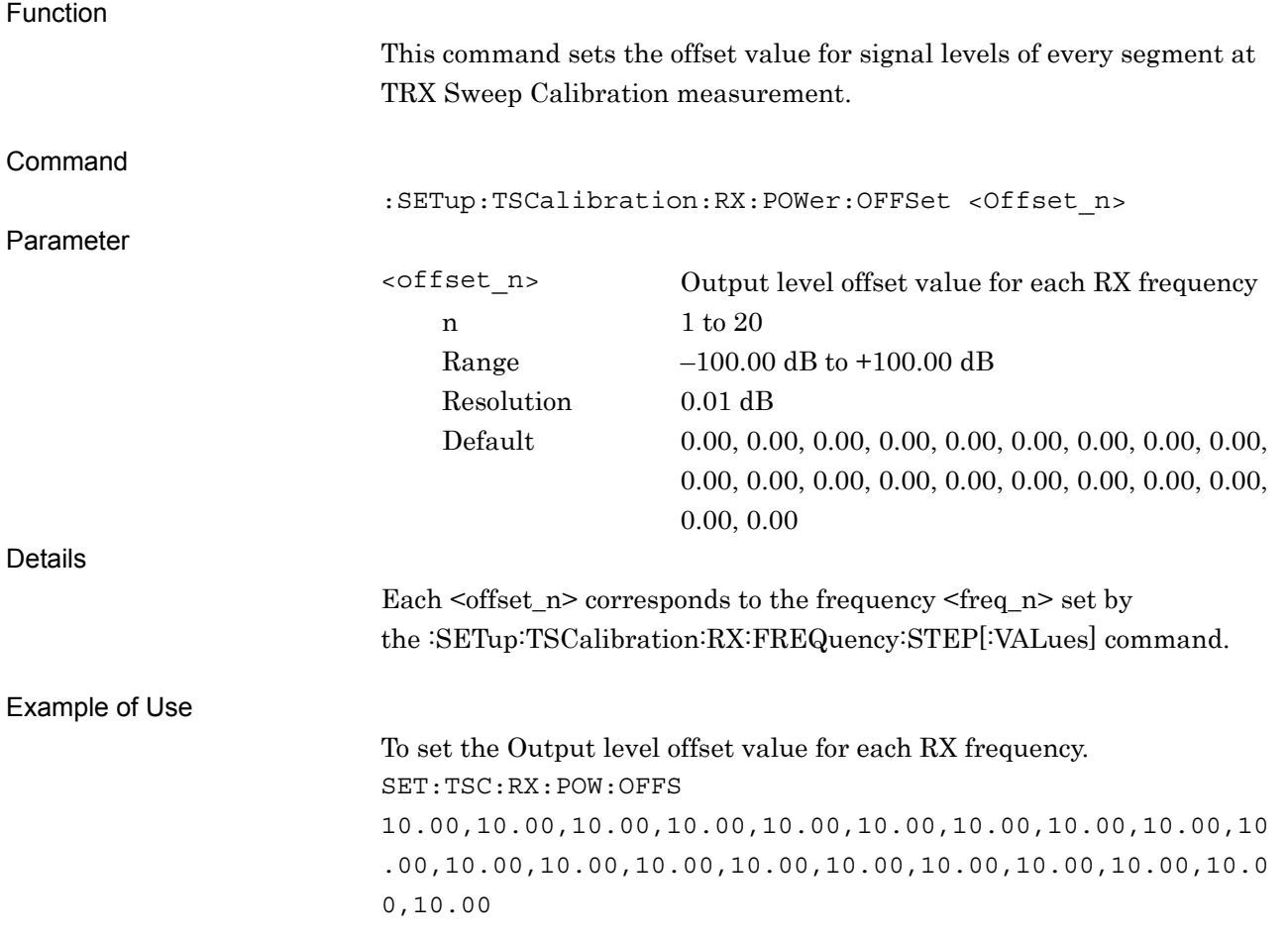

**2** 

# :SETup:TSCalibration:RX:POWer:OFFSet?

RX Level Offset Value Query

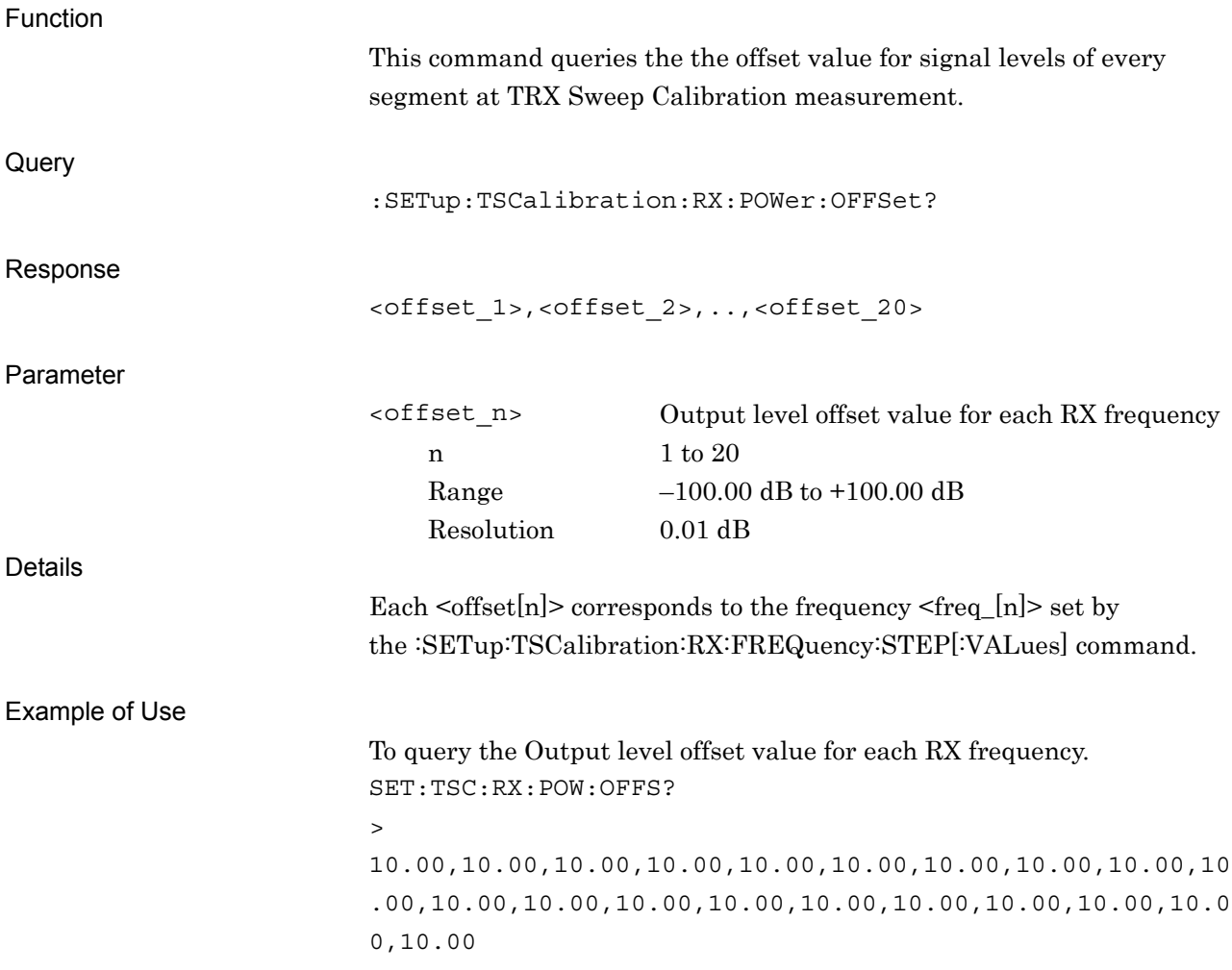

# :SETup:TSCalibration:RX:POWer:OFFSet:ERRor?

RX Level Unleveled State Query

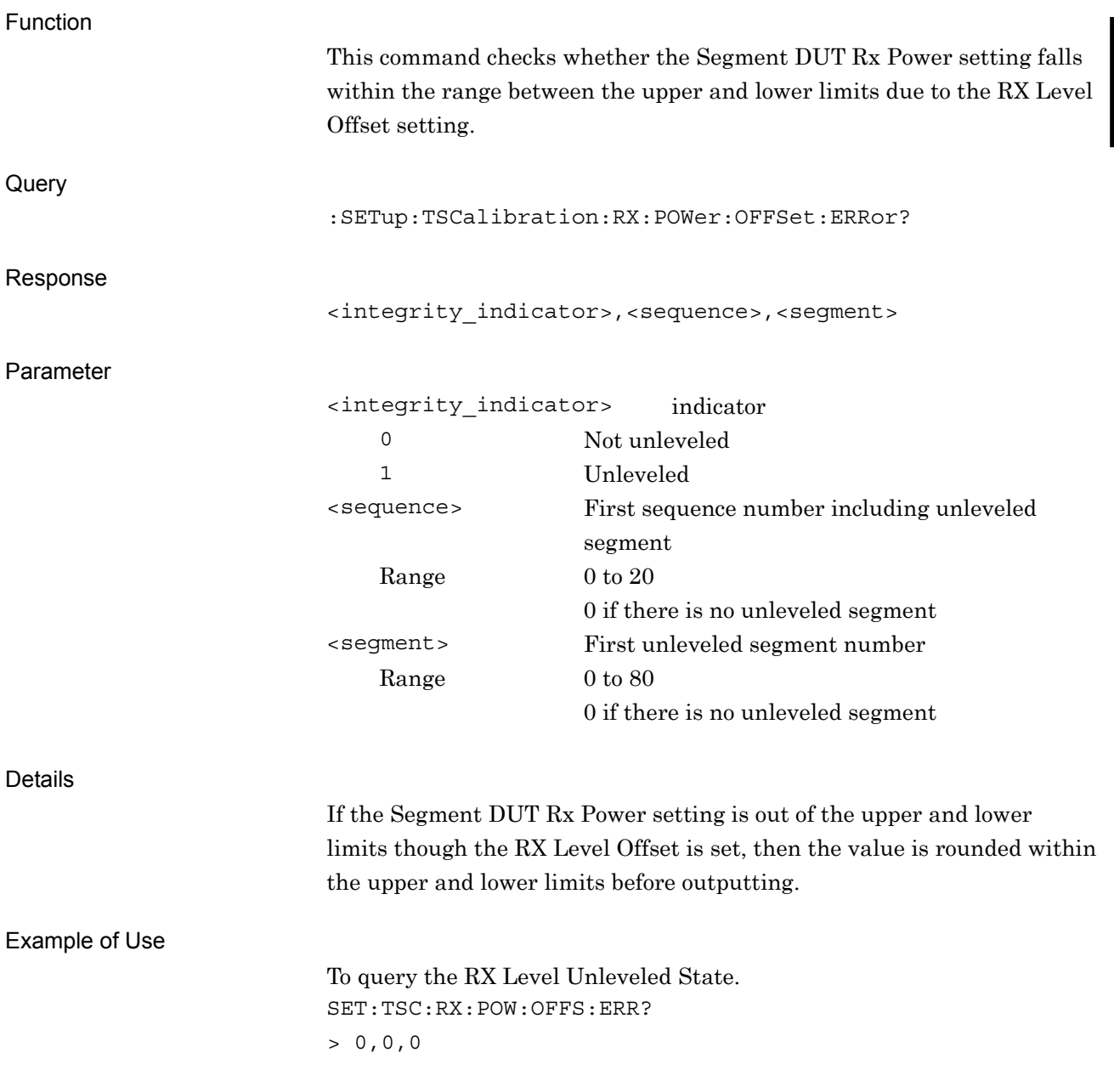

:SETup:TSCalibration:TX:FREQuency:STEP[:VALues] <freq\_1>,<freq\_2>,<freq\_3>,<freq\_4>,<freq\_5>,<freq\_6>,<freq\_7>,<freq\_8>, <freq\_9>,<freq\_10>,<freq\_11>,<freq\_12>,<freq\_13>,<freq\_14>,<freq\_15>,<f req\_16>,<freq\_17>,<freq\_18>,<freq\_19>,<freq\_20> Edit Sequence DUT Tx Frequency

Function

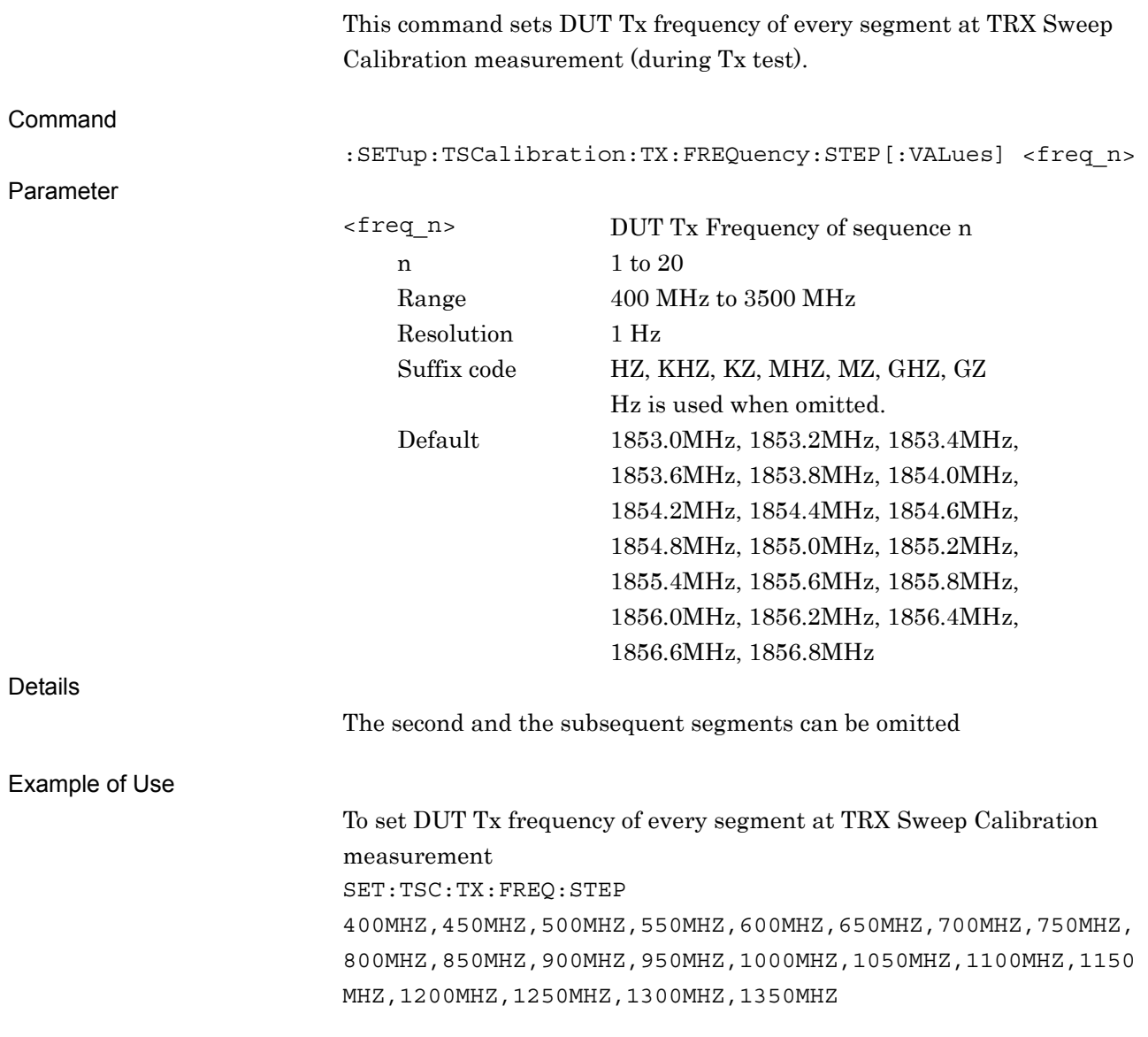

# <span id="page-42-0"></span>:SETup:TSCalibration:TX:FREQuency:STEP[:VALues]?

Edit Sequence DUT Tx Frequency Query

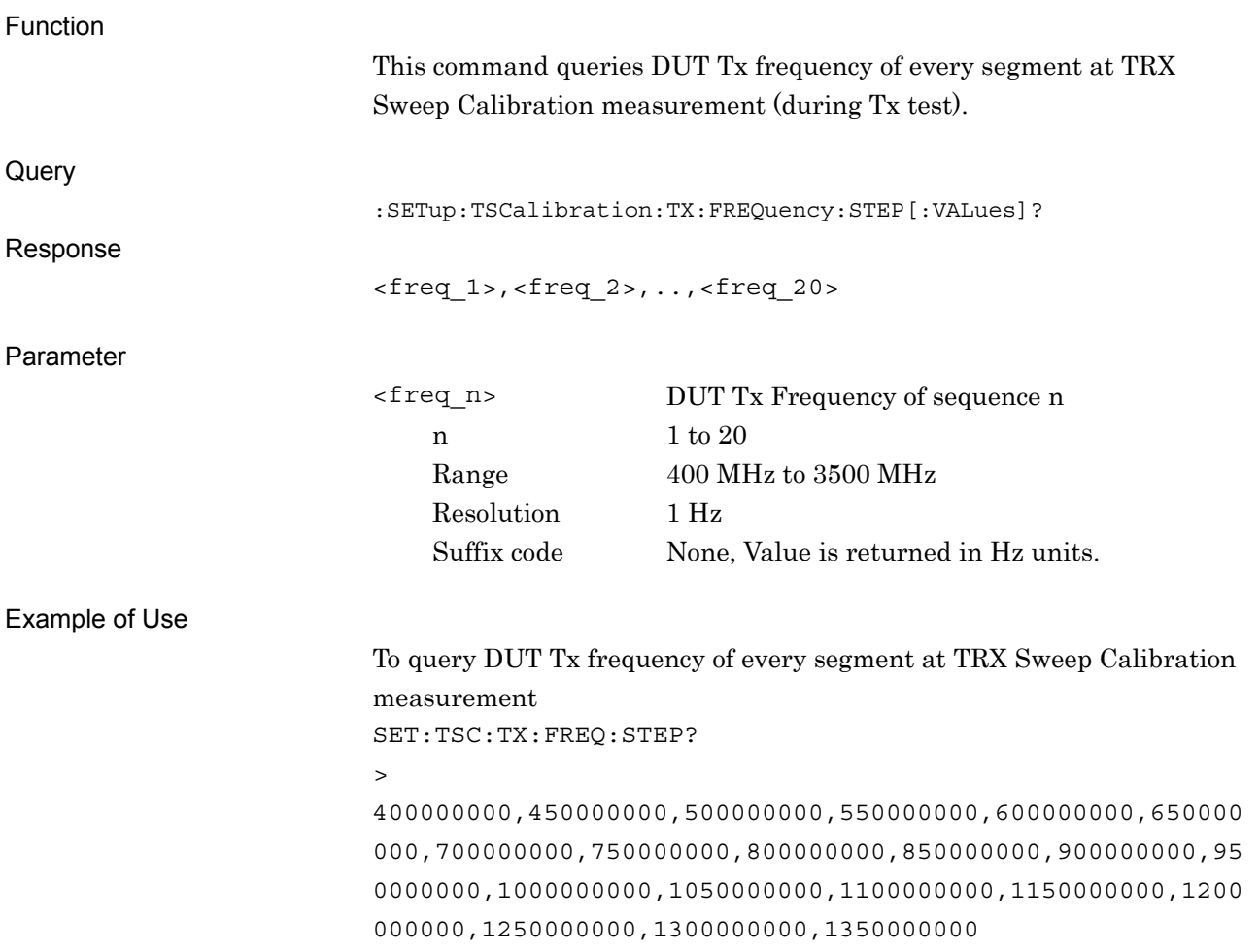

**2** 

<span id="page-43-0"></span>:SETup:TSCalibration:RX:FREQuency:STEP[:VALues] <freq\_1>,<freq\_2>,<freq\_3>,<freq\_4>,<freq\_5>,<freq\_6>,<freq\_7>,<freq\_8>, <freq\_9>,<freq\_10>,<freq\_11>,<freq\_12>,<freq\_13>,<freq\_14>,<freq\_15>,<f req\_16>,<freq\_17>,<freq\_18>,<freq\_19>,<freq\_20> Edit Sequence DUT Rx Frequency

Function

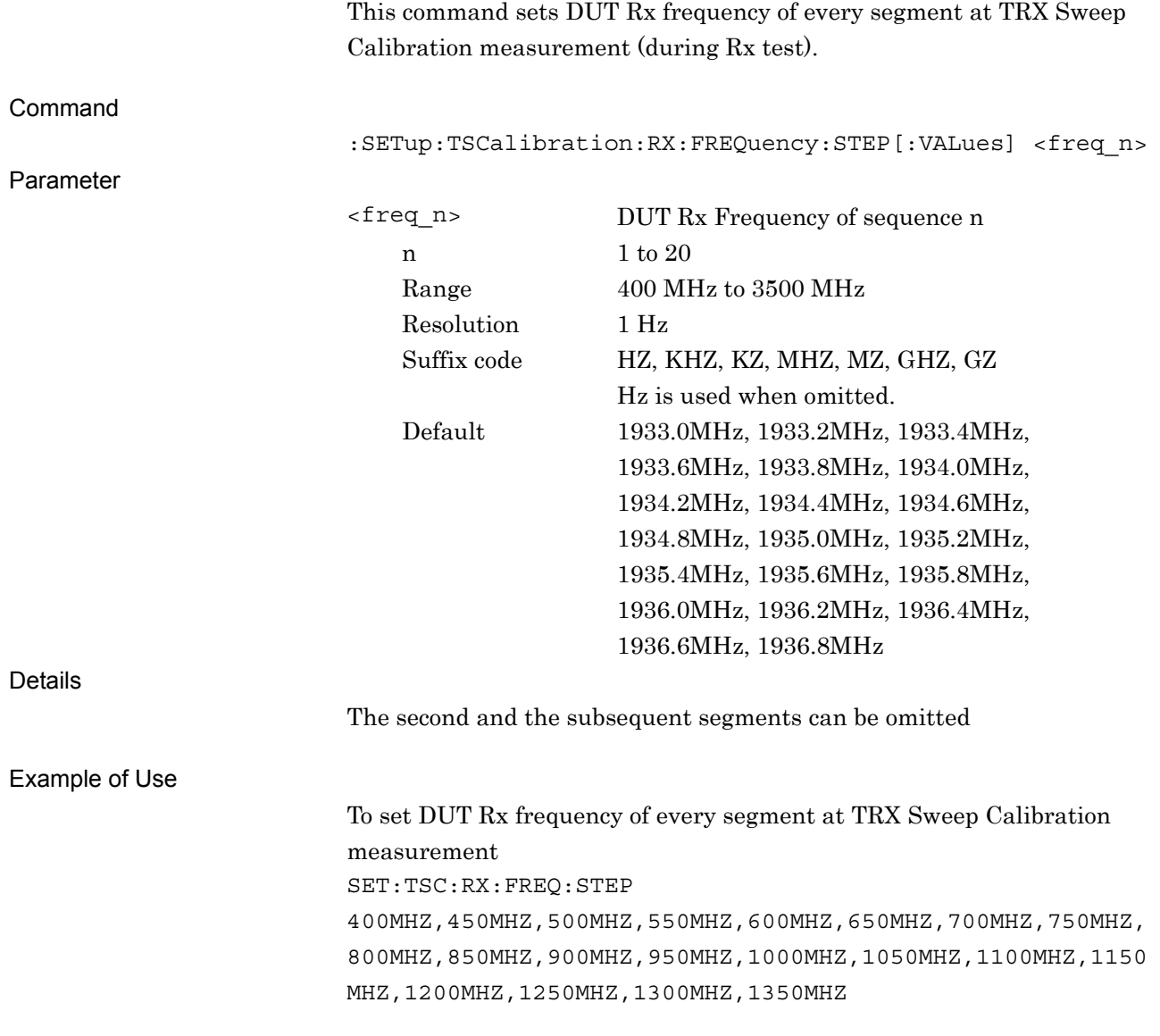

# <span id="page-44-0"></span>:SETup:TSCalibration:RX:FREQuency:STEP[:VALues]?

Edit Sequence DUT Rx Frequency Query

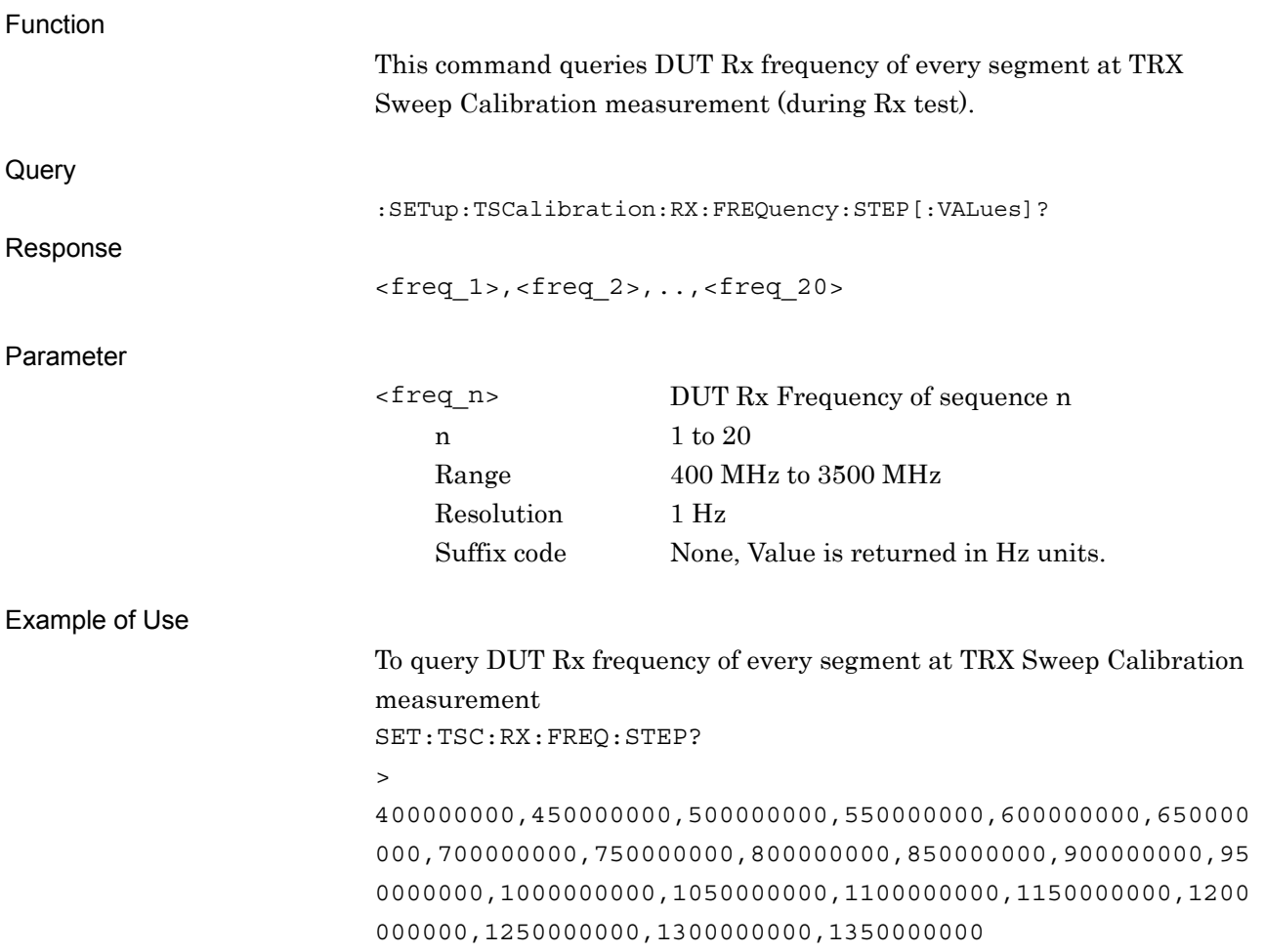

**2** 

# <span id="page-45-0"></span>:SETup:TSCalibration:POWer:STEP:COUNt <integer>

Segment DUT Tx Power Count

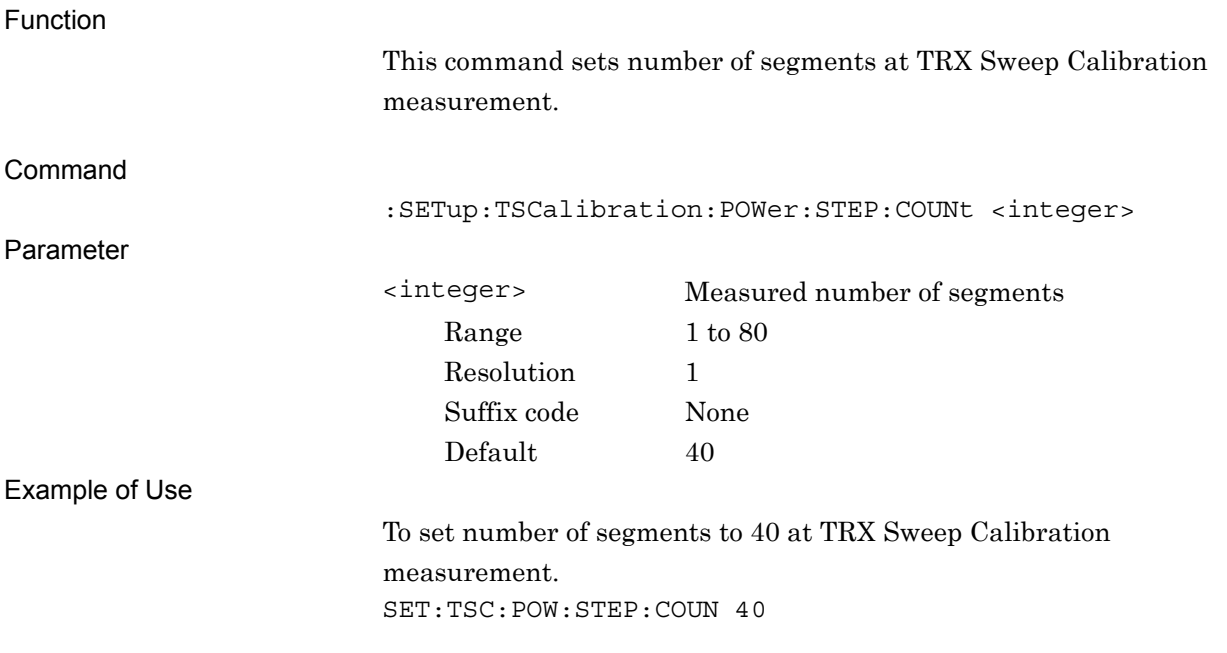

### <span id="page-45-1"></span>:SETup:TSCalibration:POWer:STEP:COUNt?

#### Segment DUT Tx Power Count Query

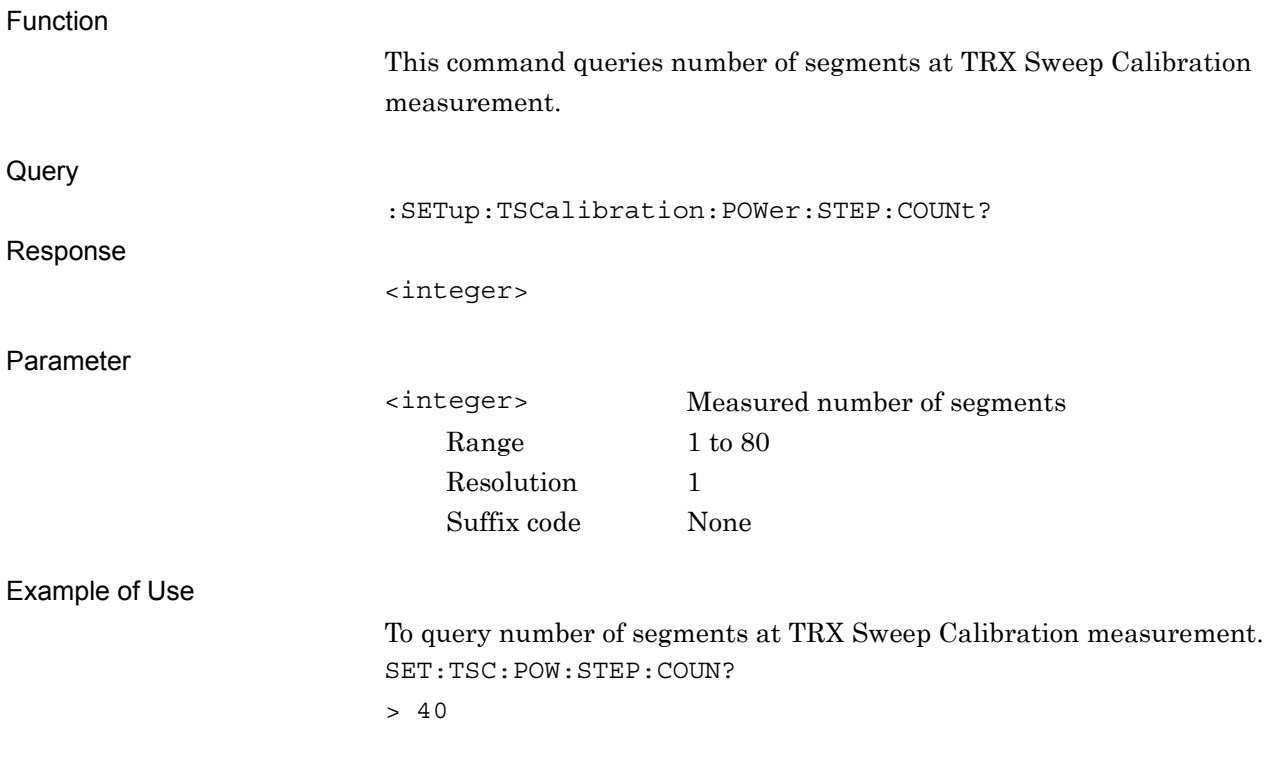

# <span id="page-46-0"></span>:SETup:TSCalibration:POWer:STEP:LENGth <integer>

Segment DUT Tx Power Step Time

<span id="page-46-1"></span>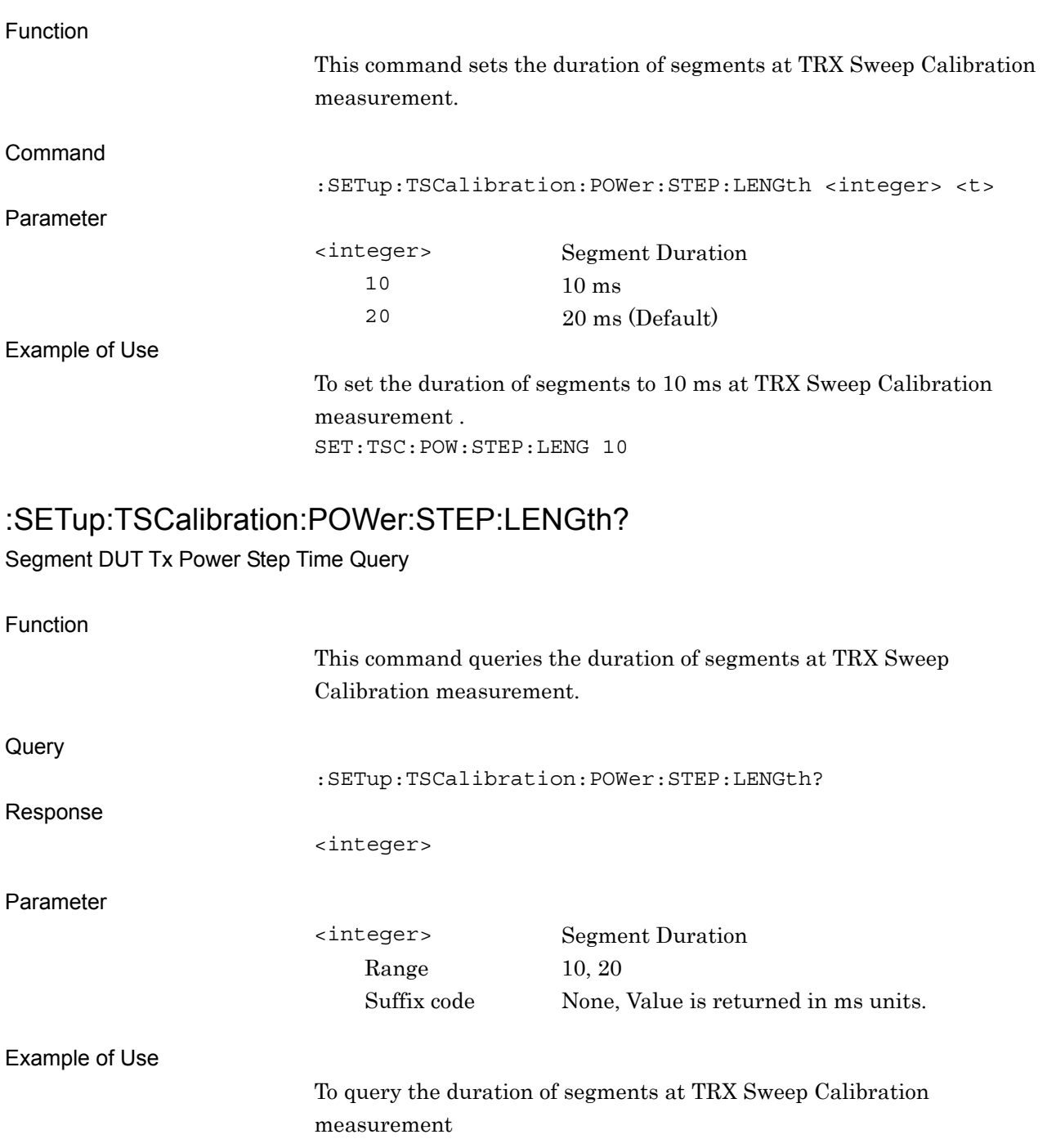

SET:TSC:POW:STEP:LENG? > 10

**2** 

SCPI Device Message Details

**SCPI Device Message Details** 

### <span id="page-47-0"></span>:SETup:TSCalibration:FREQuency:STEP:COUNt <integer>

Sequence Frequency Count

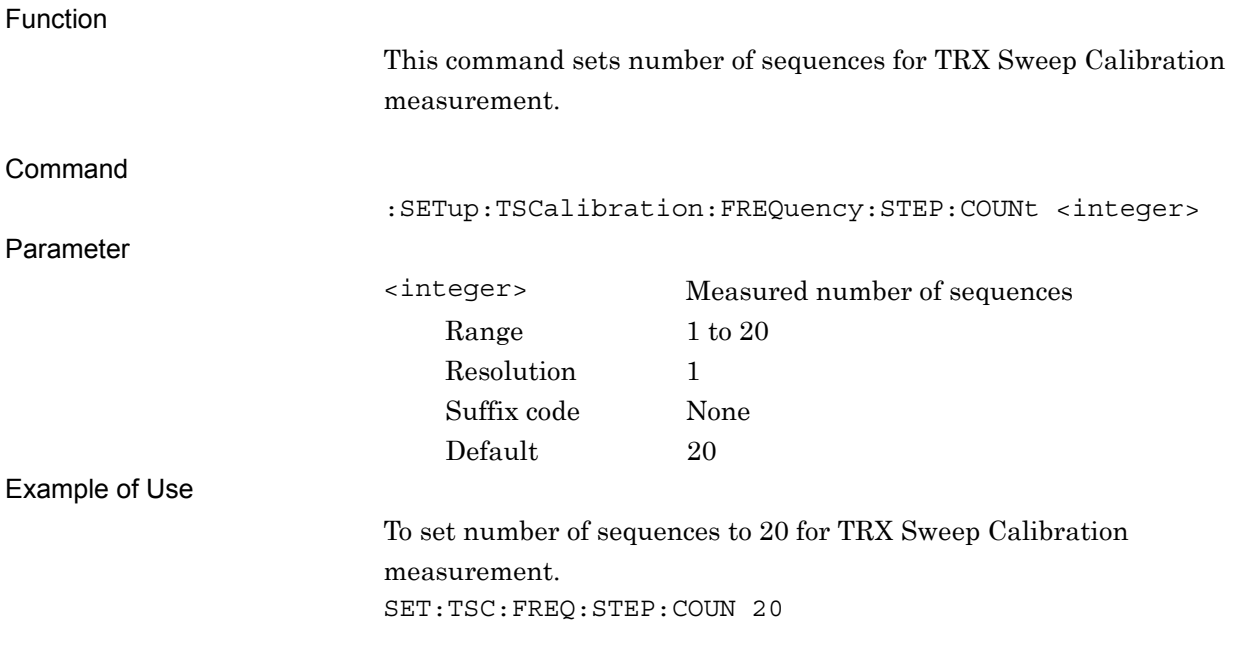

### <span id="page-47-1"></span>:SETup:TSCalibration:FREQuency:STEP:COUNt?

#### Sequence Frequency Count Query

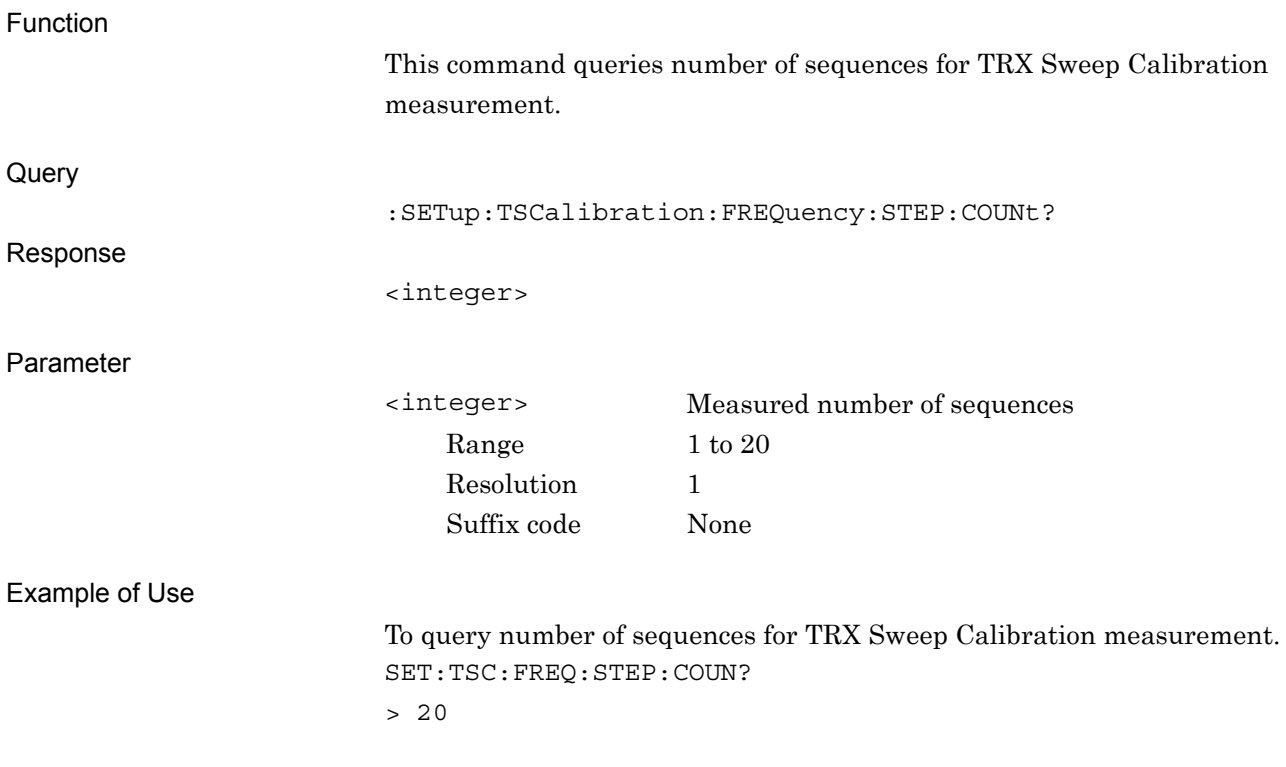

# <span id="page-48-0"></span>:SETup:TSCalibration:TIMeout <integer>

Measure TRX Sweep Calibration Timeout

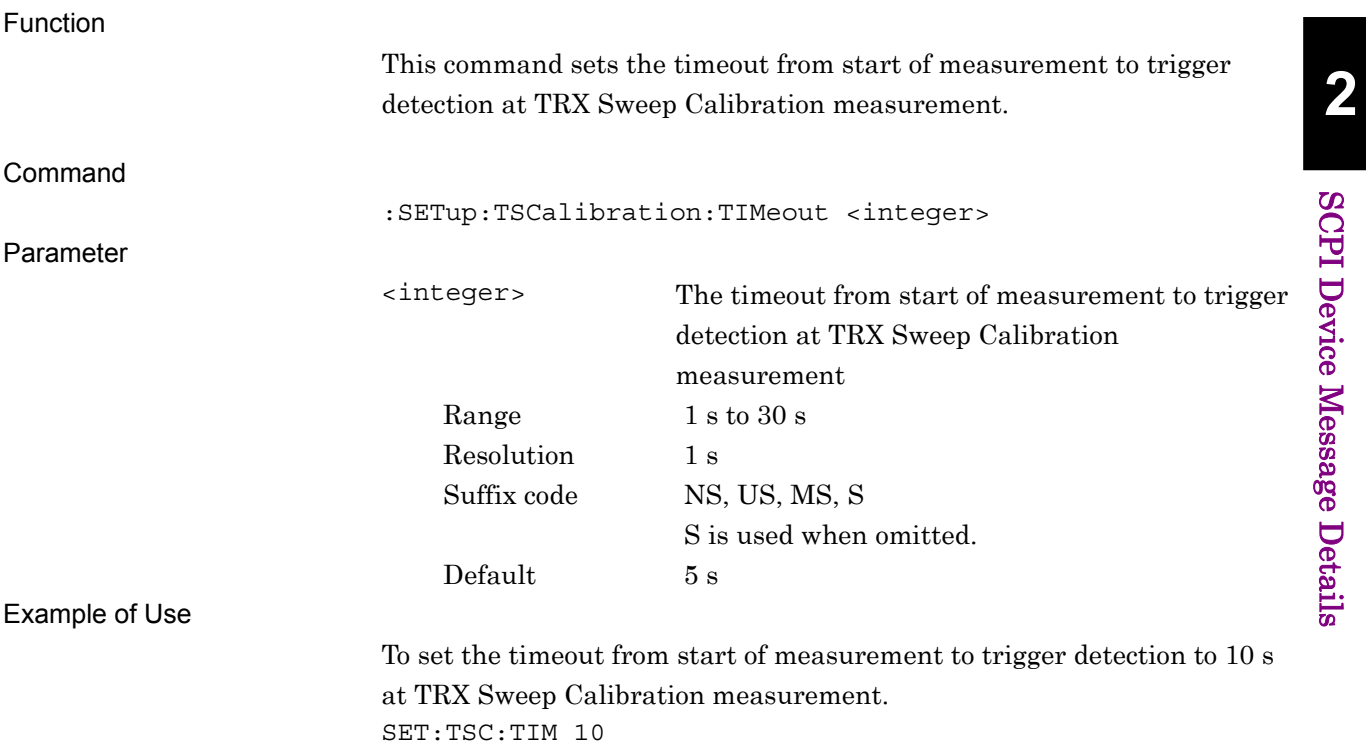

# <span id="page-49-0"></span>:SETup:TSCalibration:TIMeout?

Measure TRX Sweep Calibration Timeout Query

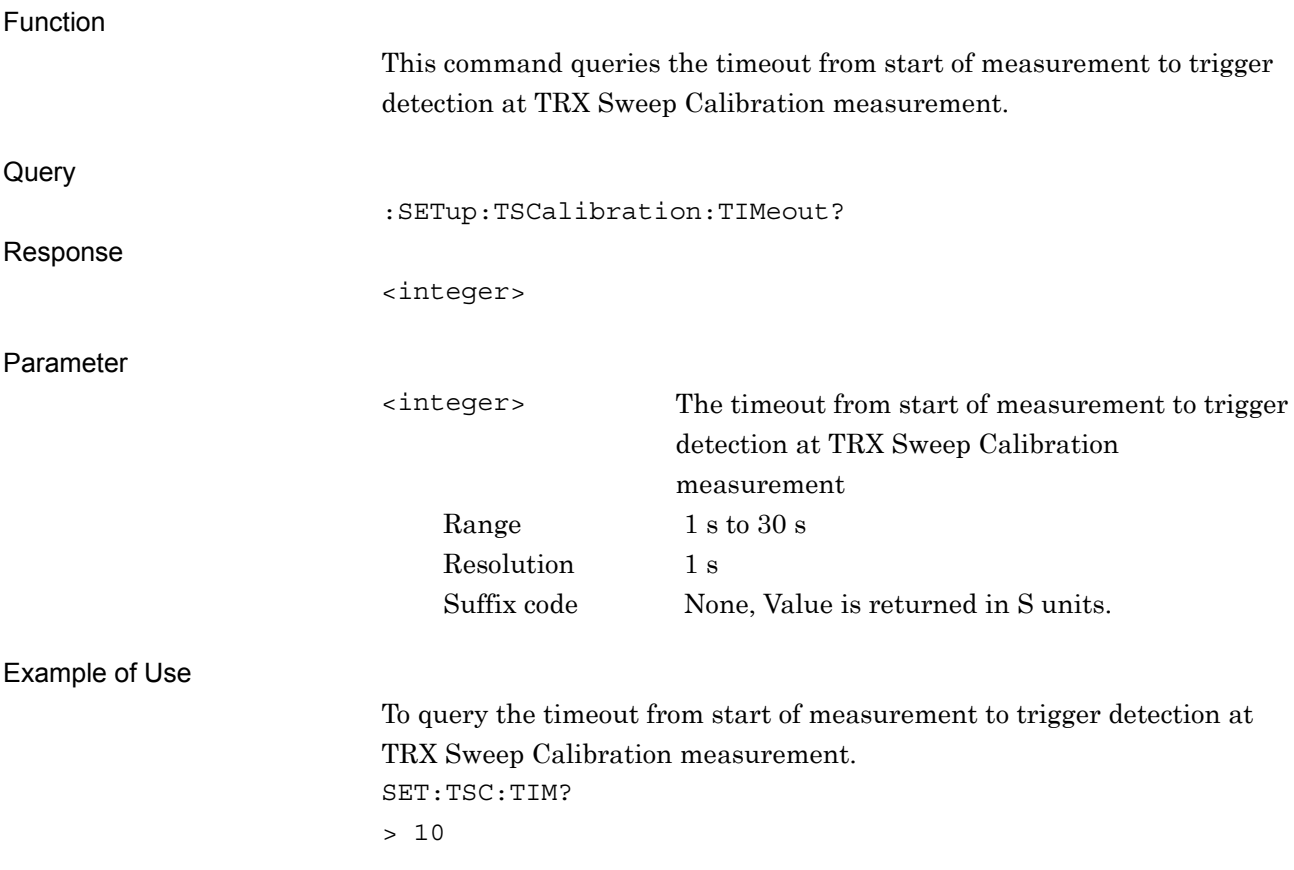

# <span id="page-50-0"></span>:SETup:TSCalibration:RATio <real>

Measure TRX Sweep Calibration Ratio

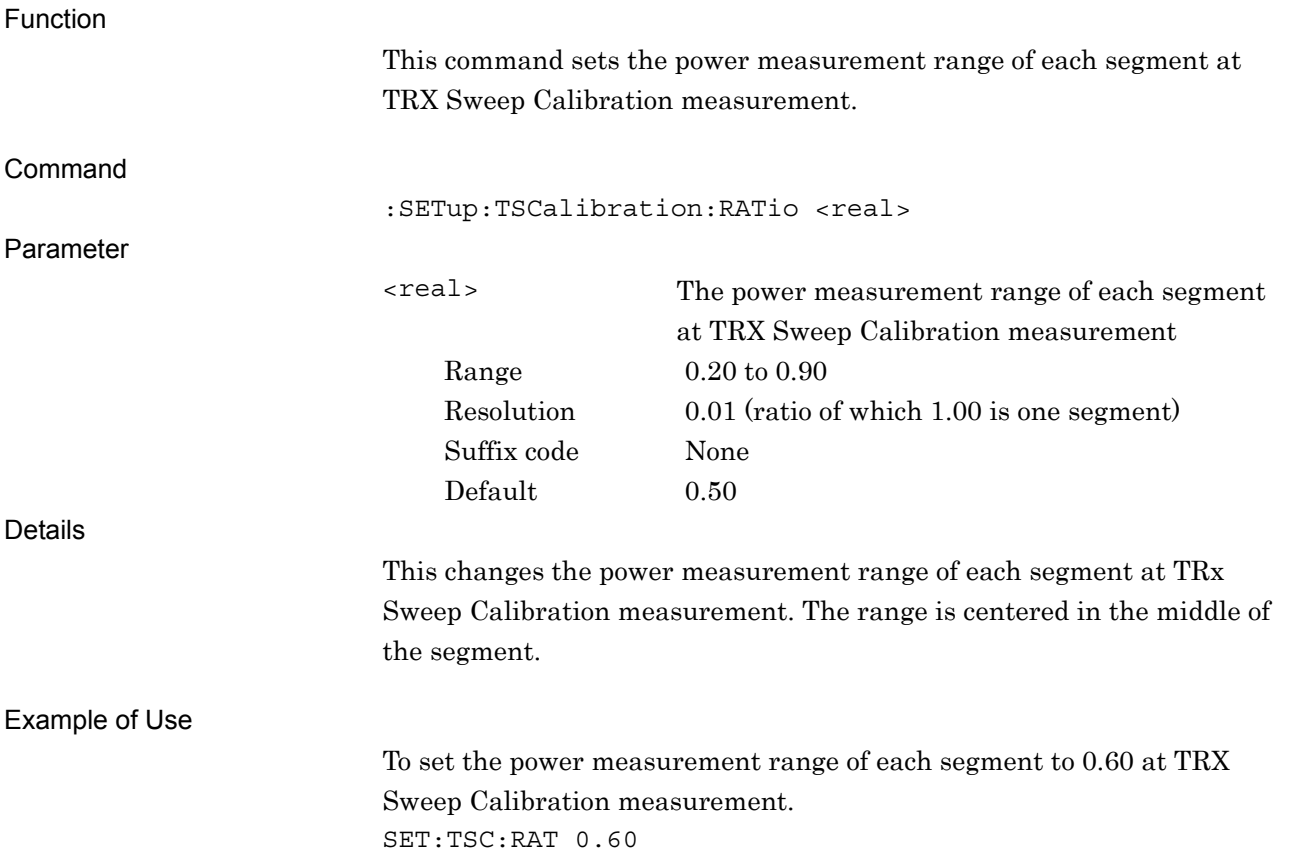

# <span id="page-51-0"></span>:SETup:TSCalibration:RATio?

TRX Sweep Calibration Ratio Query

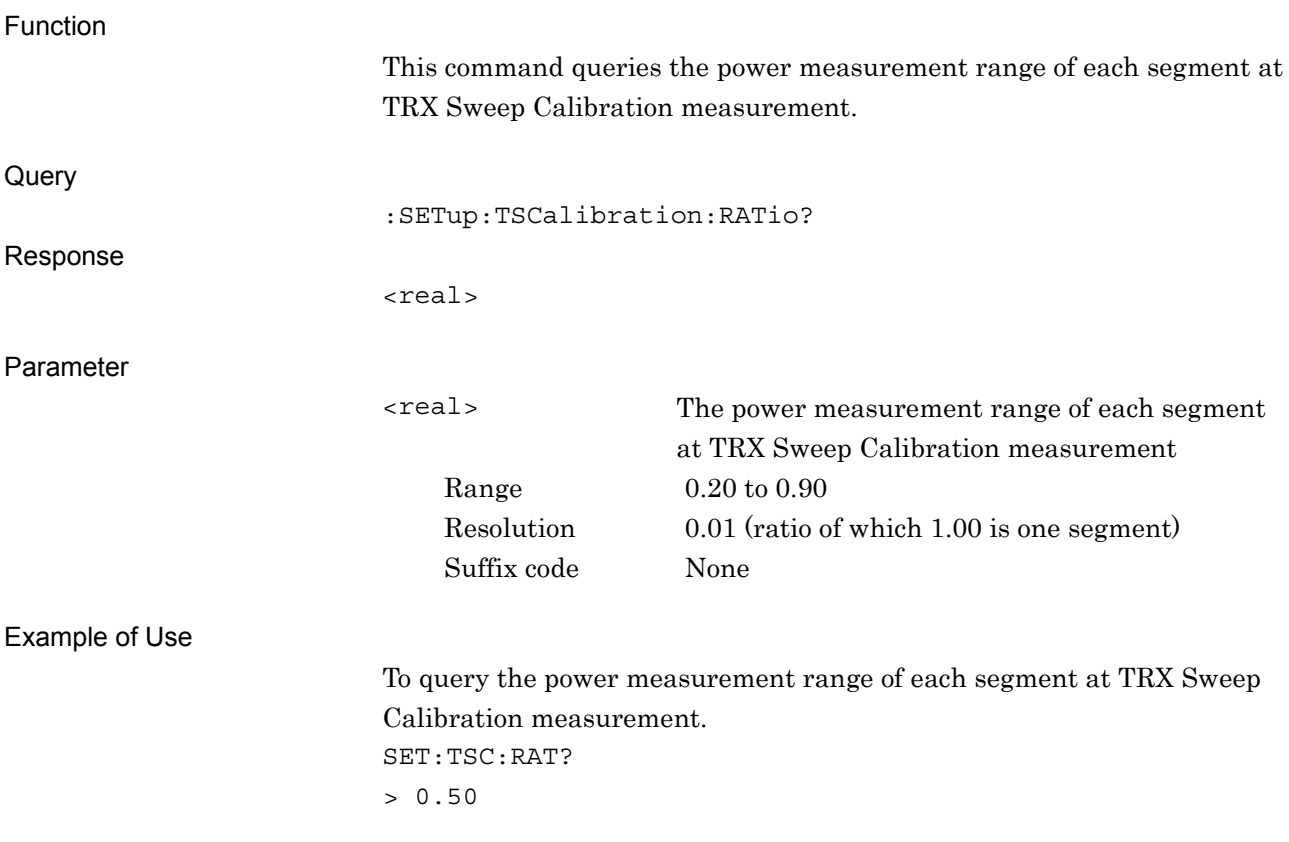

# <span id="page-52-0"></span>:SETup:TSCalibration:OFFSet <real>

TRX Sweep Calibration Time Offset

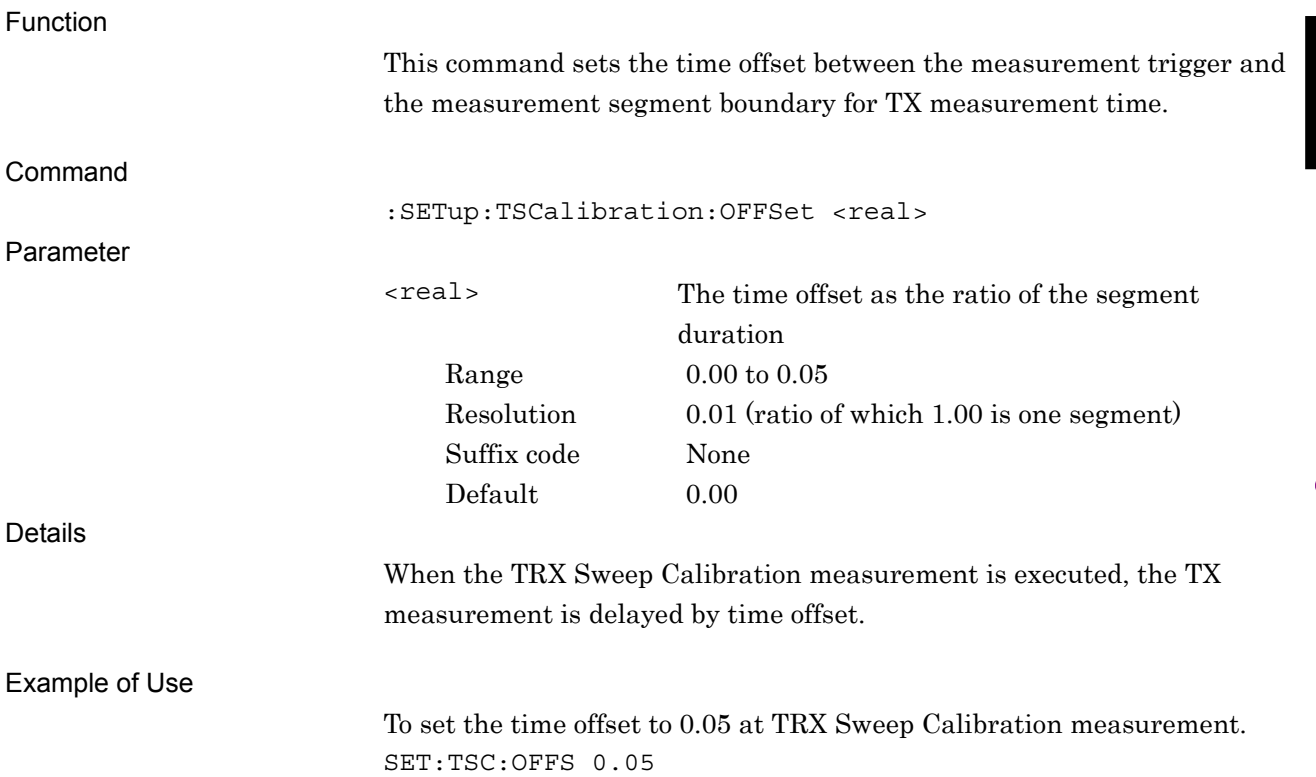

# <span id="page-53-0"></span>:SETup:TSCalibration:OFFSet?

TRX Sweep Calibration Time Offset Query

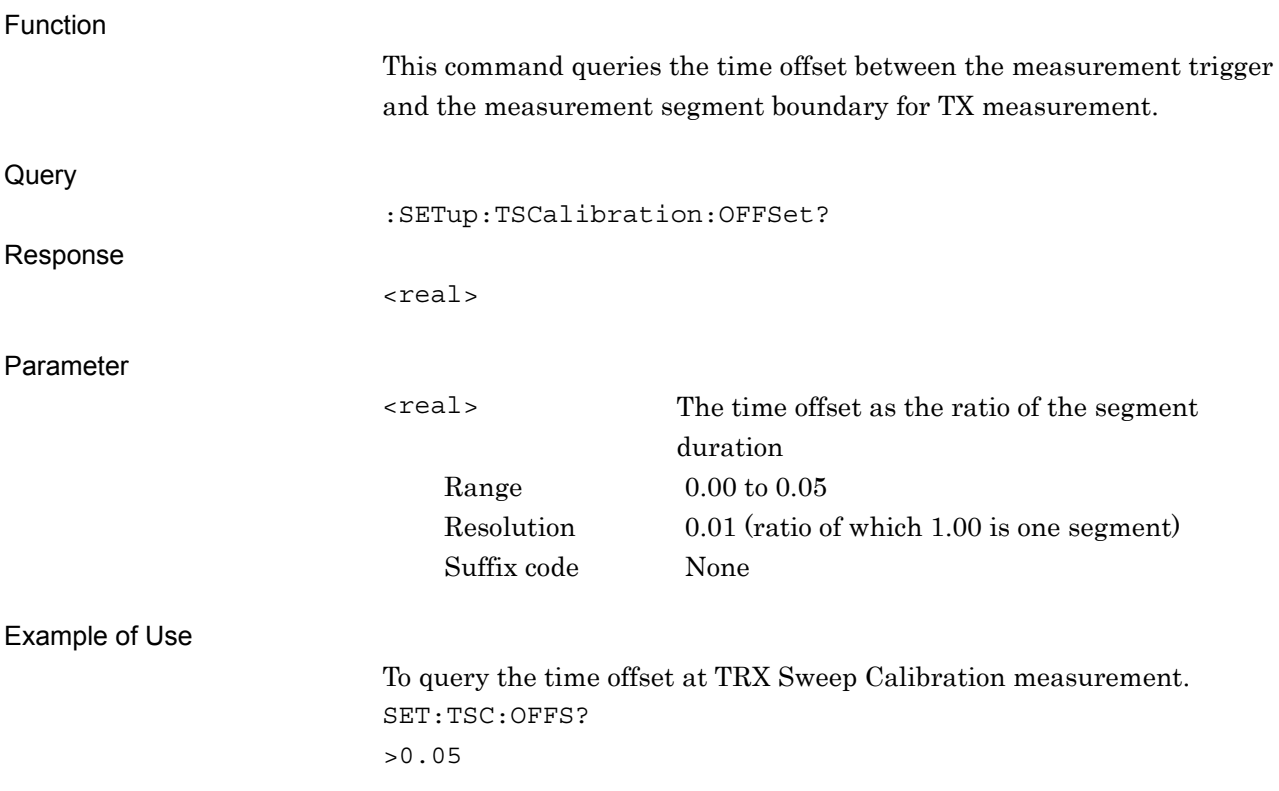

# :SETup:TSCalibration:MODE TRX|RX

TRX Sweep Calibration Mode Select

<span id="page-54-0"></span>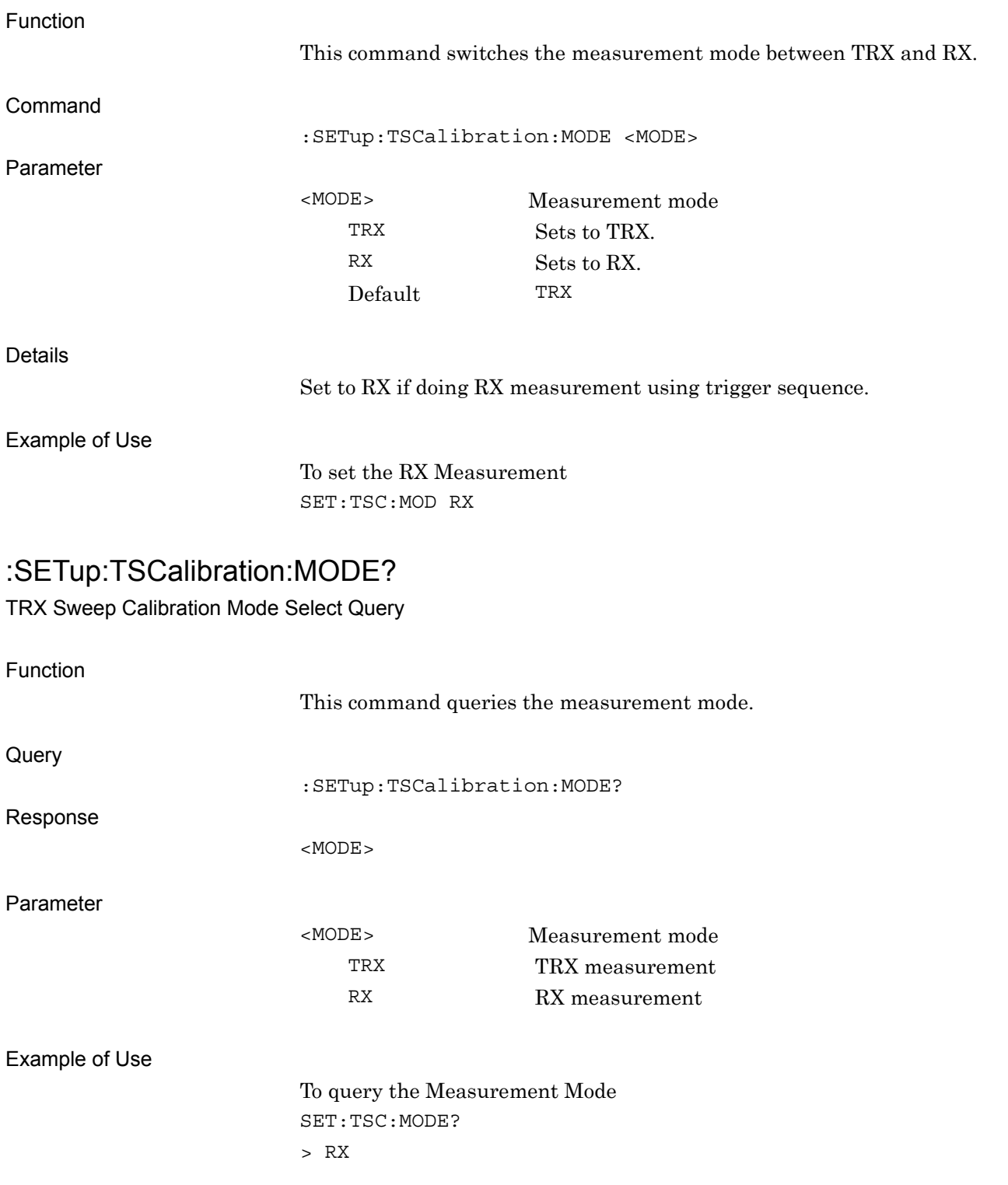

# <span id="page-55-0"></span>:SETup:TSCalibration:RTSequence:SBURst:STEP:COUNt <integer>

Short Burst Segment Count

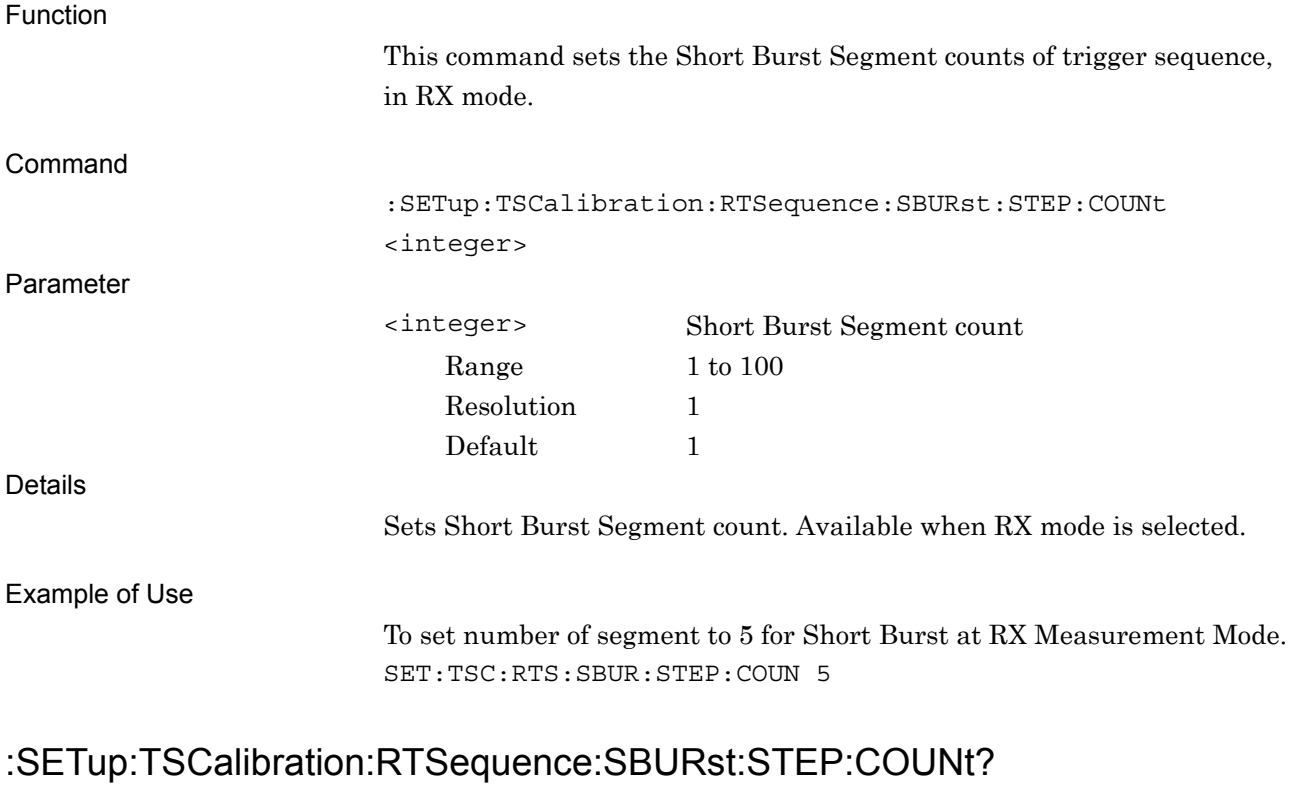

<span id="page-55-1"></span>Short Burst Segment Count Query

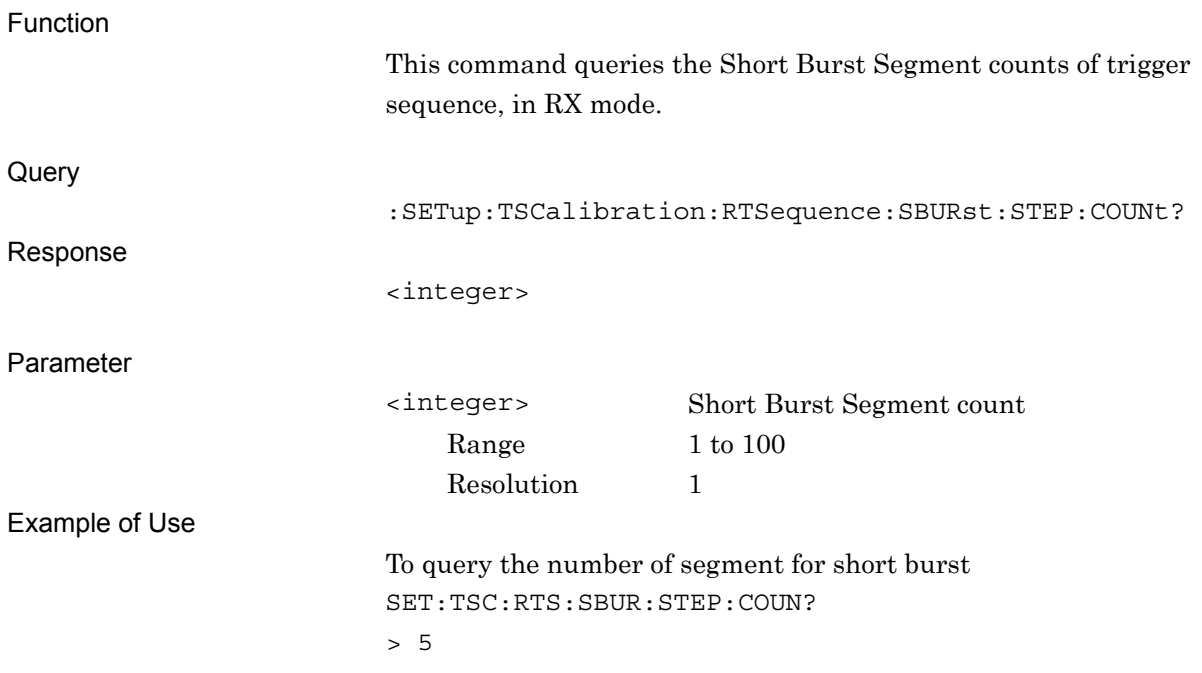

# <span id="page-56-0"></span>:SETup:TSCalibration:RTSequence:TOFFset:STEP:COUNt <integer>

Time Offset Segment Count

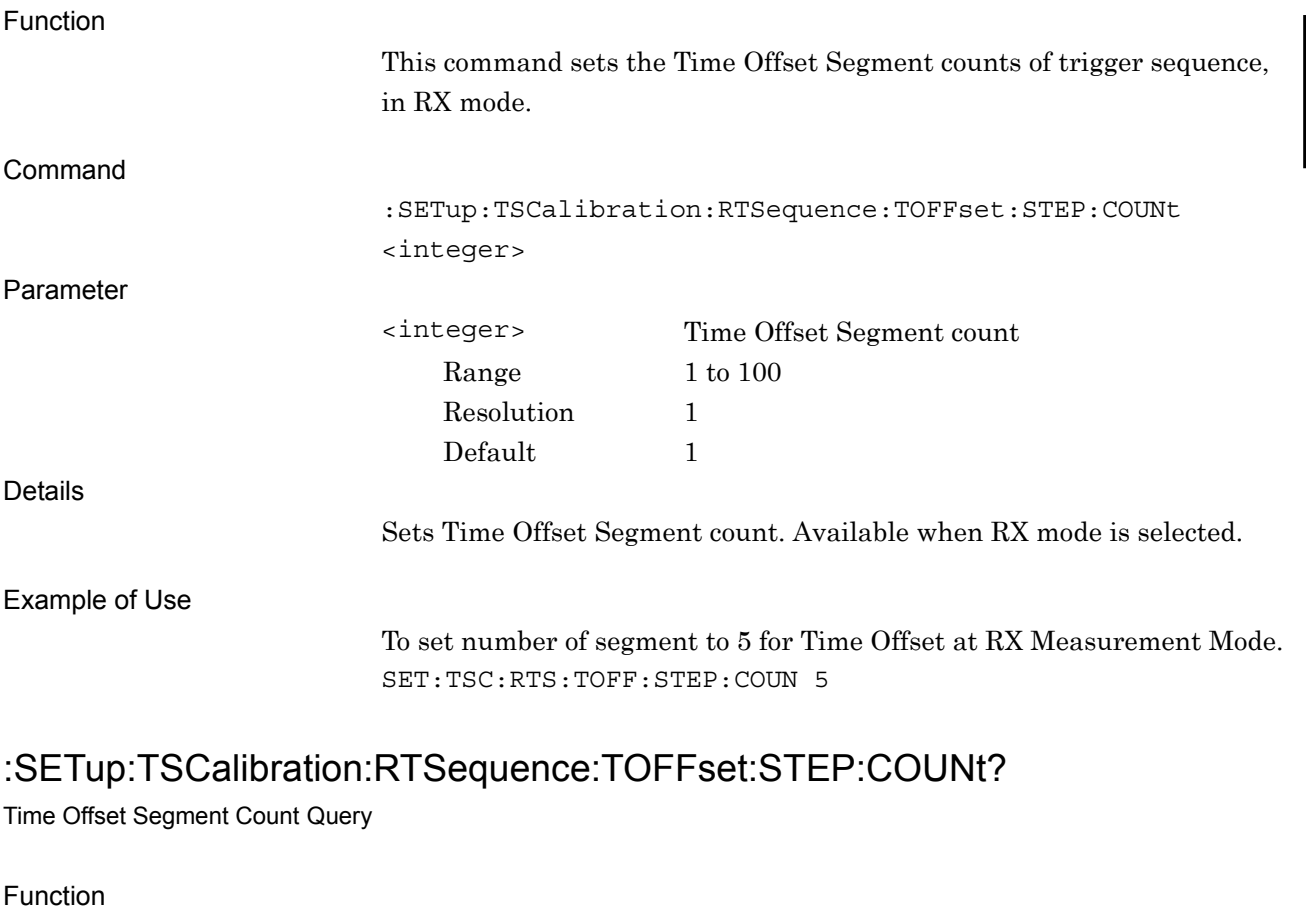

<span id="page-56-1"></span>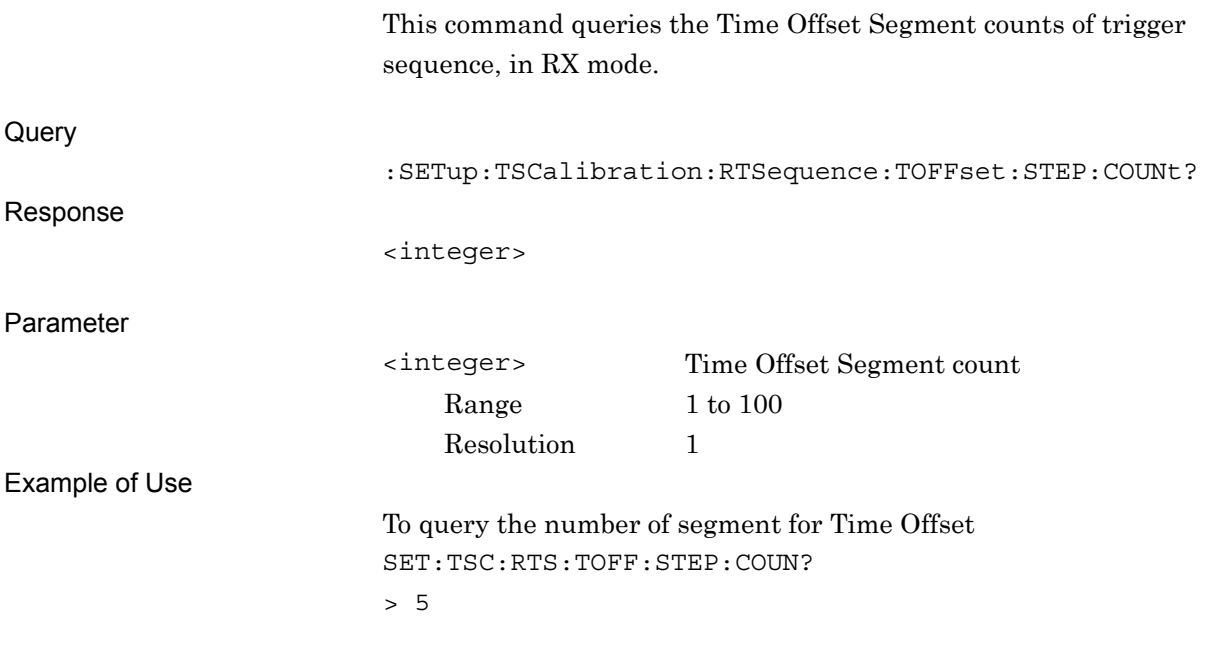

# <span id="page-57-0"></span>:SETup:TSCalibration:RTSequence:SBURst:POWer <pow>

Short Burst Level

<span id="page-57-1"></span>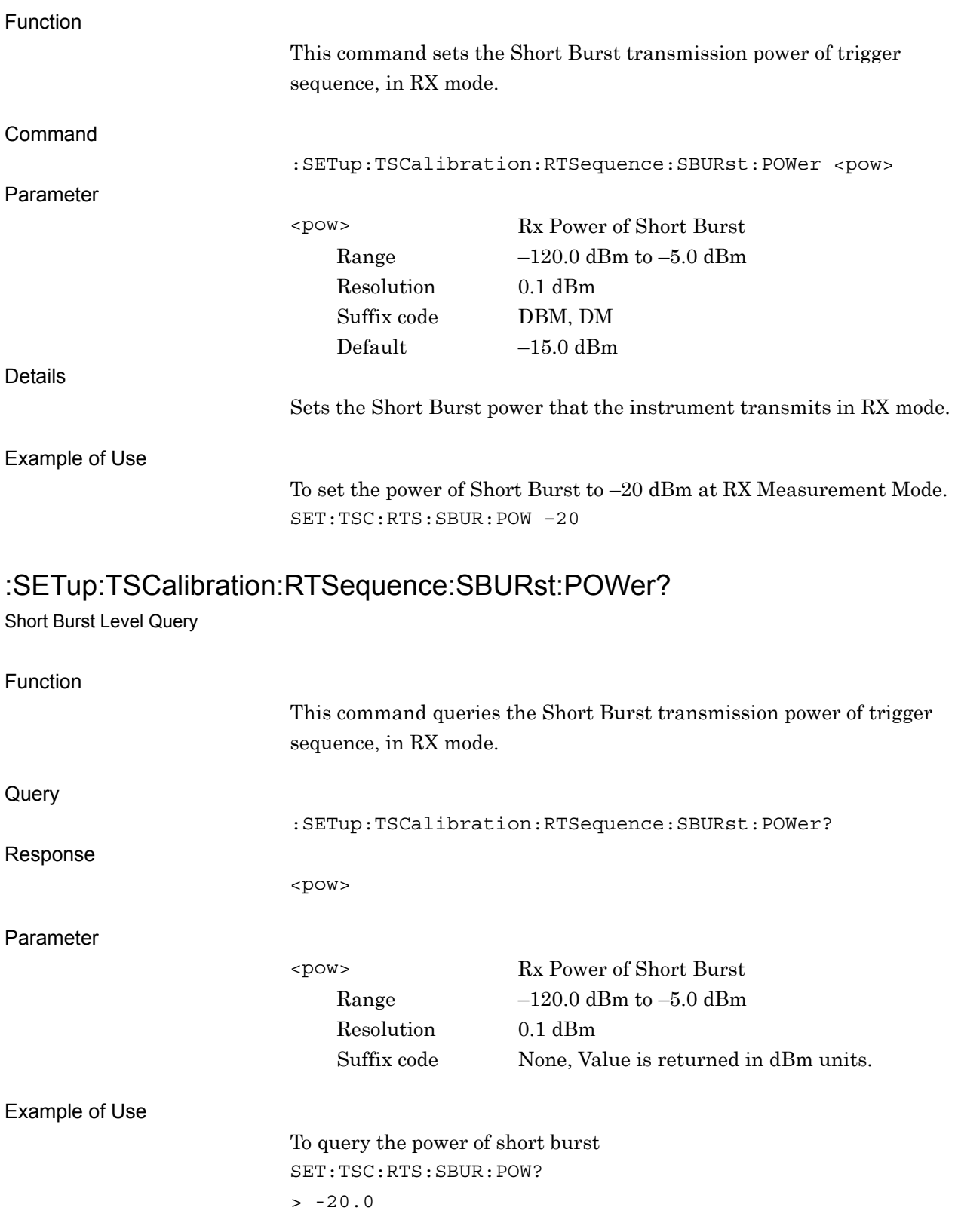

<span id="page-58-0"></span>Initiate

<span id="page-58-1"></span>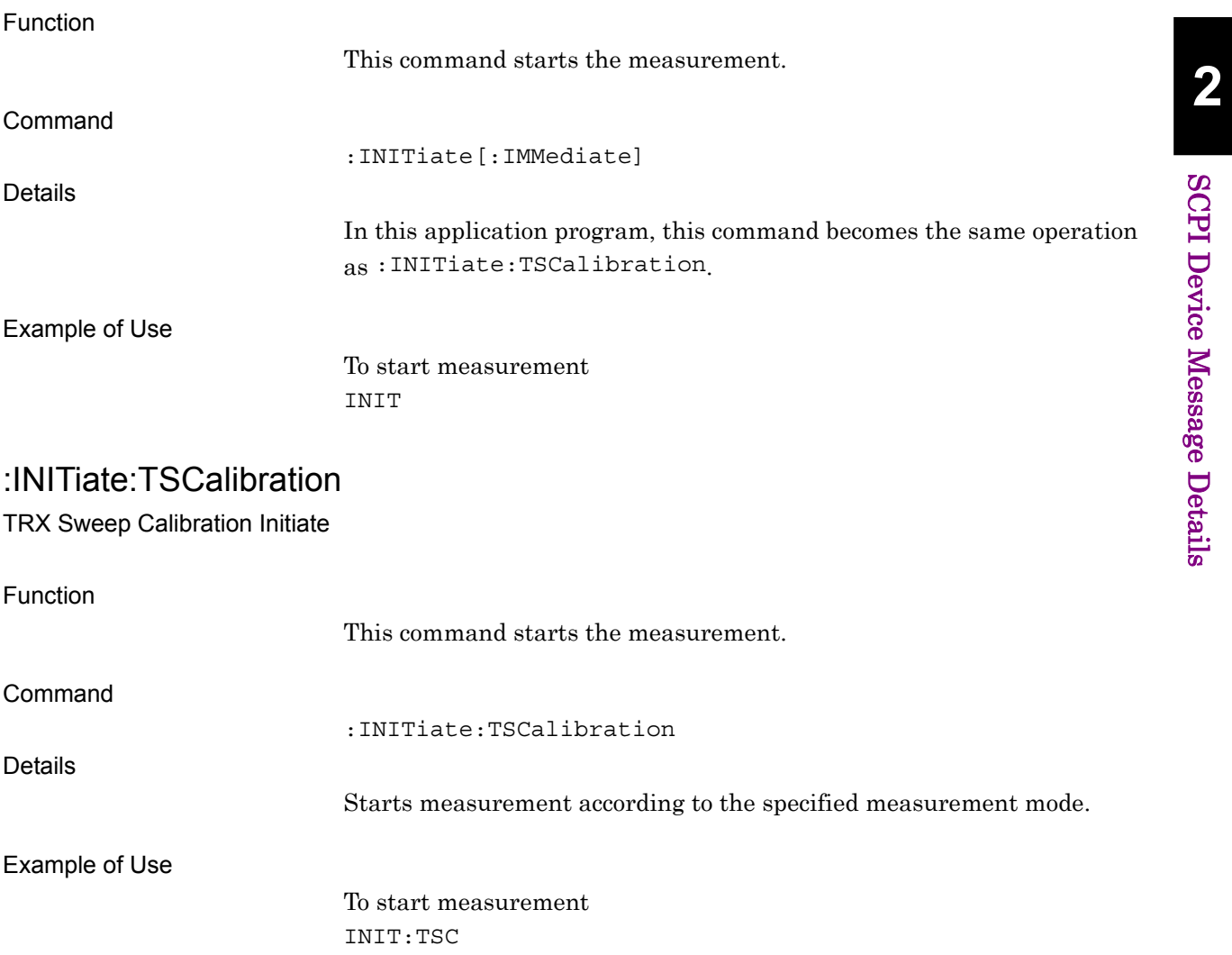

### <span id="page-59-0"></span>:ARM:TSCalibration?

TRX Sweep Calibration Arm Query

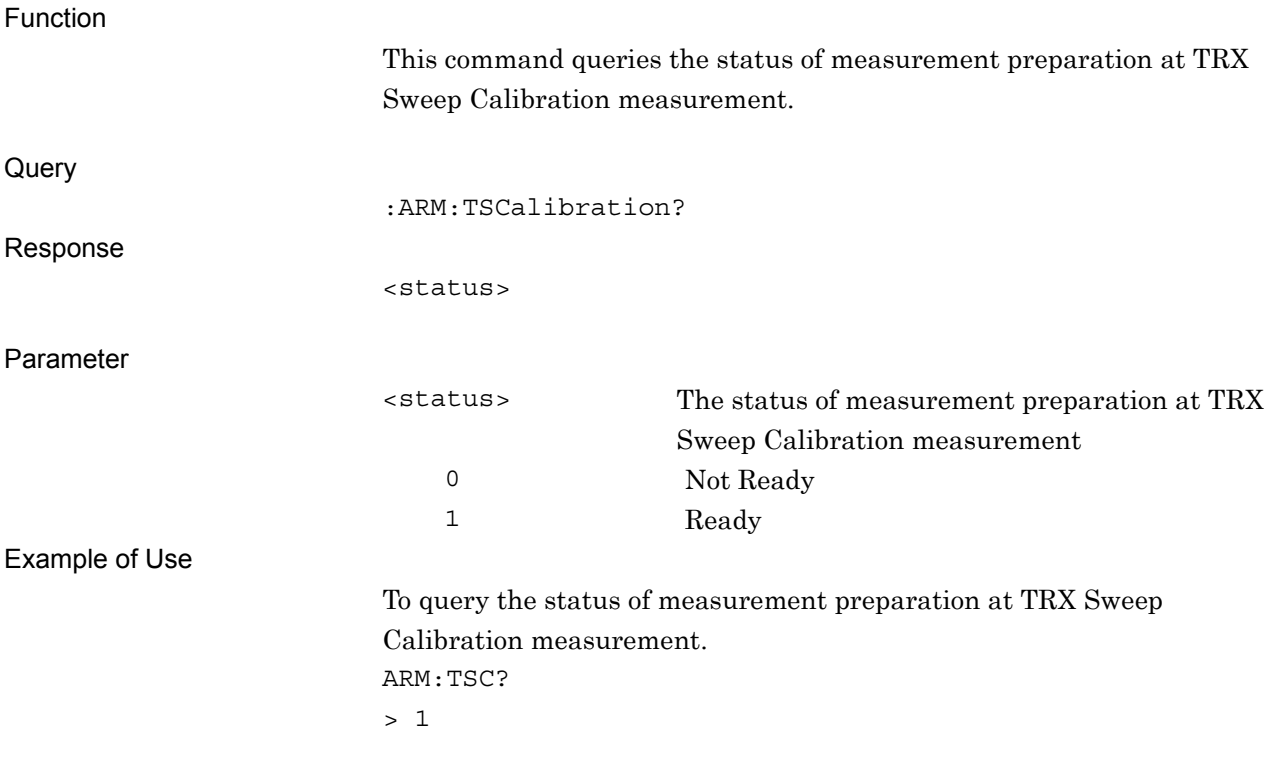

# <span id="page-60-0"></span>:FETCh:TSCalibration[1]?

TRX Sweep Calibration Fetch to Read TX Power Results

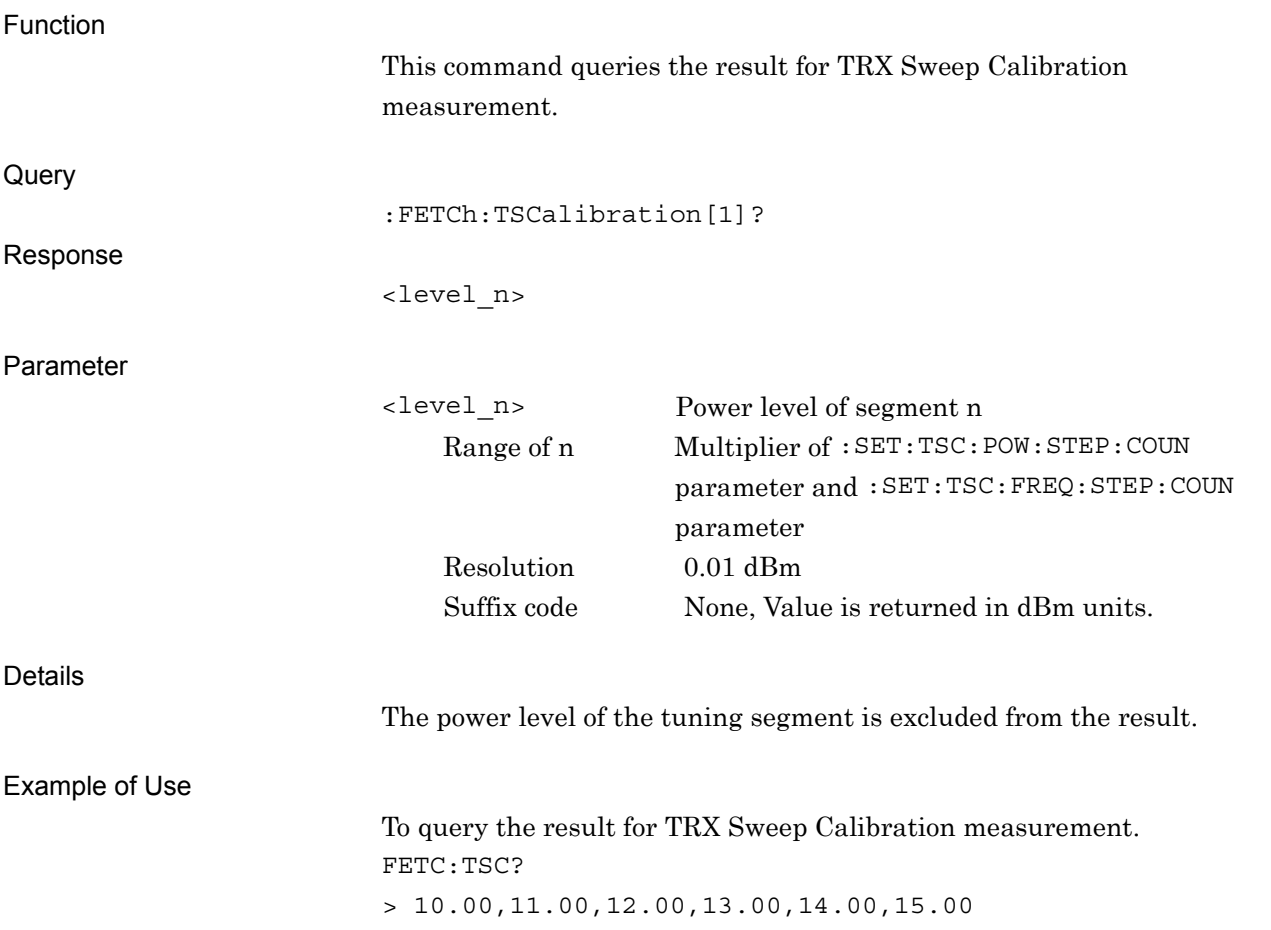

**2** 

# <span id="page-61-0"></span>:SETup:TSCalibration:FREQuency:SPAN <freq>

Span Frequency

<span id="page-61-1"></span>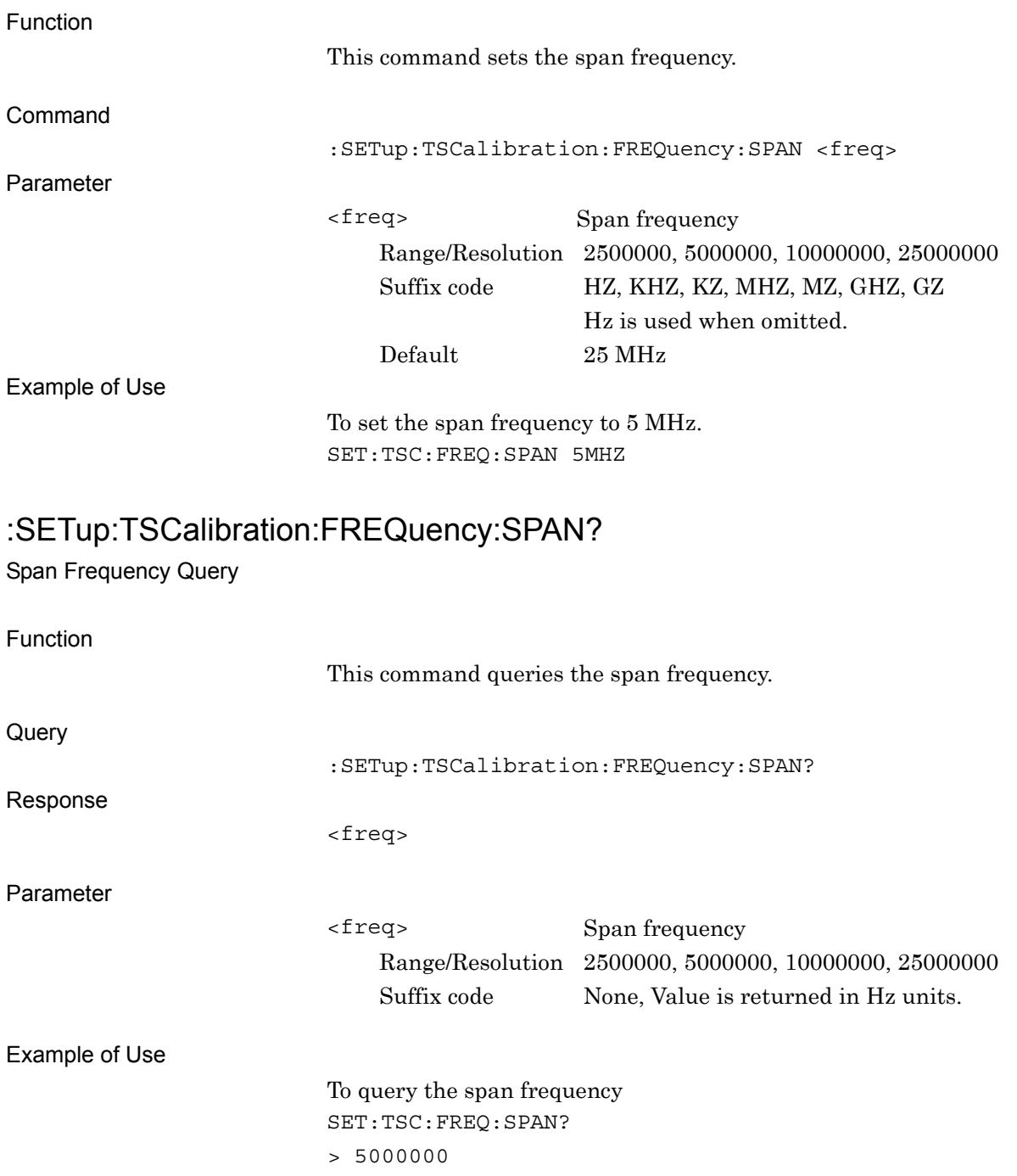

# :SETup:TSCalibration:FILTer:TYPE OFF|RNYQuist

TRX Sweep Calibration Filter Type

<span id="page-62-0"></span>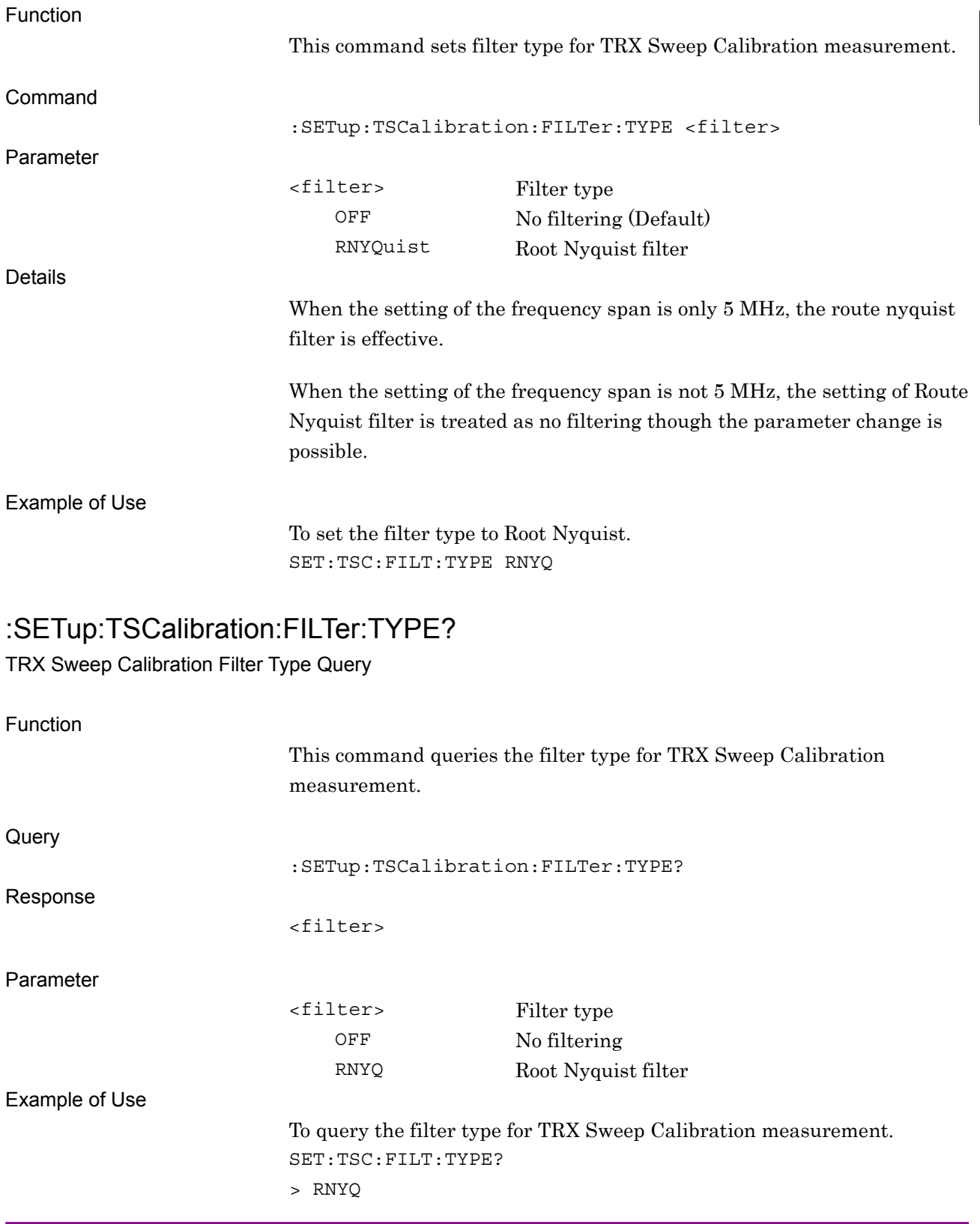

**2** 

# :SETup:TSCalibration:TRIGger[:STATe] ON|OFF|1|0

TRX Sweep Calibration Trigger Switch

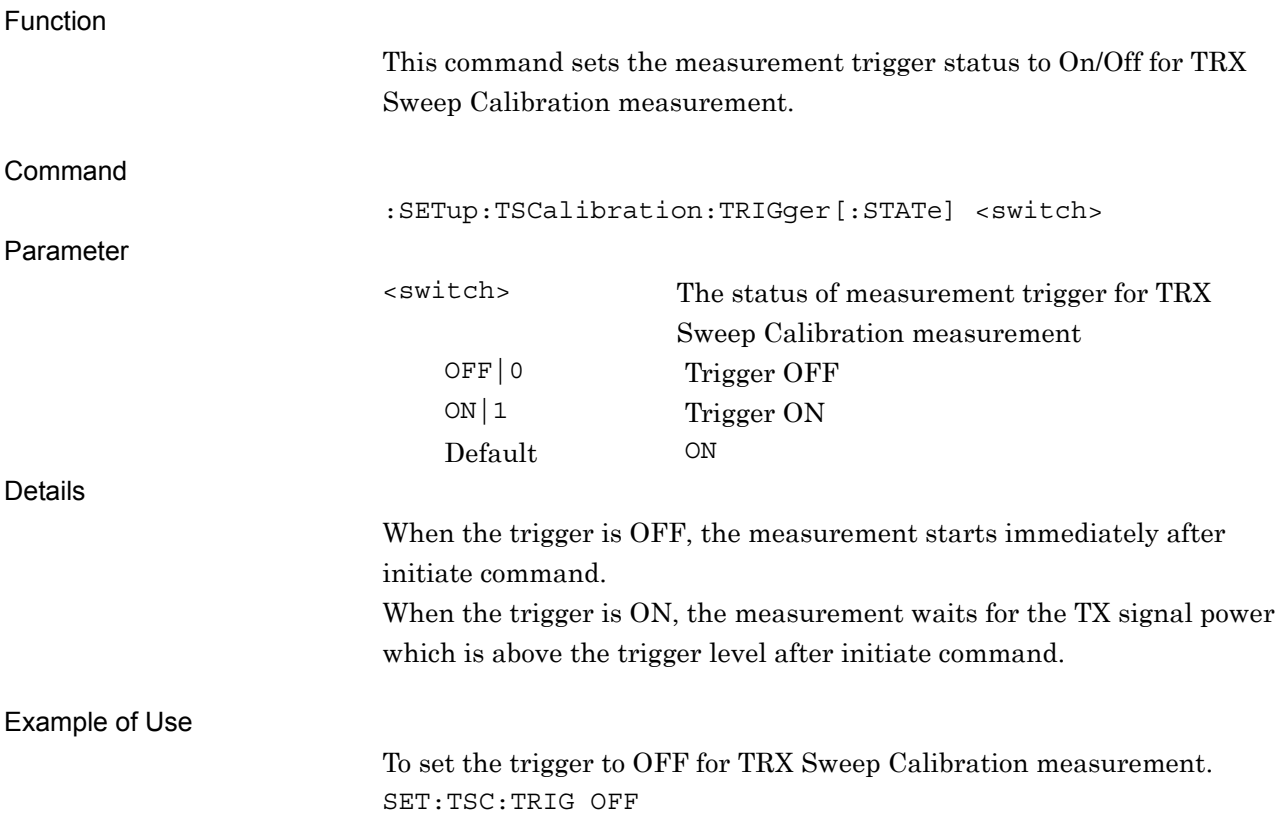

# <span id="page-64-0"></span>:SETup:TSCalibration:TRIGger[:STATe]?

TRX Sweep Calibration Trigger Switch Query

<span id="page-64-1"></span>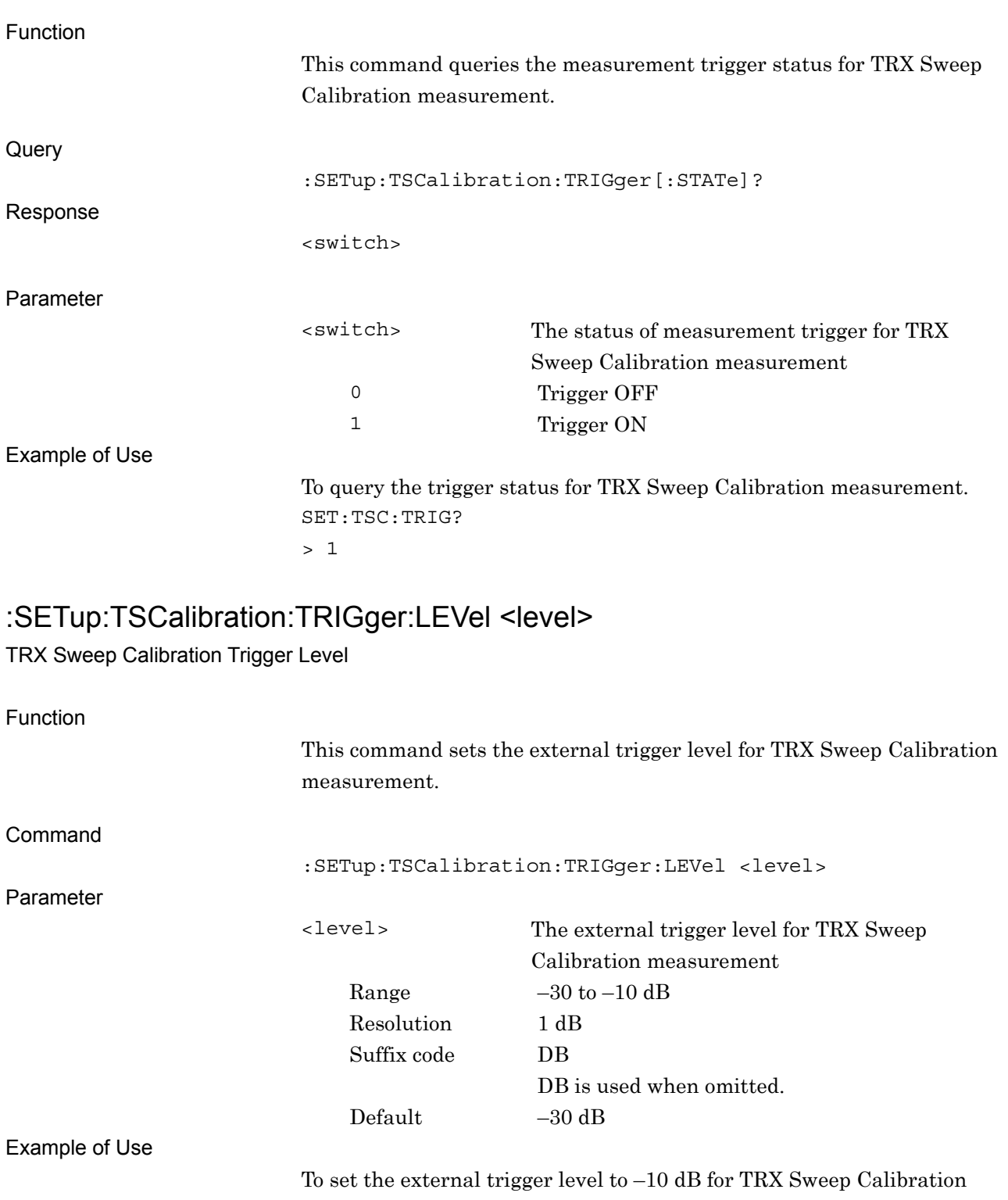

measurement. SET:TSC:TRIG:LEV -10 **2** 

# <span id="page-65-0"></span>:SETup:TSCalibration:TRIGger:LEVel?

TRX Sweep Calibration Trigger Level Query

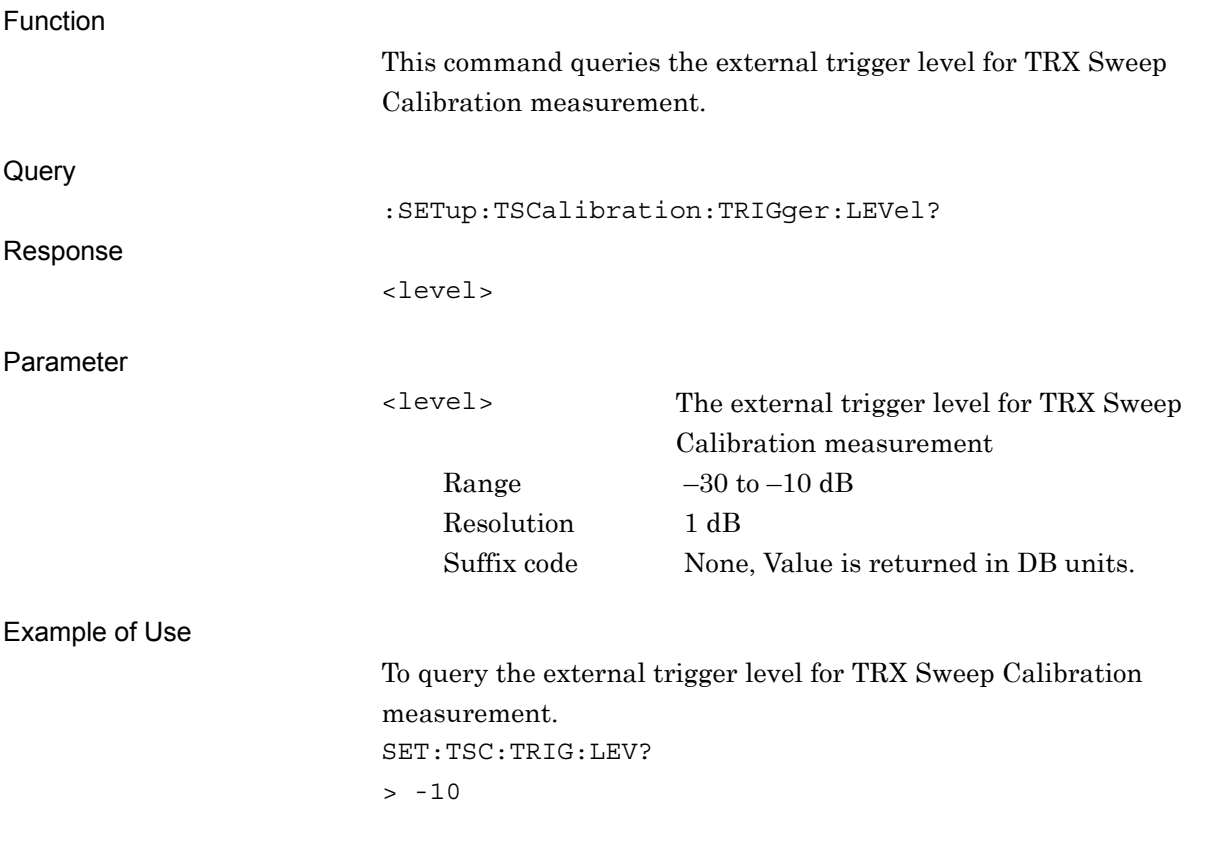

# Chapter 3 SCPI Status Register

This chapter explains the SCPI commands used to read the state of the application and the status register.

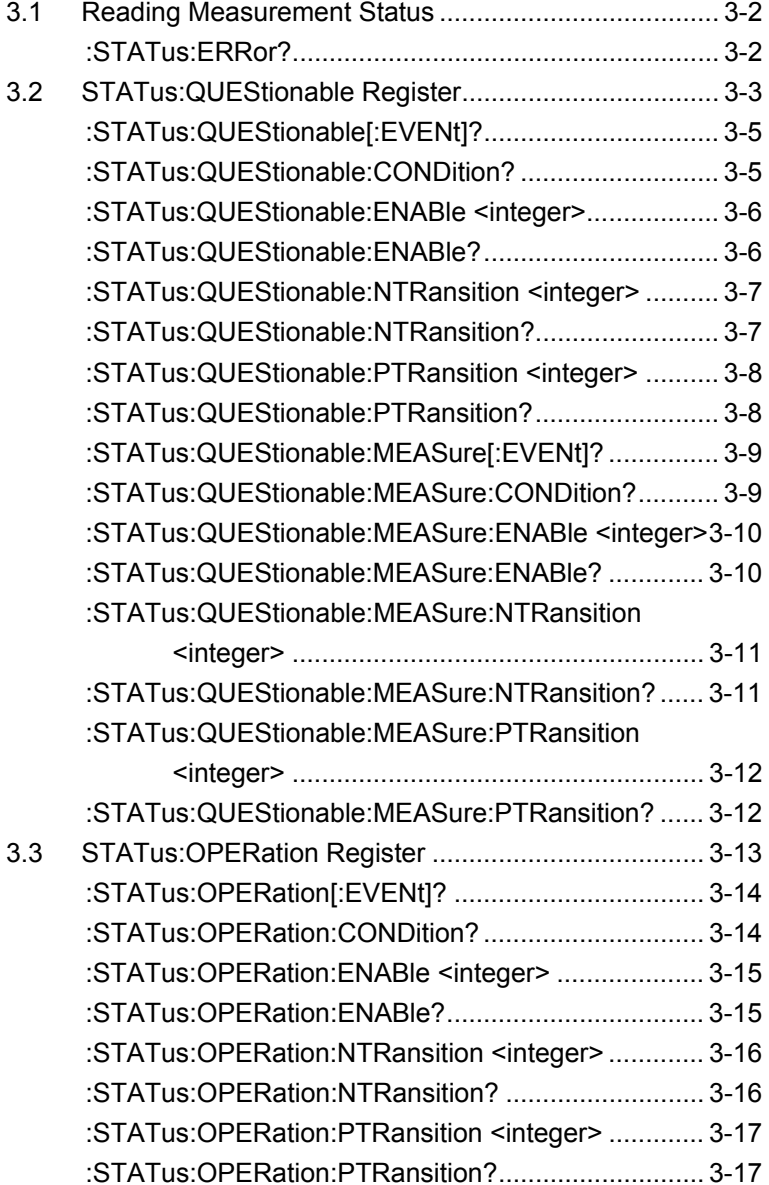

# <span id="page-67-0"></span>**3.1 Reading Measurement Status**

### <span id="page-67-1"></span>:STATus:ERRor?

Measurement Status Error Query

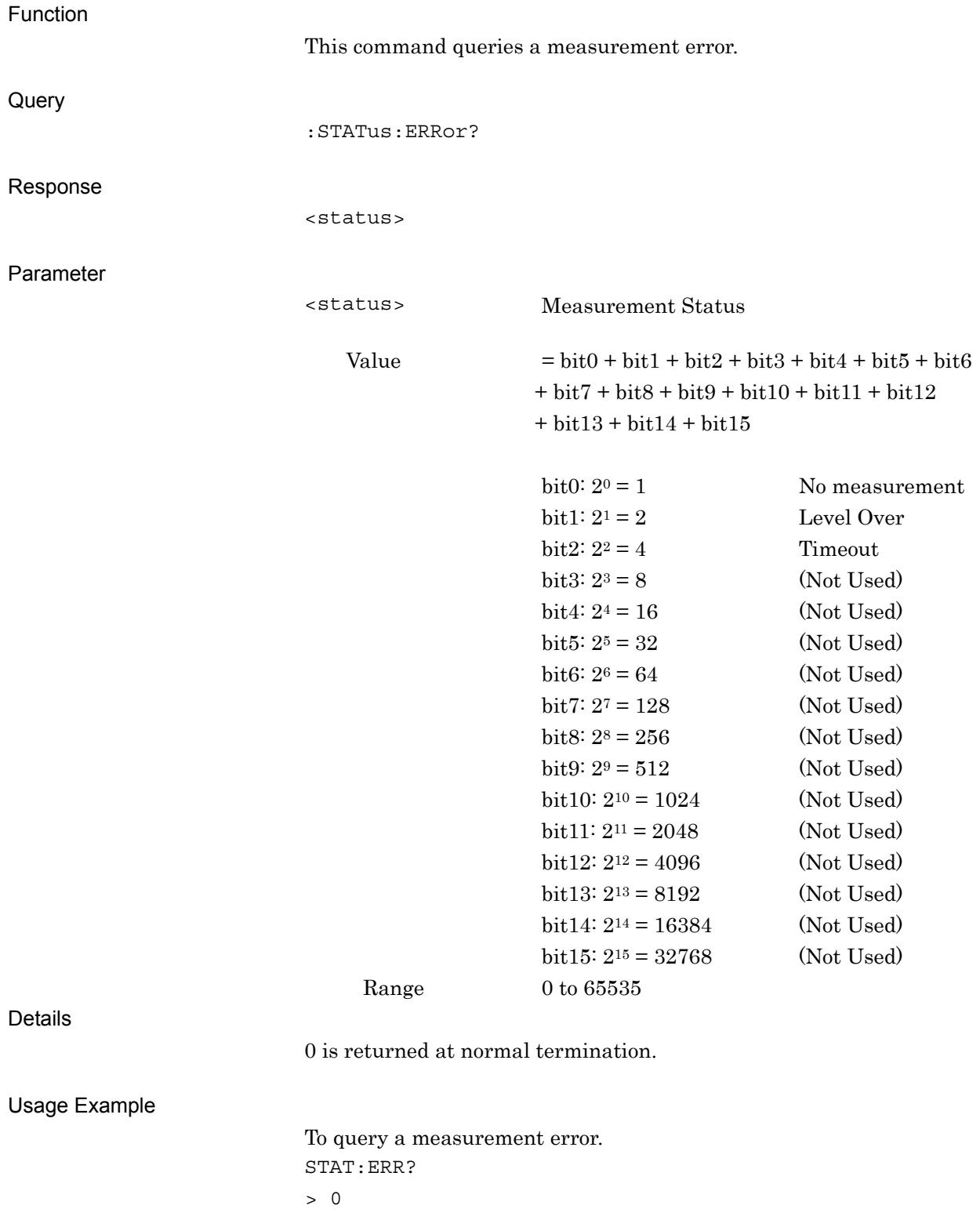

# <span id="page-68-0"></span>**3.2 STATus:QUEStionable Register**

The hierarchical structure of the QUEStionable Status register is described in Figures 3.2-1 and 3.2-2, and Tables 3.2-1 and 3.2-2.

VOLTage (NOT USED) DB0<br>CURRent (NOT USED) DB1 CURRent (NOT USED) DB1<br>TIME (NOT USED) DB2 TIME (NOT USED) DB2<br>POWer (NOT USED) DB3 POWer (NOT USED) DB3<br>TEMPerature (NOT USED) DB4 TEMPerature (NOT USED) DB4<br>FREQuency DB5 FREQuency DB5<br>PHASe (NOT USED) DB6 PHASe (NOT USED) DB6<br>MODulation (NOT USED) DB7 MODulation (NOT USED) DB7<br>CALibration (NOT USED) DB8 CALibration (NOT USED) DB8<br>MEASure DB9 MEASure DB9<br>NOT USED DB10 NOT USED DB10<br>
NOT USED DB11 NOT USED<br>
NOT USED
B12 NOT USED INSTrument (NOT USED)<br>Command Warning (NOT USED) DB14 Command Warning (NOT USED) DB14<br>NOT USED DB15 NOT USED

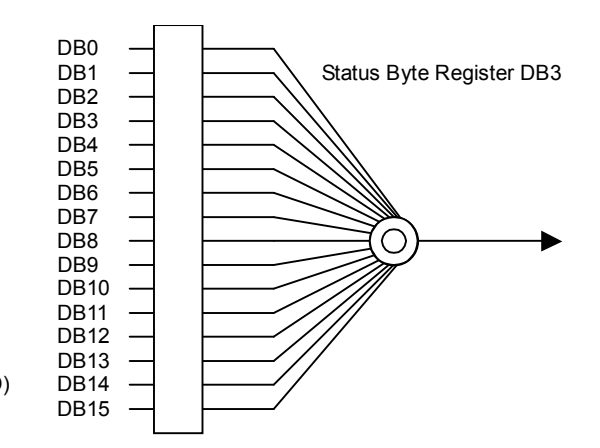

**Figure 3.2-1 QUEStionable Status Register** 

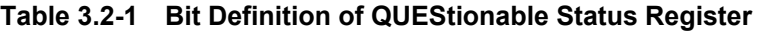

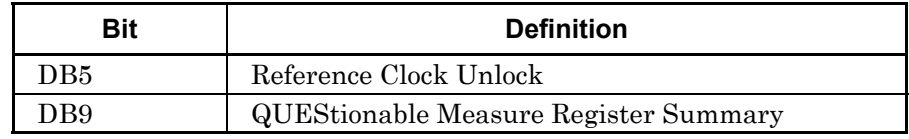

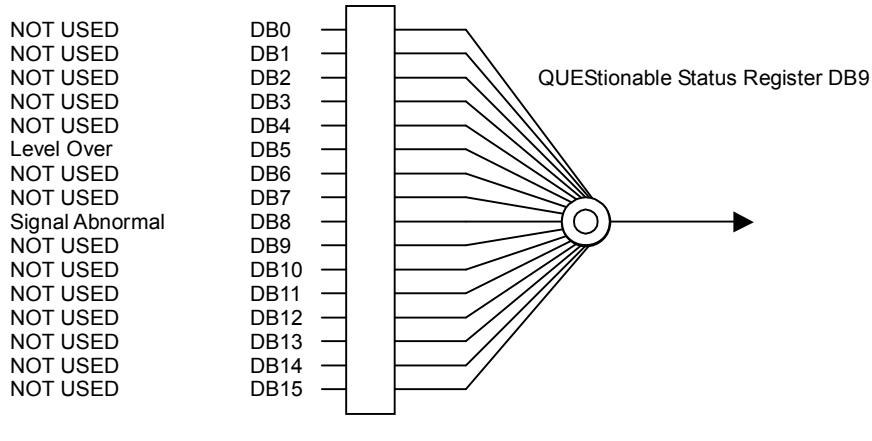

**Figure 3.2-2 QUEStionable Measure Register**

#### **Table 3.2-2 Bit Definition of QUEStionable Measure Register**

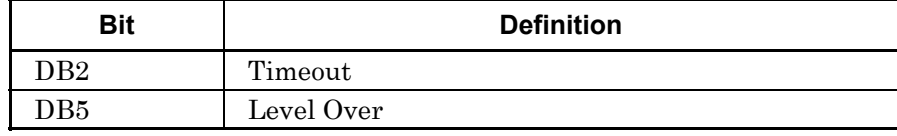

#### Chapter 3 SCPI Status Register

Table 3.2-3 lists the device messages for the QUEStionable Status register.

| <b>Function</b>                                             | <b>Device Message</b>                                            |
|-------------------------------------------------------------|------------------------------------------------------------------|
| Questionable Status Register<br>Event                       | : STATus: QUEStionable [: EVENt] ?                               |
| Questionable Status Register<br>Condition                   | : STATus: QUEStionable: CONDition?                               |
| Questionable Status Register<br>Enable                      | : STATus: QUEStionable: ENABle <integer></integer>               |
|                                                             | :STATus:QUEStionable:ENABle?                                     |
| Questionable Status Register<br><b>Negative Transition</b>  | :STATus:QUEStionable:NTRansition <integer></integer>             |
|                                                             | : STATus: QUEStionable: NTRansition?                             |
| Questionable Status Register<br><b>Positive Transition</b>  | :STATus:QUEStionable:PTRansition <integer></integer>             |
|                                                             | : STATus: QUEStionable: PTRansition?                             |
| Questionable Measure<br><b>Register Event</b>               | : STATus: QUEStionable: MEASure [: EVENt] ?                      |
| Questionable Measure Register<br>Condition                  | : STATus: OUEStionable: MEASure: CONDition?                      |
| Questionable Measure Register<br>Enable                     | : STATus: QUEStionable: MEASure: ENABle <integer></integer>      |
|                                                             | : STATus: QUEStionable: MEASure: ENABle?                         |
| Questionable Measure Register<br><b>Negative Transition</b> | : STATus: QUEStionable: MEASure: NTRansition <integer></integer> |
|                                                             | : STATus: QUEStionable: MEASure: NTRansition?                    |
| Questionable Measure Register<br>Positive Transition        | : STATus: QUEStionable: MEASure: PTRansition <integer></integer> |
|                                                             | : STATus: QUEStionable: MEASure: PTRansition?                    |

**Table 3.2-3 Device Messages for QUEStionable Status Register** 

# <span id="page-70-0"></span>:STATus:QUEStionable[:EVENt]?

Questionable Status Register Event

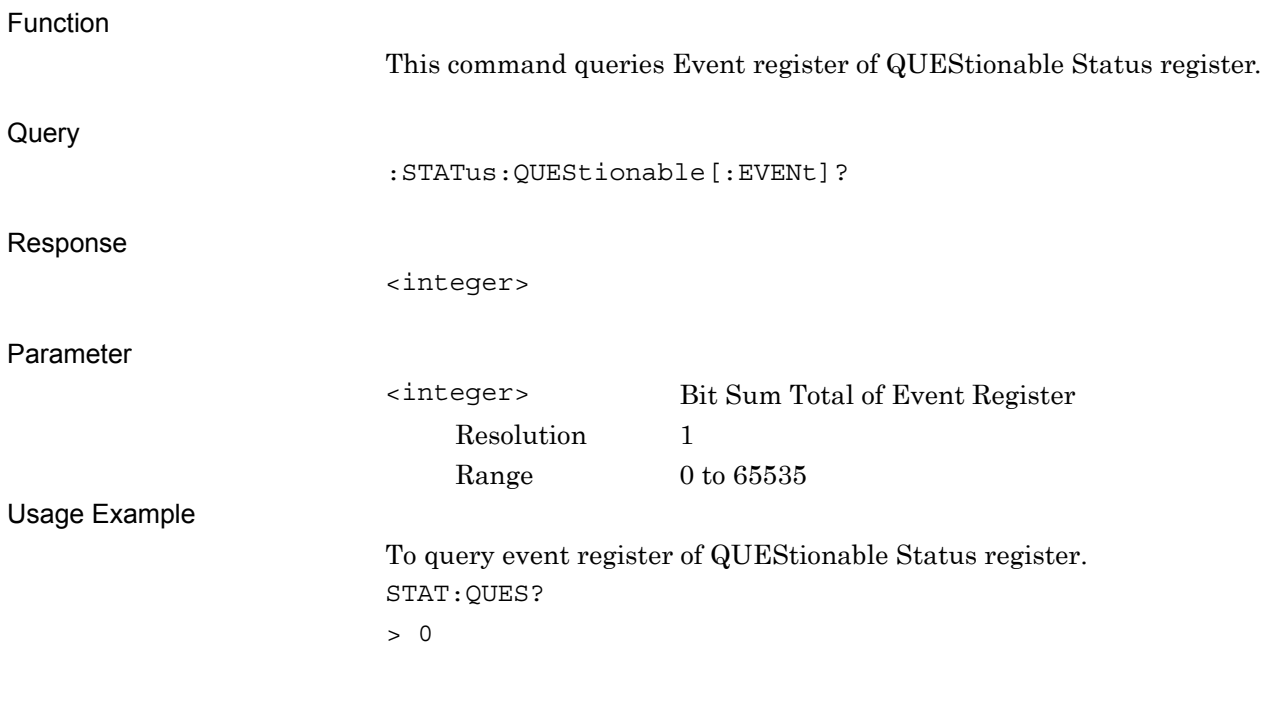

### <span id="page-70-1"></span>:STATus:QUEStionable:CONDition?

Questionable Status Register Condition

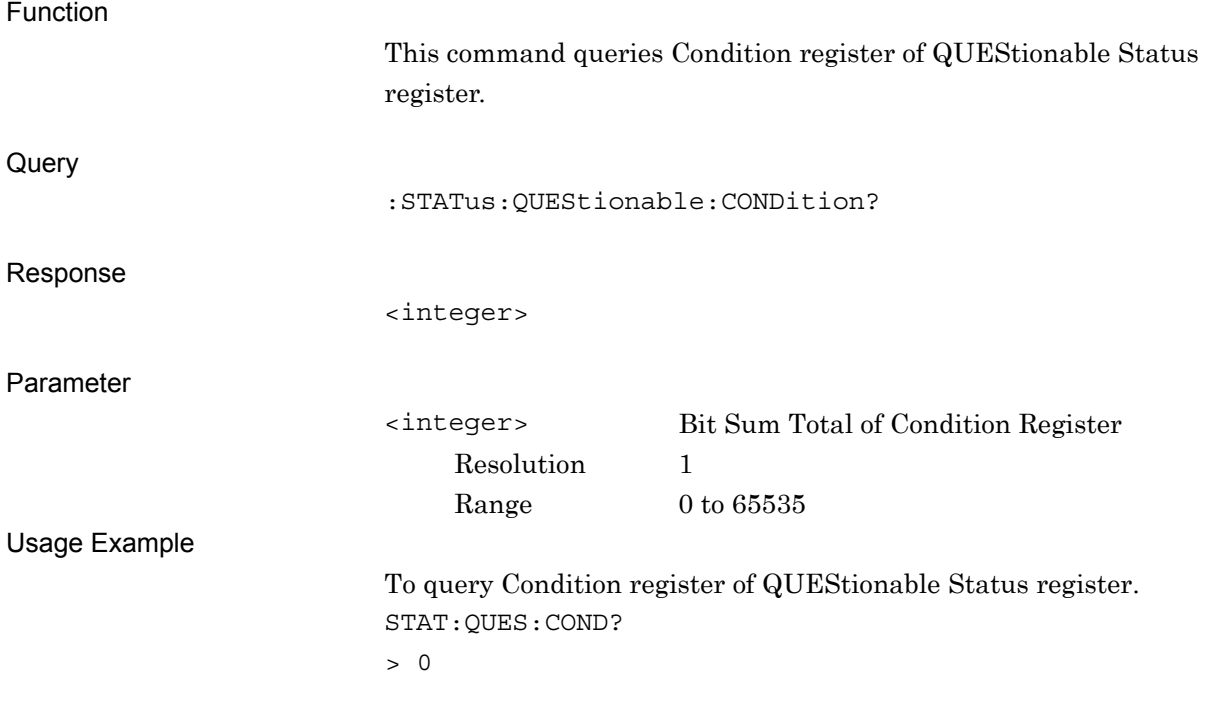

#### Chapter 3 SCPI Status Register

# <span id="page-71-0"></span>:STATus:QUEStionable:ENABle <integer>

Questionable Status Register Enable

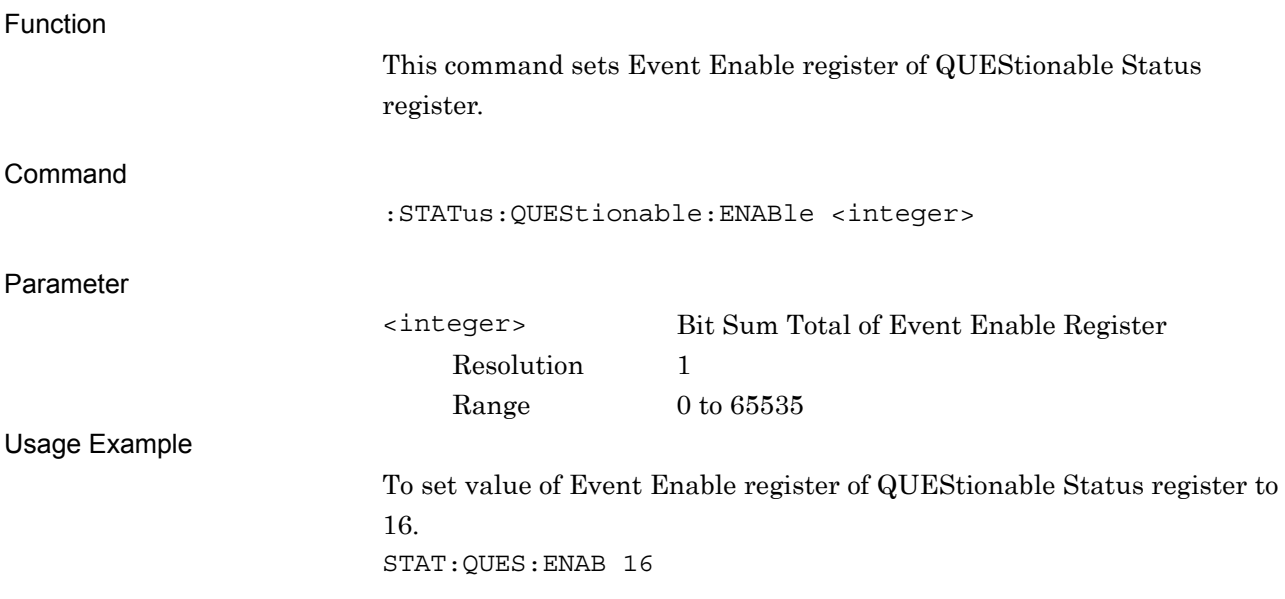

### <span id="page-71-1"></span>:STATus:QUEStionable:ENABle?

#### Questionable Status Register Enable Query

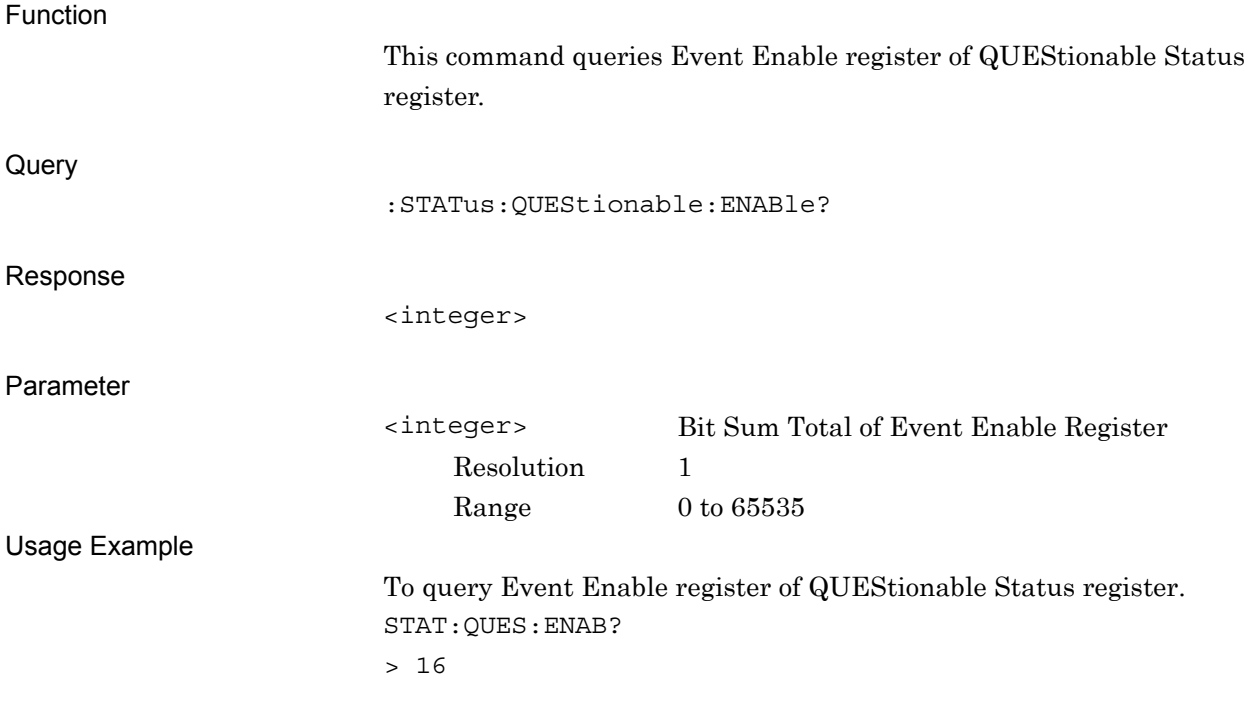
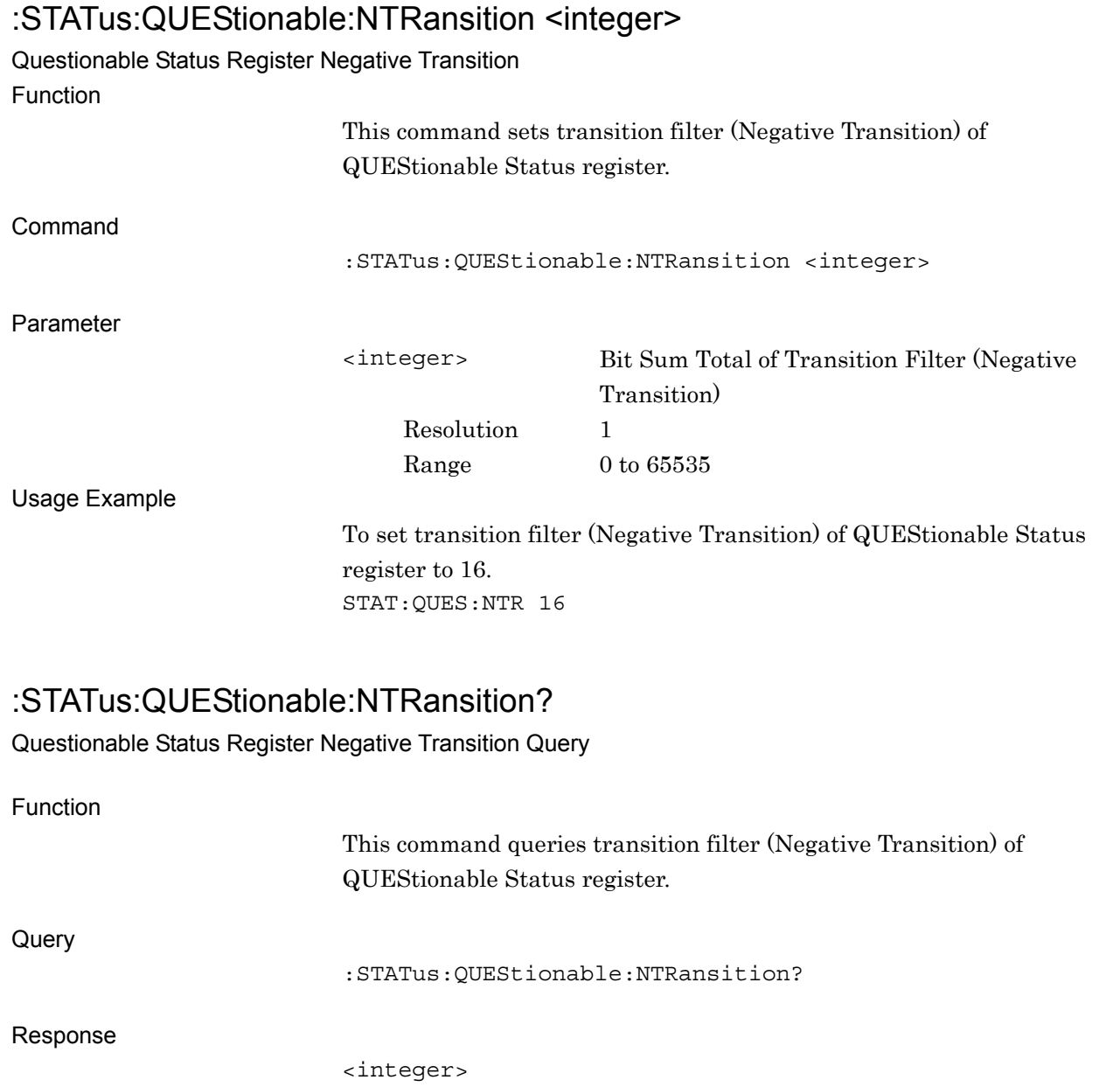

Parameter

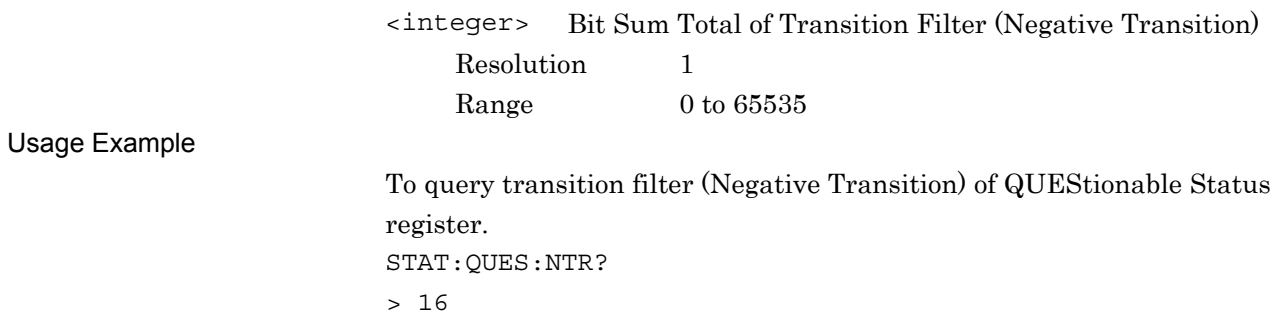

# :STATus:QUEStionable:PTRansition <integer>

Questionable Status Register Positive Transition

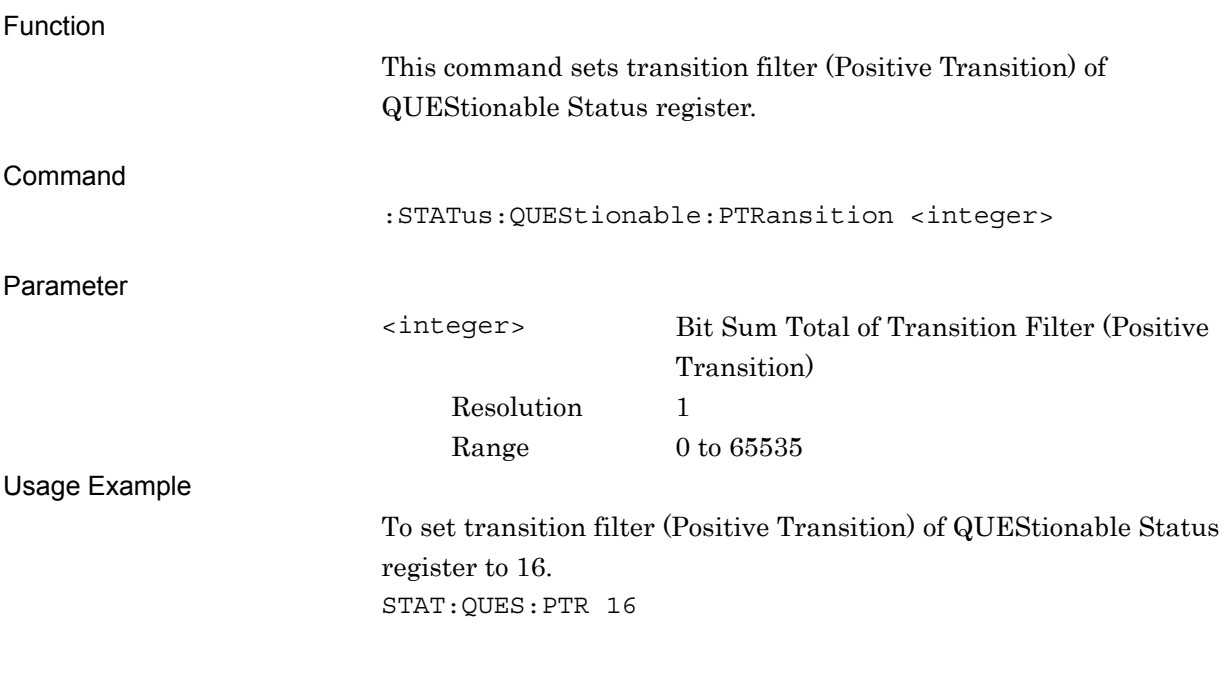

## :STATus:QUEStionable:PTRansition?

Questionable Status Register Positive Transition Query

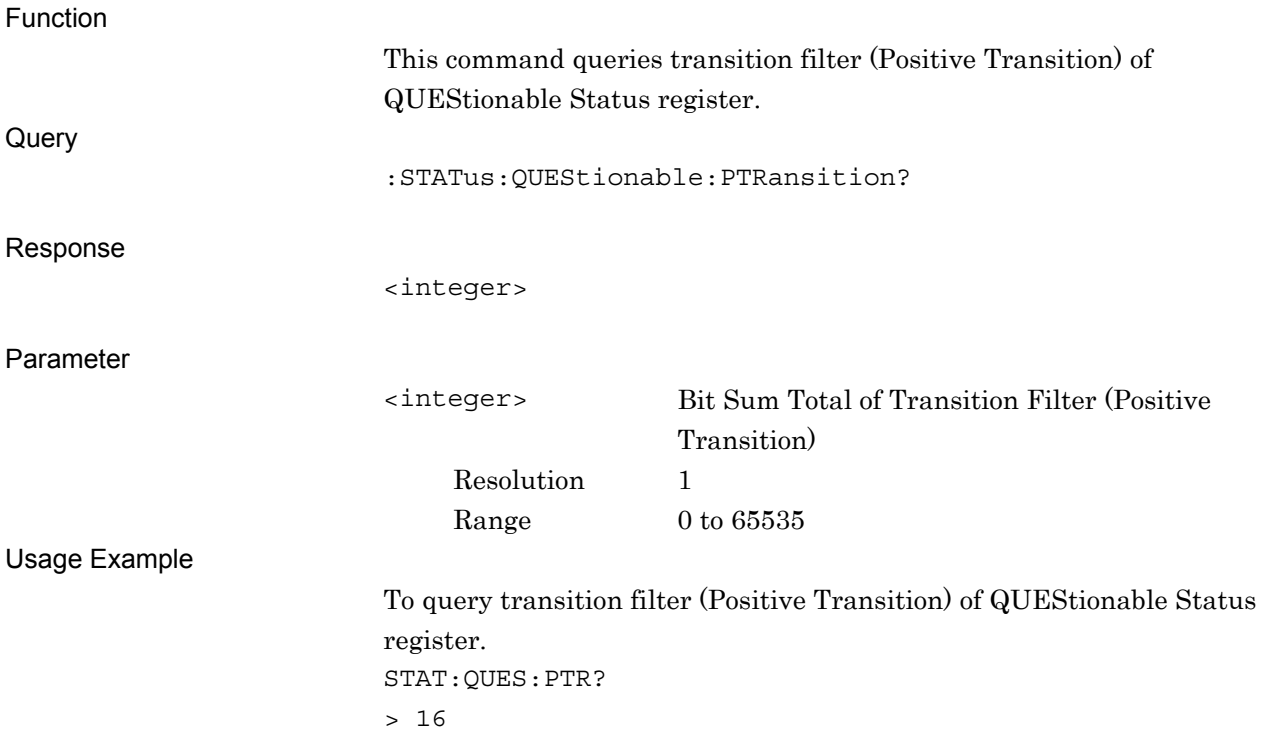

# :STATus:QUEStionable:MEASure[:EVENt]?

Questionable Measure Register Event

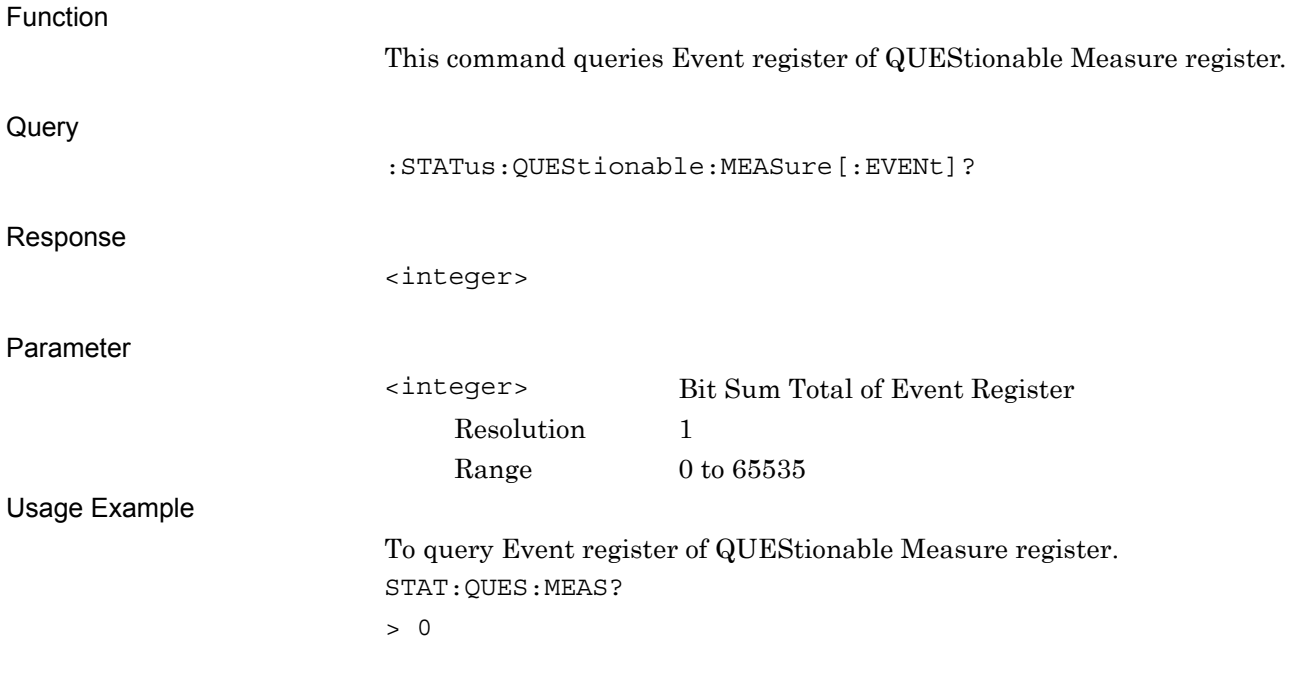

## :STATus:QUEStionable:MEASure:CONDition?

Questionable Measure Register Condition

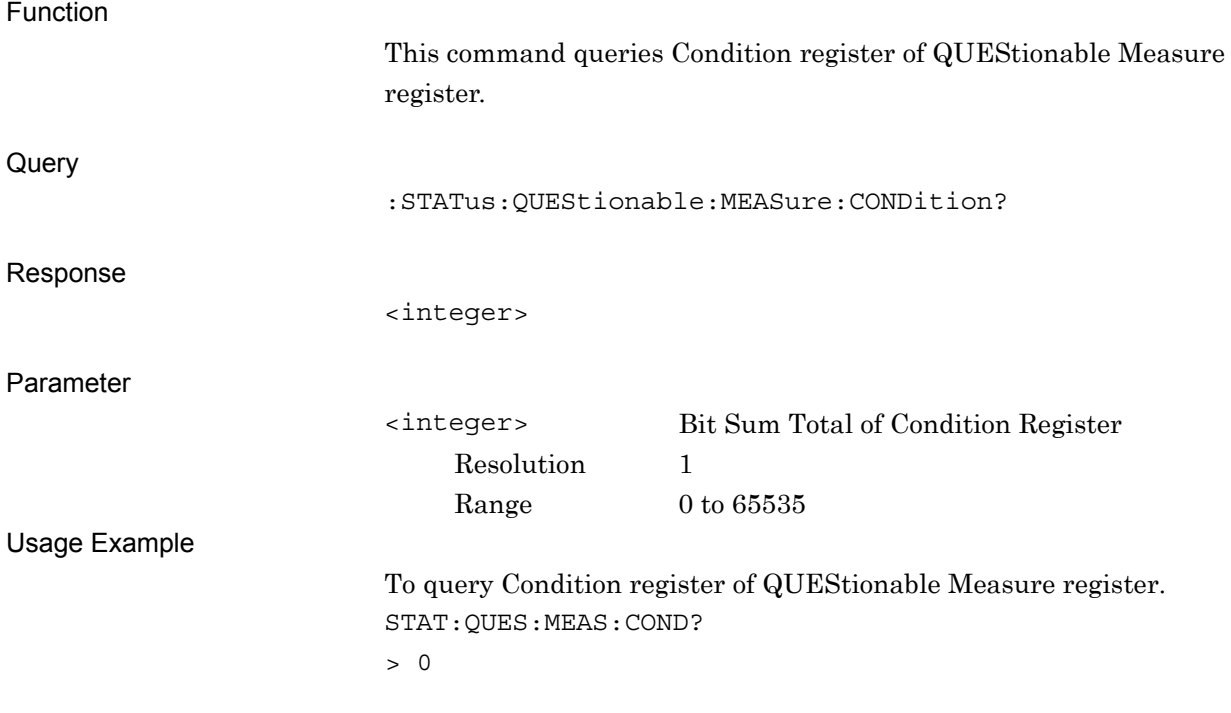

**3** 

# :STATus:QUEStionable:MEASure:ENABle <integer>

Questionable Measure Register Enable

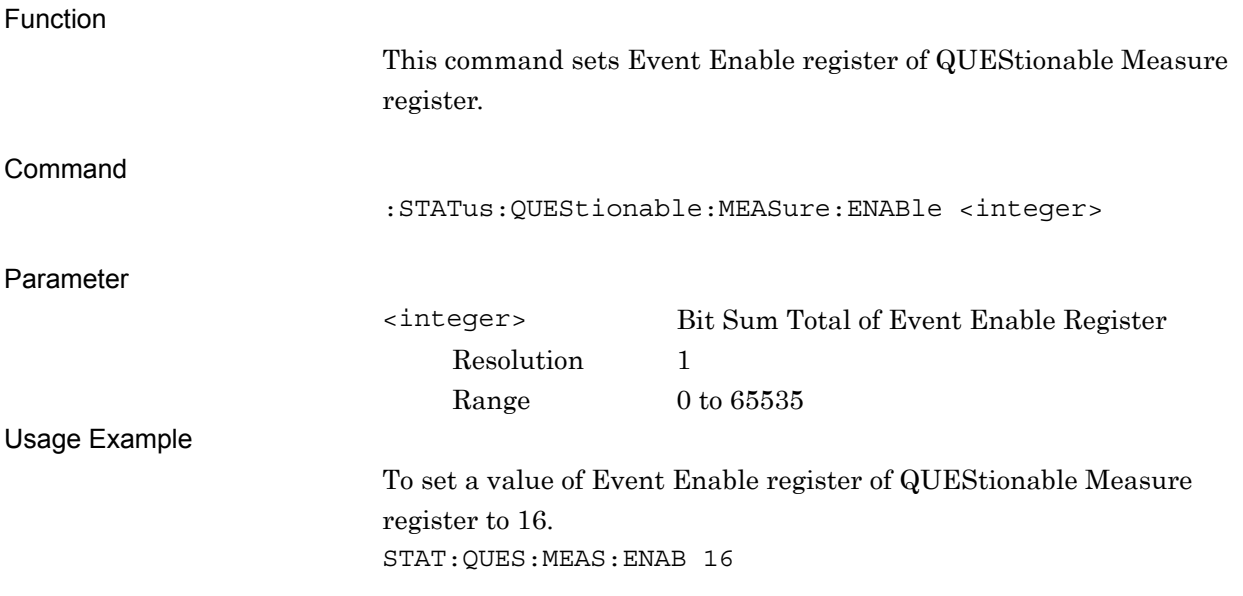

## :STATus:QUEStionable:MEASure:ENABle?

Questionable Measure Register Enable Query

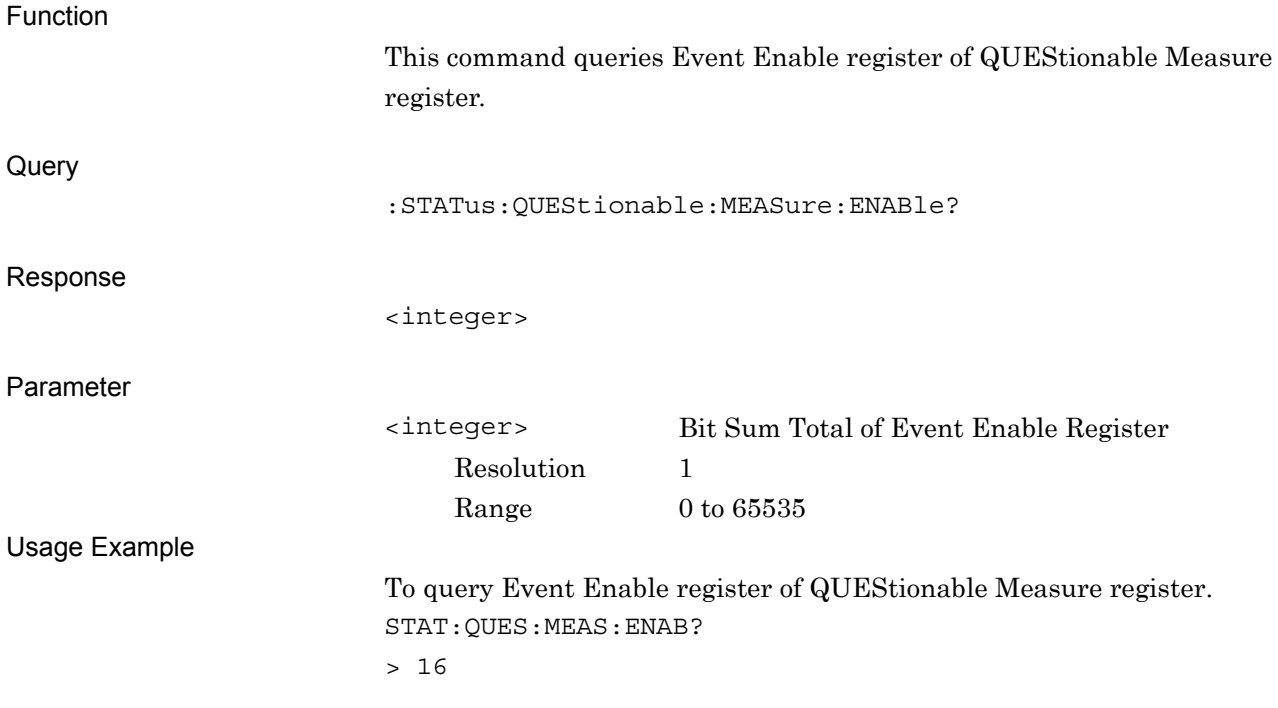

### :STATus:QUEStionable:MEASure:NTRansition <integer>

Questionable Measure Register Negative Transition Function

> This command sets transition filter (Negative Transition) of QUEStionable Measure register.

Command

:STATus:QUEStionable:MEASure:NTRansition <integer>

Parameter

Resolution 1

<integer> Bit Sum Total of Transition Filter (Negative Transition) Range  $0 \text{ to } 65535$ 

Usage Example

To set transition filter (Negative Transition) of QUEStionable Measure register to 16. STAT:QUES:MEAS:NTR 16

## :STATus:QUEStionable:MEASure:NTRansition?

Questionable Measure Register Negative Transition Query

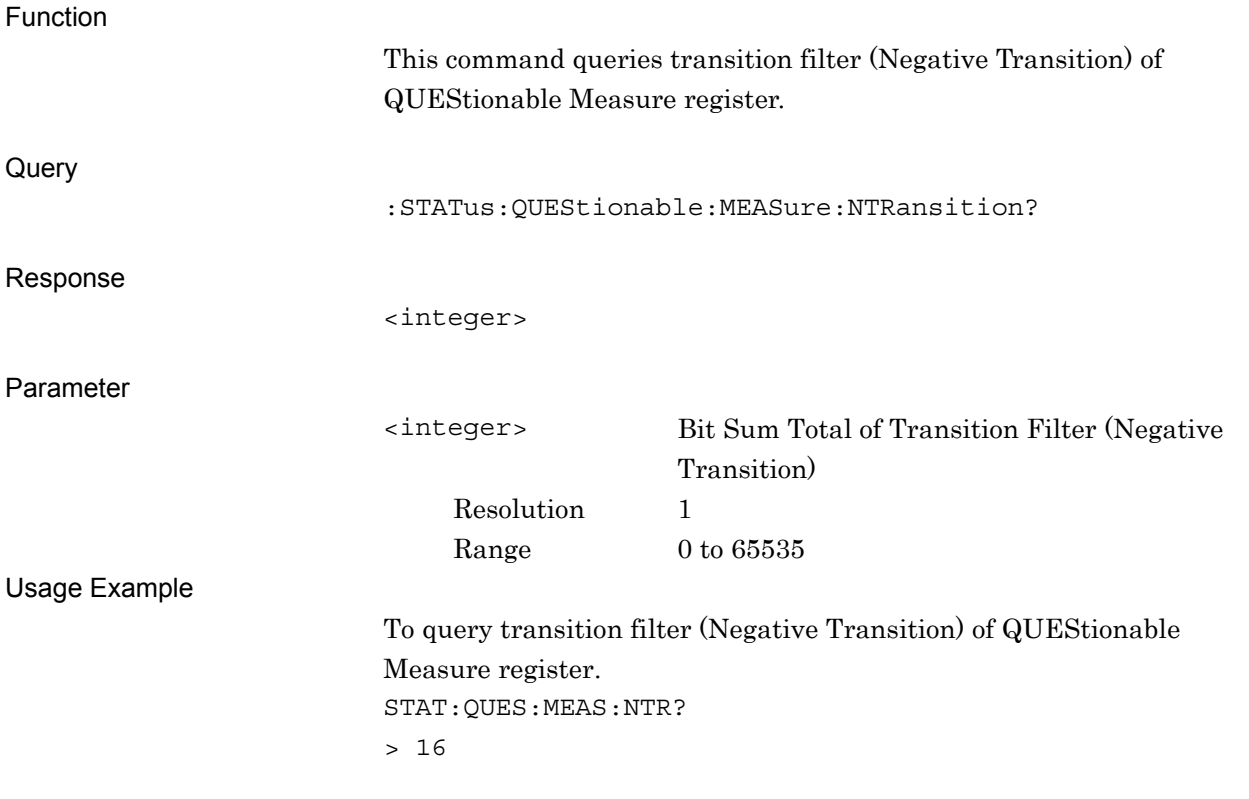

# :STATus:QUEStionable:MEASure:PTRansition <integer>

Questionable Measure Register Positive Transition

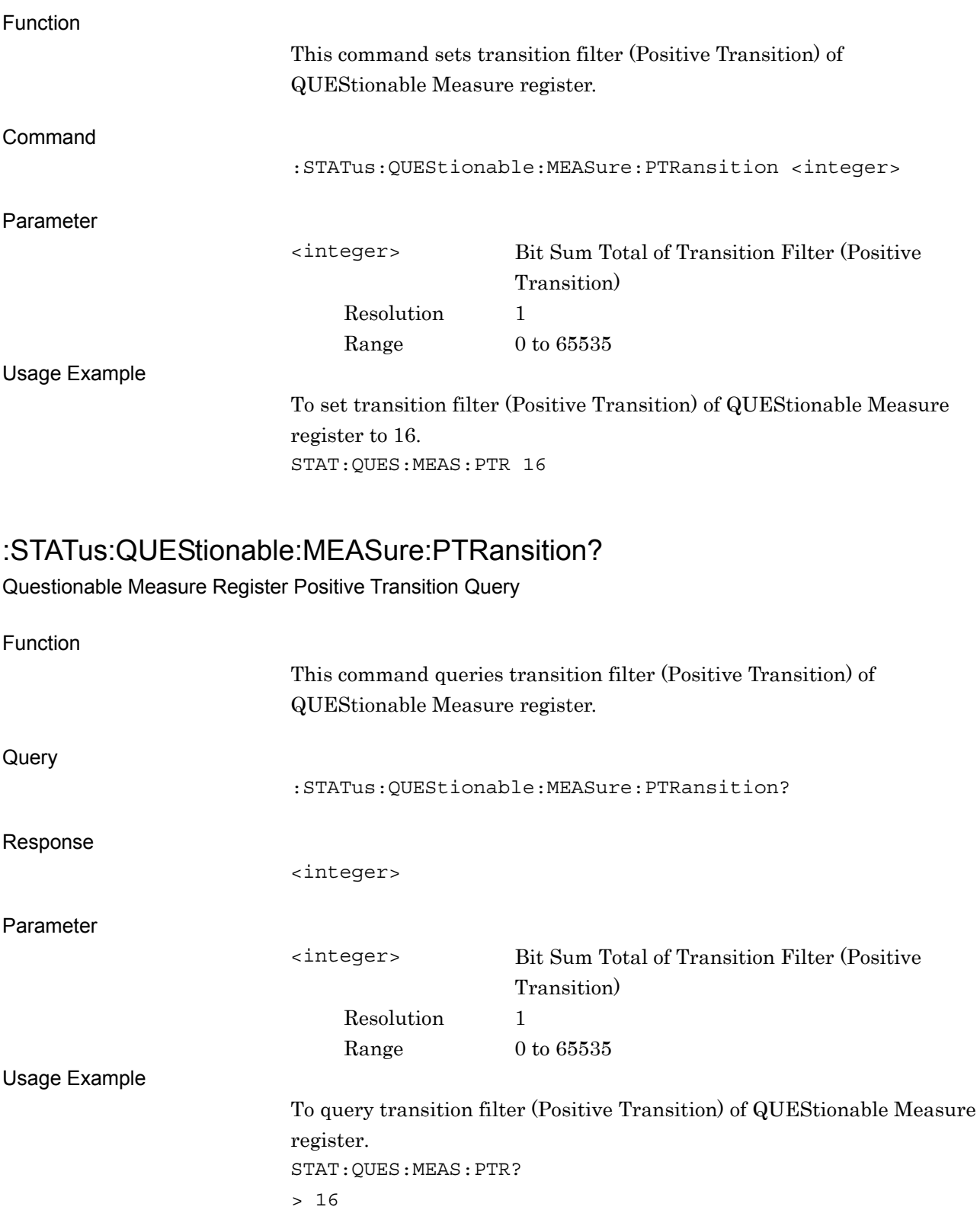

# **3.3 STATus:OPERation Register**

The hierarchical structure of the OPERation Status register is described in Figure 3.3-1 and Table 3.3-1.

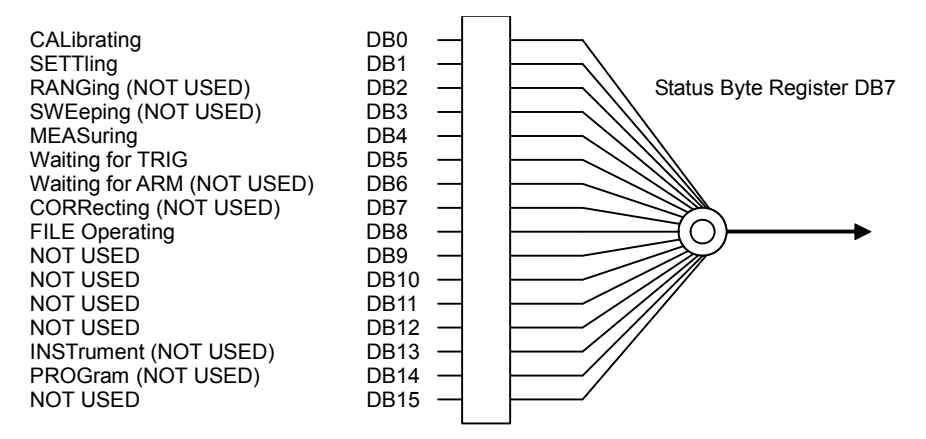

**Figure 3.3-1 OPERation Status Register** 

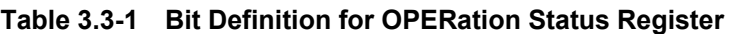

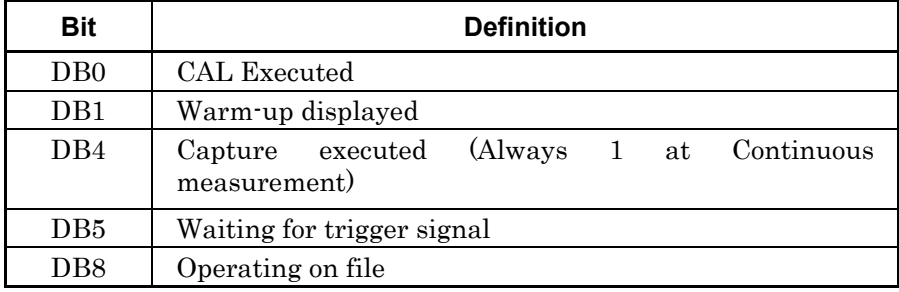

Table 3.3-2 lists the device messages for the OPERation status register.

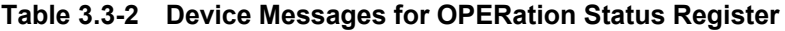

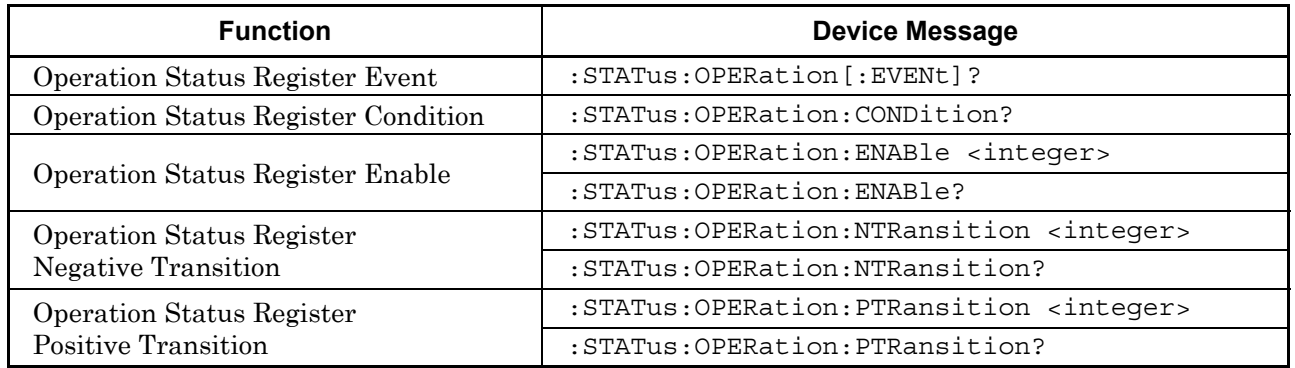

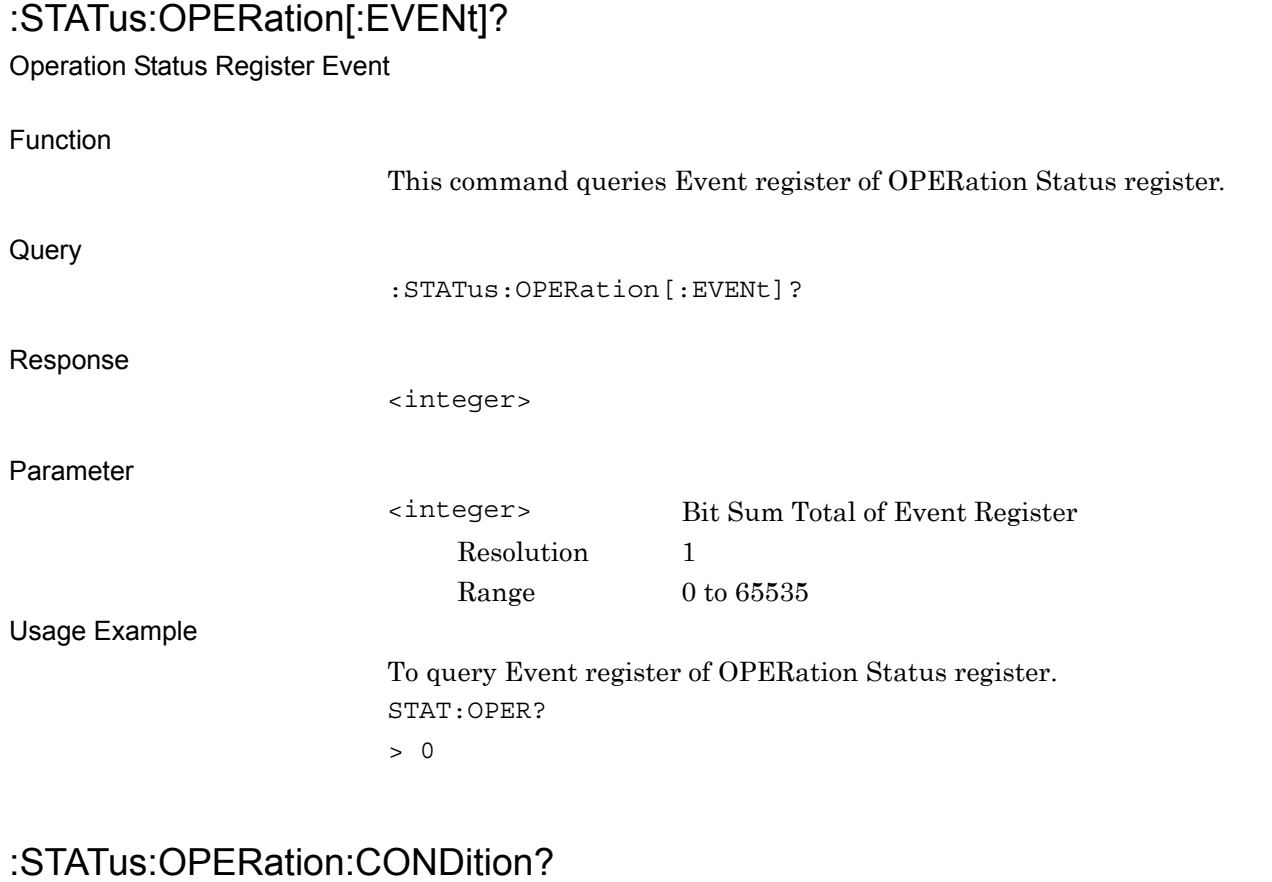

### Operation Status Register Condition

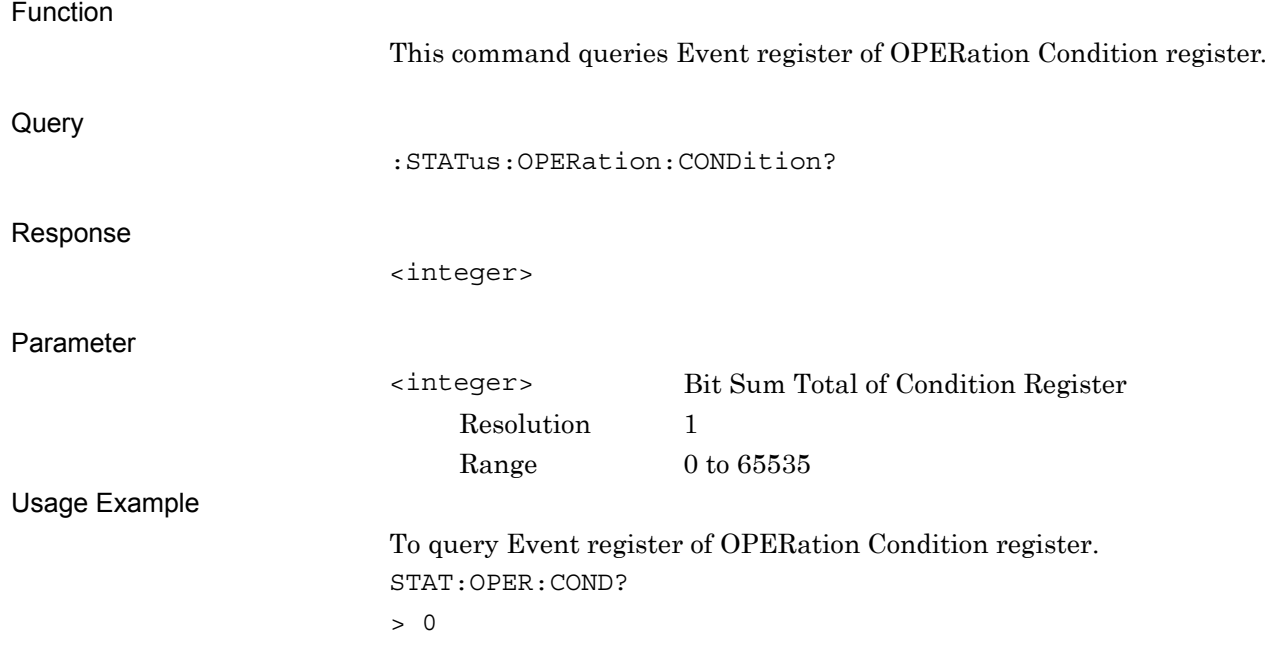

# :STATus:OPERation:ENABle <integer>

Operation Status Register Enable

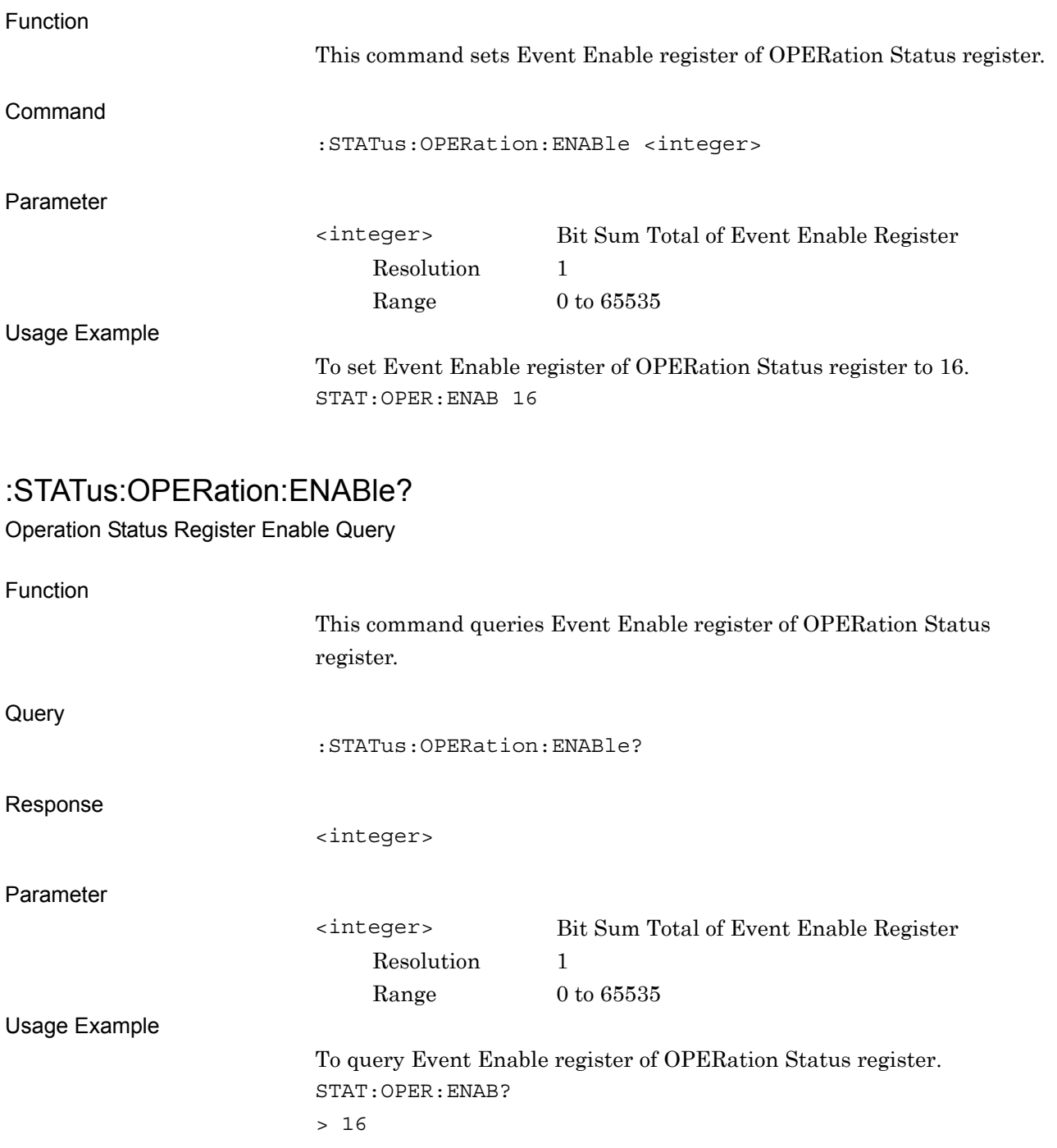

# :STATus:OPERation:NTRansition <integer>

Operation Status Register Negative Transition

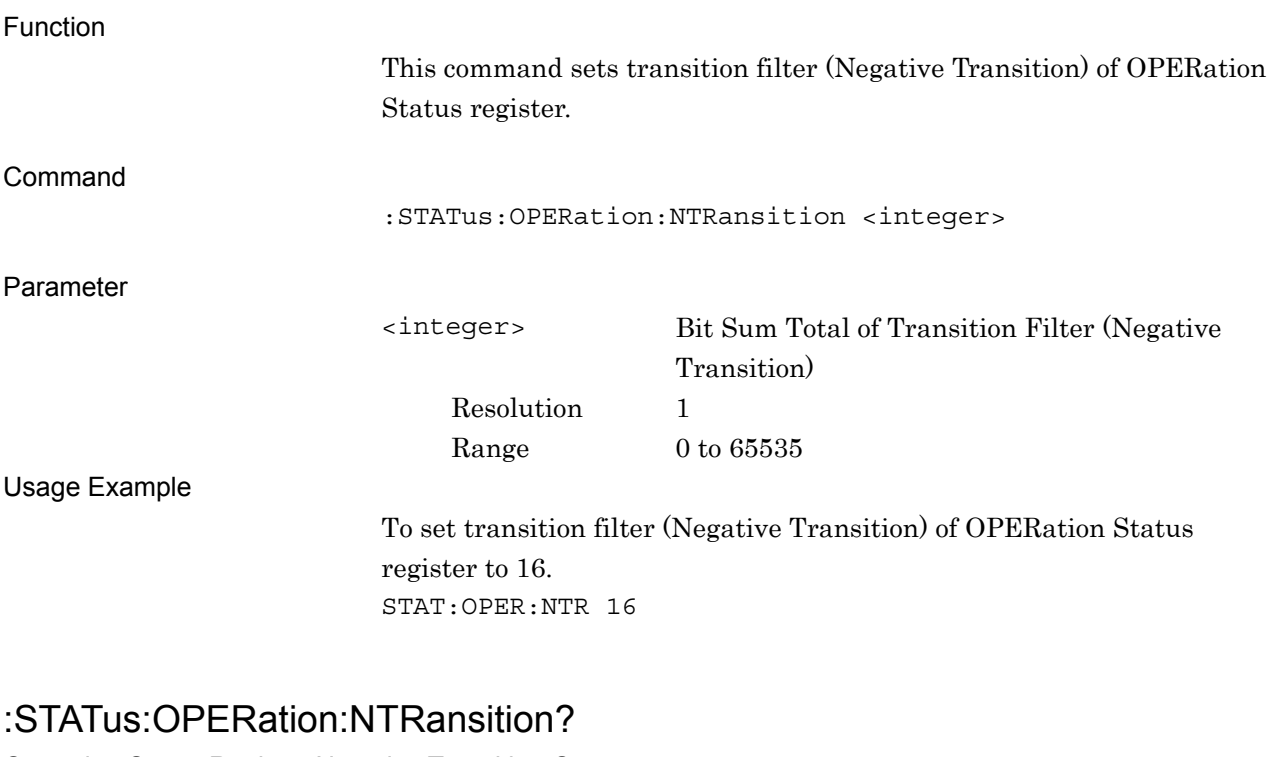

Operation Status Register Negative Transition Query

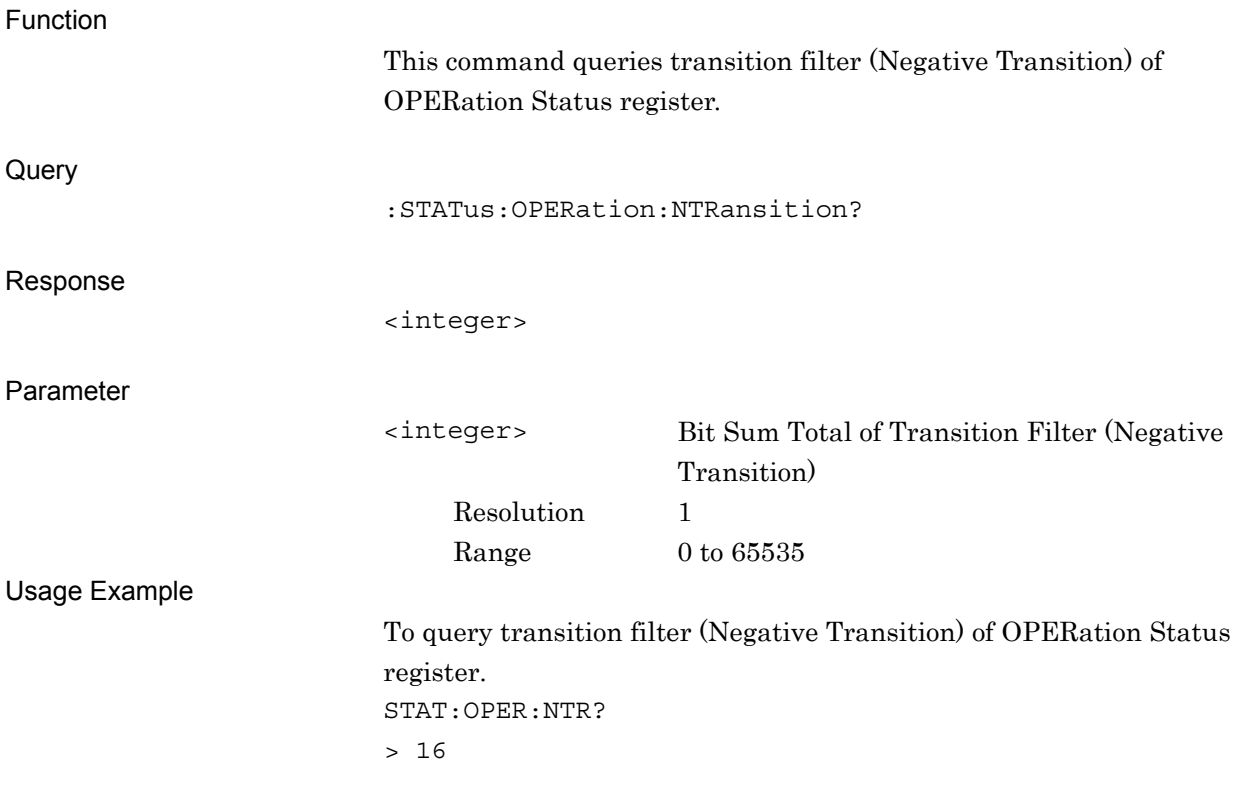

## :STATus:OPERation:PTRansition <integer>

Operation Status Register Positive Transition

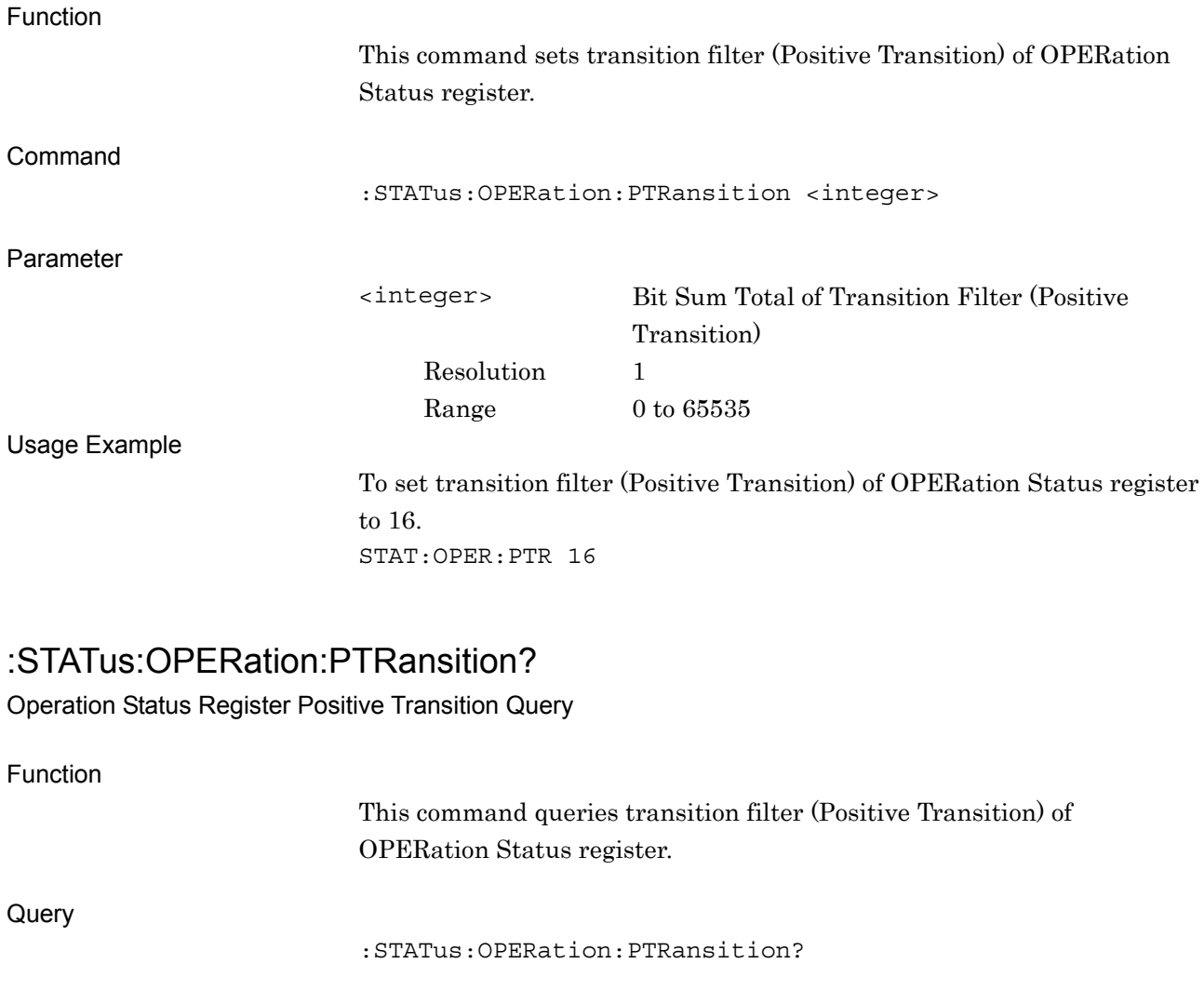

Response

<integer>

Parameter

<integer> Bit Sum Total of Transition Filter (Positive Transition) Resolution 1  $\begin{tabular}{ll} Range & 0 to 65535 \end{tabular}$ 

#### Usage Example

To query transition filter (Positive Transition) of OPERation Status register.

STAT:OPER:PTR? > 16

### **Select a waveform pattern for RX test on Signal Analyzer Application**

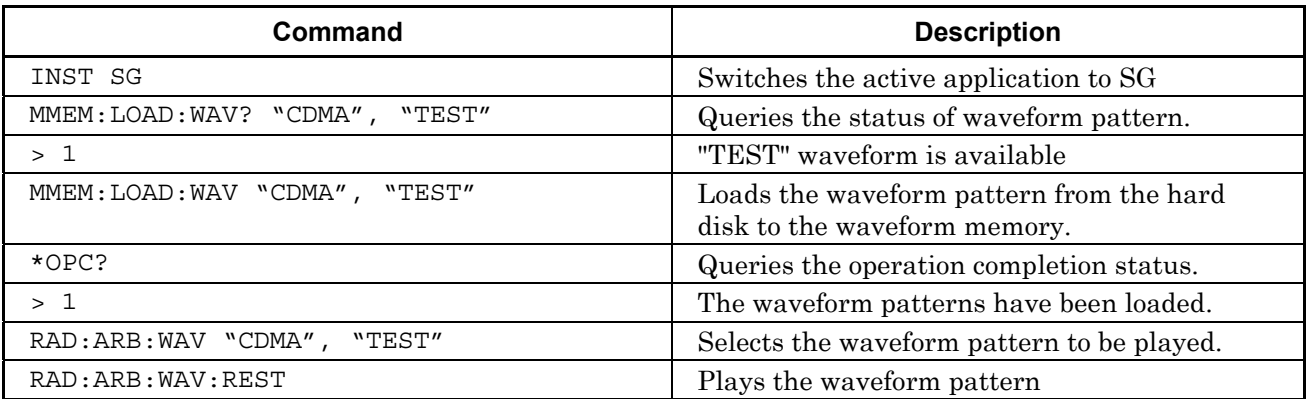

#### **TRX Sweep Calibration Setting**

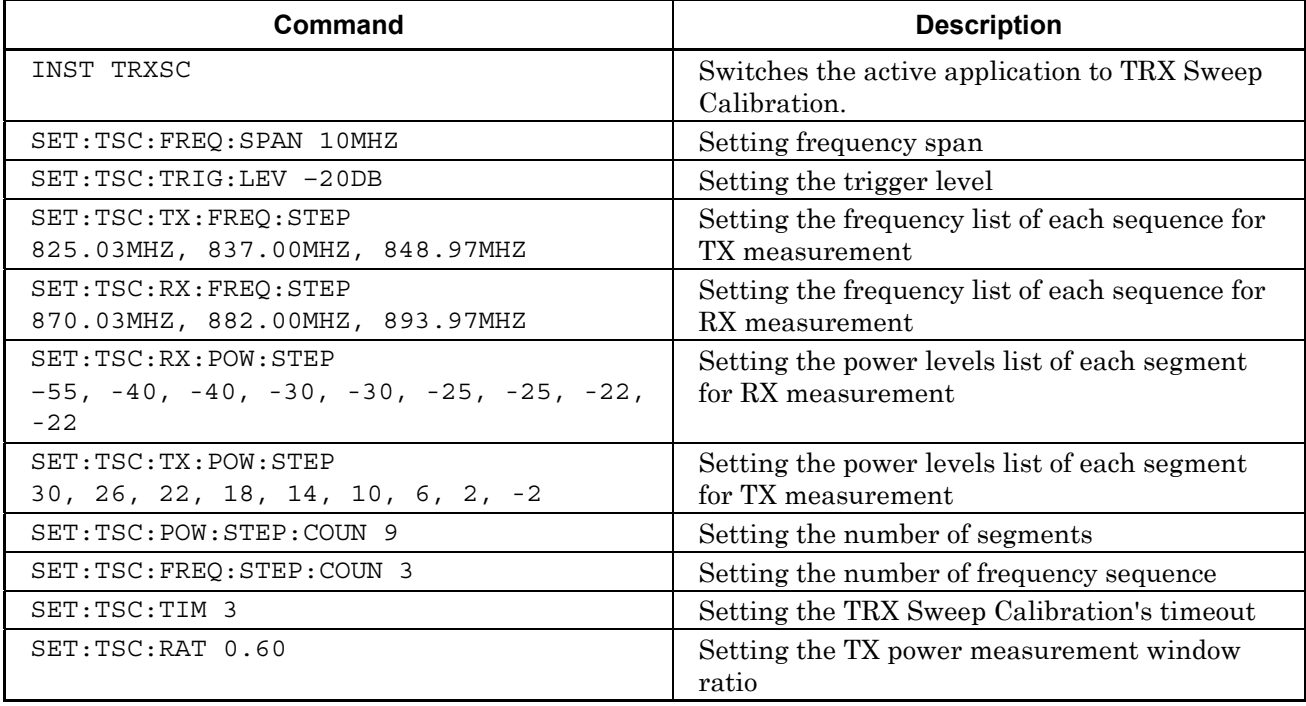

## Appendix A Programming Sample

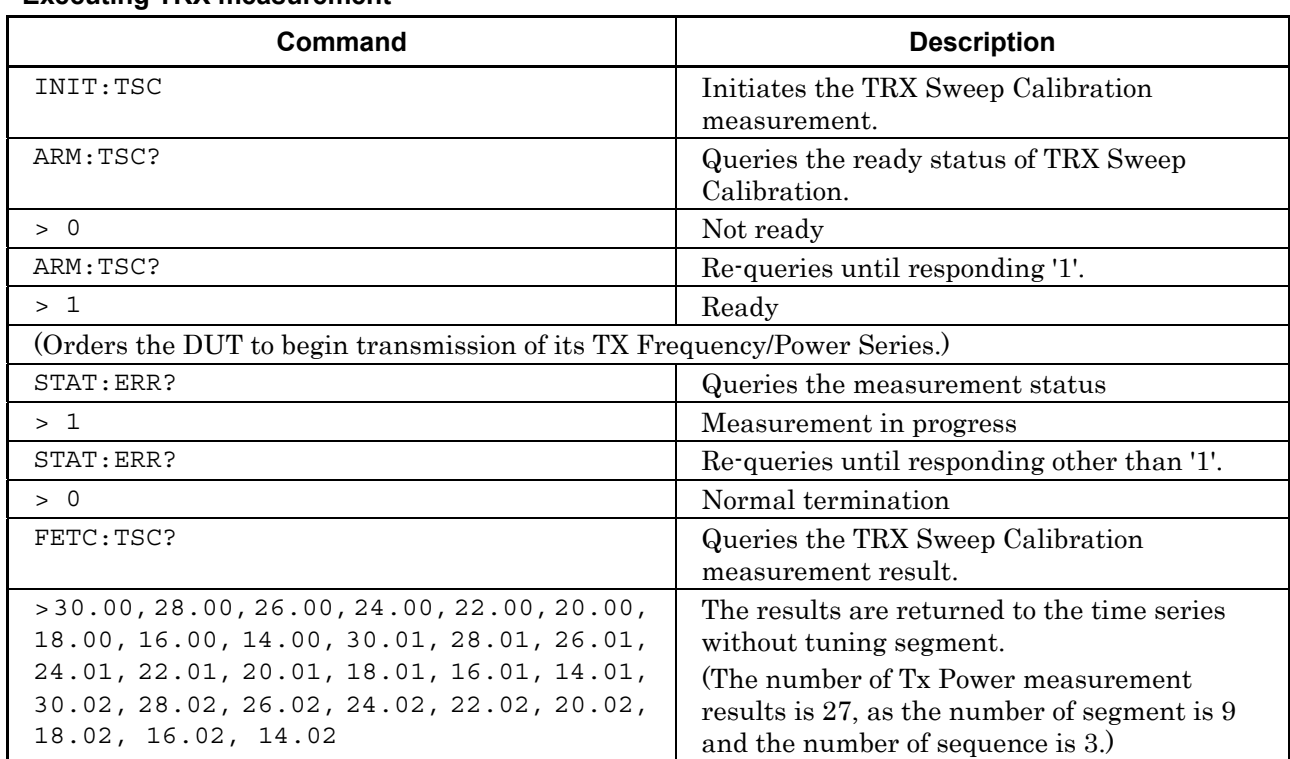

### **Executing TRX measurement**